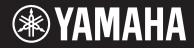

# ARIUS YDP-184

# Owner's Manual Mode d'emploi

Before using the instrument, be sure to read "PRECAUTIONS" on pages 5-6. For information on assembling the instrument, refer to the instructions at the end of this manual.

Avant d'utiliser l'instrument, lisez attentivement la section « PRÉCAUTIONS D'USAGE » aux pages 5 et 6.

Pour plus d'informations sur l'assemblage de l'instrument, reportez-vous aux instructions figurant à la fin de ce manuel.

# SPECIAL MESSAGE SECTION

This product utilizes batteries or an external power supply (adapter). DO NOT connect this product to any power supply or adapter other than one described in the manual, on the name plate, or specifically recommended by Yamaha.

**WARNING:** Do not place this product in a position where anyone could walk on, trip over, or roll anything over power or connecting cords of any kind. The use of an extension cord is not recommended! If you must use an extension cord, the minimum wire size for a 25' cord (or less) is 18 AWG. NOTE: The smaller the AWG number, the larger the current handling capacity. For longer extension cords, consult a local electrician.

This product should be used only with the components supplied or; a cart, rack, or stand that is recommended by Yamaha. If a cart, etc., is used, please observe all safety markings and instructions that accompany the accessory product.

#### SPECIFICATIONS SUBJECT TO CHANGE:

The information contained in this manual is believed to be correct at the time of printing. However, Yamaha reserves the right to change or modify any of the specifications without notice or obligation to update existing units.

This product, either alone or in combination with an amplifier and headphones or speaker/s, may be capable of producing sound levels that could cause permanent hearing loss. DO NOT operate for long periods of time at a high volume level or at a level that is uncomfortable. If you experience any hearing loss or ringing in the ears, you should consult an audiologist. IMPORTANT: The louder the sound, the shorter the time period before damage occurs.

Some Yamaha products may have benches and / or accessory mounting fixtures that are either supplied with the product or as optional accessories. Some of these items are designed to be dealer assembled or installed. Please make sure that benches are stable and any optional fixtures (where applicable) are well secured BEFORE using.

Benches supplied by Yamaha are designed for seating only. No other uses are recommended.

#### NOTICE:

Service charges incurred due to a lack of knowledge relating to how a function or effect works (when the unit is operating as designed) are not covered by the manufacturer's warranty, and are therefore the owners responsibility. Please study this manual carefully and consult your dealer before requesting service.

#### **ENVIRONMENTAL ISSUES:**

Yamaha strives to produce products that are both user safe and environmentally friendly. We sincerely believe that our products and the production methods used to produce them, meet these goals. In keeping with both the letter and the spirit of the law, we want you to be aware of the following:

#### **Battery Notice:**

This product MAY contain a small non-rechargeable battery which (if applicable) is soldered in place. The average life span of this type of battery is approximately five years. When replacement becomes necessary, contact a qualified service representative to perform the replacement.

This product may also use "household" type batteries. Some of these may be rechargeable. Make sure that the battery being charged is a rechargeable type and that the charger is intended for the battery being charged.

When installing batteries, never mix old batteries with new ones, and never mix different types of batteries. Batteries MUST be installed correctly. Mismatches or incorrect installation may result in overheating and battery case rupture.

#### Warning:

Do not attempt to disassemble, or incinerate any battery. Keep all batteries away from children. Dispose of used batteries promptly and as regulated by the laws in your area. Note: Check with any retailer of household type batteries in your area for battery disposal information.

#### **Disposal Notice:**

Should this product become damaged beyond repair, or for some reason its useful life is considered to be at an end, please observe all local, state, and federal regulations that relate to the disposal of products that contain lead, batteries, plastics, etc. If your dealer is unable to assist you, please contact Yamaha directly.

#### NAME PLATE LOCATION:

The name plate is located on the bottom of the product. The model number, serial number, power requirements, etc., are located on this plate. You should record the model number, serial number, and the date of purchase in the spaces provided below and retain this manual as a permanent record of your purchase.

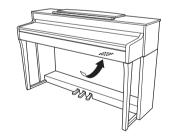

Model

Serial No.

**Purchase Date** 

# PLEASE KEEP THIS MANUAL

92-BP (bottom)

#### For YDP-184

#### COMPLIANCE INFORMATION STATEMENT (DECLARATION OF CONFORMITY PROCEDURE)

Responsible Party : Yamaha Corporation of America

Address : 6600 Orangethorpe Ave., Buena Park, Calif. 90620

Telephone : 714-522-9011

Type of Equipment : Digital Piano

Model Name : YDP-184

This device complies with Part 15 of the FCC Rules.

Operation is subject to the following two conditions:

1) this device may not cause harmful interference, and

this device must accept any interference received including interference that may cause undesired operation.
 See user manual instructions if interference to radio reception is suspected.

\* This applies only to products distributed by YAMAHA CORPORATION OF AMERICA.

(FCC DoC)

#### For the instrument and the AC adaptor

# FCC INFORMATION (U.S.A.)

#### 1. IMPORTANT NOTICE: DO NOT MODIFY THIS UNIT!

This product, when installed as indicated in the instructions contained in this manual, meets FCC requirements. Modifications not expressly approved by Yamaha may void your authority, granted by the FCC, to use the product.

- 2. IMPORTANT: When connecting this product to accessories and/or another product use only high quality shielded cables. Cable/s supplied with this product MUST be used. Follow all installation instructions. Failure to follow instructions could void your FCC authorization to use this product in the USA.
- 3. NOTE: This product has been tested and found to comply with the requirements listed in FCC Regulations, Part 15 for Class "B" digital devices. Compliance with these requirements provides a reasonable level of assurance that your use of this product in a residential environment will not result in harmful interference with other electronic devices. This equipment generates/uses radio frequencies and, if not installed and used according to the instructions found in the users manual, may cause interference harmful to the operation of other electronic devices. Compliance with FCC regulations

does not guarantee that interference will not occur in all installations. If this product is found to be the source of interference, which can be determined by turning the unit "OFF" and "ON", please try to eliminate the problem by using one of the following measures:

Relocate either this product or the device that is being affected by the interference.

Utilize power outlets that are on different branch (circuit breaker or fuse) circuits or install AC line filter/s.

In the case of radio or TV interference, relocate/ reorient the antenna. If the antenna lead-in is 300 ohm ribbon lead, change the lead-in to co-axial type cable.

If these corrective measures do not produce satisfactory results, please contact the local retailer authorized to distribute this type of product. If you can not locate the appropriate retailer, please contact Yamaha Corporation of America, Electronic Service Division, 6600 Orangethorpe Ave, Buena Park, CA90620

The above statements apply ONLY to those products distributed by Yamaha Corporation of America or its subsidiaries.

\* This applies only to products distributed by YAMAHA CORPORATION OF AMERICA.

(class B)

#### For the AC adaptor

This device complies with Part 15 of the FCC Rules. Operation is subject to the following two conditions: (1) this device may not cause harmful interference, and (2) this device must accept any interference received, including interference that may cause undesired operation.

#### CAN ICES-3 (B)/NMB-3(B)

(can\_b\_02)

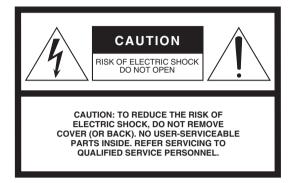

#### **Explanation of Graphical Symbols**

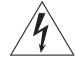

The lightning flash with arrowhead symbol within an equilateral triangle is intended to alert the user to the presence of uninsulated "dangerous voltage" within the product's enclosure that may be of sufficient magnitude to constitute a risk of electric shock to persons.

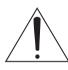

The exclamation point within an equilateral triangle is intended to alert the user to the presence of important operating and maintenance (servicing) instructions in the literature accompanying the product.

# **IMPORTANT SAFETY INSTRUCTIONS**

- 1 Read these instructions.
- 2 Keep these instructions.
- 3 Heed all warnings.
- 4 Follow all instructions.
- 5 Do not use this apparatus near water.
- 6 Clean only with dry cloth.
- 7 Do not block any ventilation openings. Install in accordance with the manufacturer's instructions.
- 8 Do not install near any heat sources such as radiators, heat registers, stoves, or other apparatus (including amplifiers) that produce heat.
- 9 Do not defeat the safety purpose of the polarized or grounding-type plug. A polarized plug has two blades with one wider than the other. A grounding type plug has two blades and a third grounding prong. The wide blade or the third prong are provided for your safety. If the provided plug does not fit into your outlet, consult an electrician for replacement of the obsolete outlet.
- 10 Protect the power cord from being walked on or pinched particularly at plugs, convenience receptacles, and the point where they exit from the apparatus.

- 11 Only use attachments/accessories specified by the manufacturer.
- 12 Use only with the cart, stand, tripod, bracket, or table specified by the manufacturer, or sold with the apparatus. When a cart is used, use caution when moving the cart/apparatus combination to avoid injury from tip-over.

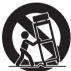

(fcc\_sengen)

- 13 Unplug this apparatus during lightning storms or when unused for long periods of time.
- 14 Refer all servicing to qualified service personnel. Servicing is required when the apparatus has been damaged in any way, such as power-supply cord or plug is damaged, liquid has been spilled or objects have fallen into the apparatus, the apparatus has been exposed to rain or moisture, does not operate normally, or has been dropped.

#### WARNING

TO REDUCE THE RISK OF FIRE OR ELECTRIC SHOCK, DO NOT EXPOSE THIS APPARATUS TO RAIN OR MOISTURE.

# PRECAUTIONS

#### PLEASE READ CAREFULLY BEFORE PROCEEDING

Please keep this manual in a safe and handy place for future reference.

#### For AC adaptor

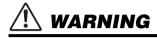

- This AC adaptor is designed for use with only Yamaha electronic instruments. Do
  not use for any other purpose.
- Indoor use only. Do not use in any wet environments.

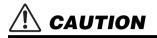

 When setting up, make sure that the AC outlet is easily accessible. If some trouble or malfunction occurs, immediately turn off the power switch of the instrument and disconnect the AC adaptor from the outlet. When the AC adaptor is connected to the AC outlet, keep in mind that electricity is flowing at the minimum level, even if the power switch is turned off. When you are not using the instrument for a long time, make sure to unplug the power cord from the wall AC outlet.

#### For YDP-184

# \land WARNING

Always follow the basic precautions listed below to avoid the possibility of serious injury or even death from electrical shock, short-circuiting, damages, fire or other hazards. These precautions include, but are not limited to, the following:

#### Power supply/AC adaptor

- Do not place the power cord near heat sources such as heaters or radiators. Also, do not excessively bend or otherwise damage the cord, or place heavy objects on it.
- Only use the voltage specified as correct for the instrument. The required voltage is printed on the name plate of the instrument.
- Use the specified adaptor (page 107) only. Using the wrong adaptor can result in damage to the instrument or overheating.
- Use only the supplied power cord/plug.
- Check the electric plug periodically and remove any dirt or dust which may have
   accumulated on it.

#### Do not open

This instrument contains no user-serviceable parts. Do not open the instrument
or attempt to disassemble or modify the internal components in any way. If it
should appear to be malfunctioning, discontinue use immediately and have it
inspected by qualified Yamaha service personnel.

#### Water warning

- Do not expose the instrument to rain, use it near water or in damp or wet conditions, or place on it any containers (such as vases, bottles or glasses) containing liquids which might spill into any openings. If any liquid such as water seeps into the instrument, turn off the power immediately and unplug the power cord from the AC outlet. Then have the instrument inspected by qualified Yamaha service personnel.
- · Never insert or remove an electric plug with wet hands.

#### Fire warning

 Do not put burning items, such as candles, on the unit. A burning item may fall over and cause a fire.

#### If you notice any abnormality

- When one of the following problems occur, immediately turn off the power switch and disconnect the electric plug from the outlet. Then have the device inspected by Yamaha service personnel.
  - The power cord or plug becomes frayed or damaged.
  - It emits unusual smells or smoke.
  - Some object has been dropped into the instrument.
  - There is a sudden loss of sound during use of the instrument.

# 

Always follow the basic precautions listed below to avoid the possibility of physical injury to you or others, or damage to the instrument or other property. These precautions include, but are not limited to, the following:

#### Power supply/AC adaptor

- Do not connect the instrument to an electrical outlet using a multiple-connector. Doing so can result in lower sound quality, or possibly cause overheating in the outlet.
- When removing the electric plug from the instrument or an outlet, always hold the plug itself and not the cord. Pulling by the cord can damage it.
- Remove the electric plug from the outlet when the instrument is not to be used for extended periods of time, or during electrical storms.

#### Assembly

Read carefully the attached documentation explaining the assembly process.
 Failure to assemble the instrument in the proper sequence might result in damage to the instrument or even injury.

#### Location

- Do not place the instrument in an unstable position where it might accidentally fall over.
- When transporting or moving the instrument, always use two or more people. Attempting to lift the instrument by yourself may damage your back, result in other injury, or cause damage to the instrument itself.
- Before moving the instrument, remove all connected cables, to prevent damage to the cables or injury to anyone who might trip over them.
- When setting up the product, make sure that the AC outlet you are using is easily
  accessible. If some trouble or malfunction occurs, immediately turn off the power
  switch and disconnect the plug from the outlet. Even when the power switch is
  turned off, electricity is still flowing to the product at the minimum level. When
  you are not using the product for a long time, make sure to unplug the power
  cord from the wall AC outlet.

#### Connections

- Before connecting the instrument to other electronic components, turn off the power for all components. Before turning the power on or off for all components, set all volume levels to minimum.
- Be sure to set the volumes of all components at their minimum levels and gradually raise the volume controls while playing the instrument to set the desired listening level.

#### Handling caution

- Do not insert a finger or hand in any gaps on the key cover or instrument. Also take care that the key cover does not pinch your finger.
- Never insert or drop paper, metallic, or other objects into the gaps on the key cover, panel or keyboard. This could cause physical injury to you or others, damage to the instrument or other property, or operational failure.
- Do not rest your weight on, or place heavy objects on the instrument, and do not use excessive force on the buttons, switches or connectors.
- Do not use the instrument/device or headphones for a long period of time at a high or uncomfortable volume level, since this can cause permanent hearing loss. If you experience any hearing loss or ringing in the ears, consult a physician.

#### Using the bench (If included)

- Do not place the bench in an unstable position where it might accidentally fall over.
- Do not play carelessly with or stand on the bench. Using it as a tool or stepladder or for any other purpose might result in accident or injury.
- Only one person should sit on the bench at a time, in order to prevent the possibility of accident or injury.
- For benches that can be adjusted, do not adjust the bench height while sitting on the bench, since this can cause excessive force to be imposed on the adjustment mechanism, possibly resulting in damage to the mechanism or even injury.
- If the bench screws become loose due to extensive long-term use, tighten them
  periodically using the specified tool in order to prevent the possibility of accident
  or injury.
- Keep special watch over any small children so that they don't fall off the rear of the bench. Since the bench does not have a backrest, unsupervised use may result in accident or injury.

Yamaha cannot be held responsible for damage caused by improper use or modifications to the instrument, or data that is lost or destroyed.

Always turn the power off when the instrument is not in use.

Even when the [  $\Delta$ ] (Standby/On) switch is in standby status (power lamp is off), electricity is still flowing to the instrument at the minimum level. When you are not using the instrument for a long time, make sure you unplug the power cord from the wall AC outlet.

# NOTICE

To avoid the possibility of malfunction/ damage to the product, damage to data, or damage to other property, follow the notices below.

#### ■ Handling

- Do not use the instrument in the vicinity of a TV, radio, stereo equipment, mobile phone, or other electric devices. Otherwise, the instrument, TV, or radio may generate noise. When you use the instrument along with an application on your iPhone or iPad, we recommend that you set that device's "Airplane Mode" to "ON" and then the Wi-Fi setting to "ON" in order to avoid noise caused by communication.
- Do not expose the instrument to excessive dust or vibrations, or extreme cold or heat (such as in direct sunlight, near a heater, or in a car during the day) to prevent the possibility of panel disfiguration, damage to the internal components or unstable operation. (Verified operating temperature range: 5° - 40°C, or 41° - 104°F.)
- Do not place vinyl, plastic or rubber objects on the instrument, since this might discolor the panel or keyboard.

#### ■ Maintenance

- When cleaning the instrument, use a soft and dry/slightly damp cloth. Do not use paint thinners, solvents, alcohol, cleaning fluids, or chemical-impregnated wiping cloths.
- During extreme changes in temperature or humidity, condensation may occur and water may collect on the surface of the instrument. If water is left, the wooden parts may absorb the water and be damaged. Make sure to wipe any water off immediately with a soft cloth.
- When cleaning the bench, use a soft and dry cloth (or, if necessary, one that is slightly damp). Do not use paint thinners, solvents, alcohol, cleaning fluids, or chemical-impregnated wiping cloths.

#### Saving data

- Some of the data of this instrument (page 92) and the Song data saved to the internal memory of this instrument (page 49) are retained when the power is turned off. However, the saved data may be lost due to some failure, an operation mistake, etc. Save the Song data to a USB flash drive or an external device such as a computer (page 69). Before using a USB flash drive, make sure to refer to page 68.
- To protect against data loss through USB flash drive damage, we recommend that you save your important data onto spare USB flash drive or an external device such as a computer as backup data.

# Information

#### About copyrights

- Copying of the commercially available musical data including but not limited to MIDI data is strictly prohibited except for your personal use.
- This product incorporates and bundles contents in which Yamaha owns copyrights or with respect to which Yamaha has license to use others' copyrights. Due to copyright laws and other relevant laws, you are NOT allowed to distribute media in which these contents are saved or recorded and remain virtually the same or very similar to those in the product.
  - \* The contents described above include a computer program, Accompaniment Style data, MIDI data, WAVE data, voice recording data, a score, score data, etc.
  - \* You are allowed to distribute medium in which your performance or music production using these contents is recorded, and the permission of Yamaha Corporation is not required in such cases.

# About functions/data bundled with the instrument

- Some of the preset songs have been edited for length or arrangement, and may not be exactly the same as the original.
- This device is capable of using various types/formats of music data by optimizing them to the proper format music data for use with the device in advance. As a result, this device may not play them back precisely as their producers or composers originally intended.
- The bitmap fonts used in this instrument have been provided by and are the property of Ricoh Co., Ltd.

#### About this manual

- The illustrations and LCD screens as shown in this manual are for instructional purposes only, and may appear somewhat different from those on your instrument.
- iPhone, iPad, iPod touch are trademarks of Apple Inc., registered in the U.S. and other countries.
- The company names and product names in this manual are the trademarks or registered trademarks of their respective companies.

#### Tuning

• Unlike an acoustic piano, this instrument does not need to be tuned by an expert (although the pitch can be user-adjusted to match other instruments). This is because the pitch of digital instruments is always maintained perfectly.

# **Included Accessories**

- Owner's Manual (this book)
- "50 Classical Music Masterpieces" (Music Book)
- Online Member Product Registration You will need the PRODUCT ID on the sheet in order to fill out the User Registration form.
- Power cord\*, AC adaptor\*
- Bench\*
- Warranty\*

\* May not be included depending on your area. Check with your Yamaha dealer.

#### About the Manuals

This instrument has the following documents and instructional materials.

#### **Included Documents**

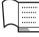

#### **Owner's Manual (this book)**

This document explains how to use the instrument.

#### • Introduction:

This section explains how to set up and start using your instrument. Setup is so simple, you can start playing right away.

#### • Main Operations:

This section explains various functions useful for your practice, such as Preset Song playback and Song recording.

#### • Detailed Settings:

This section explains how to make detailed settings for the instrument's various functions. Refer to this section as necessary.

#### • Appendix:

This section introduces Message List, a description of Preset Voices, and other reference material.

#### Online Materials (Downloadable from the web)

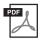

#### iPhone/iPad Connection Manual

Explains how to connect the instrument to smart devices, such as iPhone, iPad, etc.

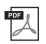

#### **Computer-related Operations**

Includes instructions on connecting this instrument to a computer, and operations related to transferring song data.

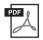

#### MIDI Reference

Contains the MIDI-related information.

To obtain these manuals, access the Yamaha Downloads.

Yamaha Downloads http://download.yamaha.com/

The model number, serial number, power requirements, etc., may be found on or near the name plate, which is at the bottom of the unit. You should note this serial number in the space provided below and retain this manual as a permanent record of your purchase to aid identification in the event of theft.

Model No.

Serial No.

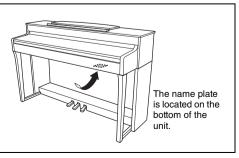

(bottom\_en\_01)

# Features

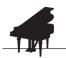

#### Full-scale piano performance

by page 22

This instrument features a piano Voice created with samples of the Yamaha CFX flagship concert grand piano, as well as the incredibly realistic keyboard feel that recreates the sensation of playing an acoustic instrument. By using a similar hammer mechanism (with no springs) as is found in a grand piano, the GH3 keyboard action reproduces the touch of an acoustic instrument, from the heavier feel in the lower register to the lighter touch in the upper octaves. It also features a three-sensor configuration which accurately senses and interprets the behavior of the keyboard to create a response and feel very much like that of a grand piano. Moreover, the VRM function simulates the luscious resonance effect on acoustic pianos—where the sound of one string causes sympathetic vibration in other strings and the soundboard. You can customize the piano sound (in a special "Piano Room" setting group) by adjusting various parameters such as string resonance, damper resonance and touch response.

When headphones are connected, the piano sounds are automatically adjusted to impart a natural sound distance sensation. Altogether, this instrument deliver widely variegated and rich sounds that are faithful to actual acoustic pianos.

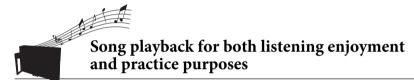

page 36

>>> page 48

Also built into this instrument are 50 classical music for mastering the piano. You can simply enjoy listening to these built-in Songs, or use them for separate right-hand/left-hand practicing.\* With simple arrangements, original compositions, and everything in between, all levels of ability are covered. We have also assigned one of four difficulty levels to each song so you can easily find the most suitable ones to play and enjoy. \*The part on/off function is available only for MIDI songs that have both right- and left-hand parts.

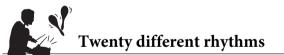

Playing along with one of the twenty basic rhythms built into the instrument is a great way to add excitement to your performances. They feature a variety of different patterns from jazz, popular music, and the like, to give you what you need to make playing more fun and lively.

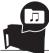

**Recording your performances** >>> page 49

The instrument lets you save your performance to internal memory or a USB flash drive (sold separately). You can record your performance as a MIDI file. MIDI recording is ideal for making independent tracks—for example, recording a right-hand part to Track 1 first, and then a left-hand part to Track 2-allowing you to create pieces that would be difficult to play live with both hands together.

# **Table of Contents**

| PRECAUTIONS          | 5 |
|----------------------|---|
| NOTICE               | 7 |
| Information          | 7 |
| Included Accessories | 8 |
| About the Manuals    | 8 |
| Features             |   |

#### Introduction

| Introduction                         | 12 |
|--------------------------------------|----|
| Panel Controls and Terminals         | 12 |
| Control Panel                        | 12 |
| Getting Started — Playing the Piano  | 14 |
| Turning the Power On or Off          | 14 |
| Music Rest                           | 16 |
| Setting the Volume — [MASTER VOLUME] | 17 |
| Using Headphones                     | 18 |
| Using the Pedals                     | 19 |
| Basic Operations on Display          | 20 |

#### **Main Operations**

| 1 | 2 |
|---|---|
| 4 | 4 |

| Handling Song Files60                                  |
|--------------------------------------------------------|
| Song Types and File Operation Limitations60            |
| Basic Song File Operation61                            |
| Deleting Files — Delete                                |
| Copying Files — Copy63                                 |
| Moving Files — Move64                                  |
| Renaming Files — Rename65                              |
| Connections                                            |
| Connectors                                             |
| Connecting USB Devices (USB [TO DEVICE] Terminal)      |
|                                                        |
| Connecting to a Computer (USB [TO HOST] Terminal)      |
|                                                        |
| Connecting External MIDI Devices (MIDI Terminals) . 69 |
| Connecting to an iPhone/iPad (USB [TO DEVICE],         |
| USB [TO HOST] and MIDI Terminals)70                    |

#### **Detailed Settings**

| Basic Operations      | 77 |
|-----------------------|----|
| Voice Menu            |    |
| Song Menu             | 82 |
| Metronome/Rhythm Menu | 85 |
| Recording Menu        | 86 |
| System Menu           | 87 |

77

94

#### Appendix

| Preset Voice List       | 94  |
|-------------------------|-----|
| Song List               | 96  |
| 50 Classics             |     |
| Rhythm List             | 97  |
| Message List            | 98  |
| Troubleshooting         | 100 |
| Keyboard Stand Assembly | 102 |
| Assembly Precautions    |     |
| Specifications          | 106 |
| Index                   | 108 |

# **Panel Controls and Terminals**

#### **Control Panel**

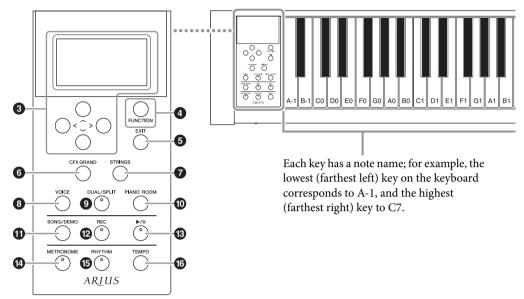

- [0] (Standby/On) switch ...... page 15
   For turning the power on or setting it to standby.
- [MASTER VOLUME] slider ...... page 17 For adjusting the overall volume.
- ③ [∧]/[∨]/[<]/[>] buttons, display...... page 20 For selecting an item or setting a value using the buttons corresponding to the display indication.
- [EXIT] button ...... page 20
   Pressing this button exits from the current display, or returns to the Voice or Song display.
- **6** [CFX GRAND] button...... page 22 For selecting the "CFX Grand" Voice.
- [STRINGS] button ...... page 22 For selecting the "Strings" Voice.
- [VOICE] button ...... page 23 Calls up the Voice list display.

- [DUAL/SPLIT] button...... pages 29, 30 For playing two Voices simultaneously, or different Voices on the left- and right-hand sections of the keyboard.
- [PIANO ROOM] button ...... page 24 Calls up the Piano Room display where you can select an optimum piano sound and adjust the touch response.
- [SONG/DEMO] button ..... page 36 Calls up Song List for selecting a demo Song or a Song to playback or edit.
- [REC] button...... page 49 For recording your keyboard performance.
- ③ [►/II](Play/Pause) button..... page 38 For alternately playing back and pausing the Preset Songs or your recorded material.
- [METRONOME] button..... page 33For using the metronome functions.
- [RHYTHM] button..... page 48For using the rhythm functions.
- [TEMPO] button ..... page 33For setting the tempo.

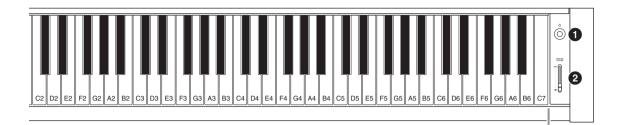

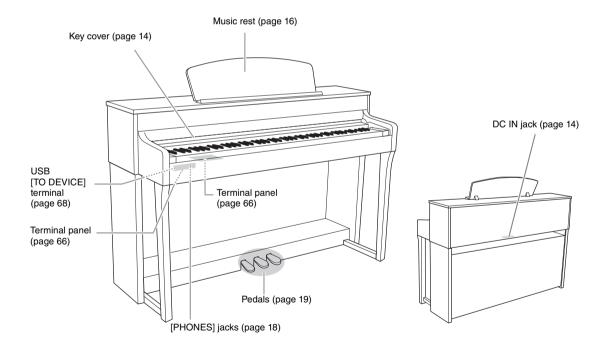

# Getting Started — Playing the Piano

This section explains how to set up and start using your instrument. Setup is so simple, you can start playing right away.

#### Turning the Power On or Off

#### 1. Connect the power cord and AC adaptor.

Connect the plugs of the AC adaptor in the order shown in the illustration.

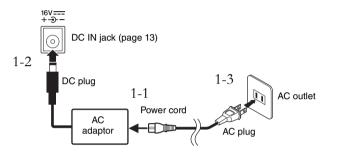

2. Open the key cover. Lift the cover slightly, then push and slide it to the end.

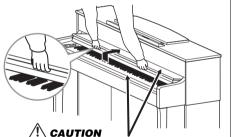

Be careful to avoid catching your fingers when opening or closing the cover.

3. Turn down the [MASTER VOLUME] slider at the right end of the front panel to "MIN."

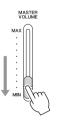

#### 

When setting up the product, make sure that the AC outlet you are using is easily accessible. If some trouble or malfunction occurs, immediately turn off the power switch and disconnect the plug from the outlet.

#### 🕂 WARNING

Use the specified adaptor (page 107) only. The use of other adaptors may result in irreparable damage to both the adaptor and the instrument.

#### NOTE

When disconnecting the power cord/AC adaptor, first turn off the power, then follow this procedure in reverse order.

#### 

- Do not place objects such as pieces of paper or metal on top of the key cover. Small objects placed on the key cover may fall inside the unit when the cover is opened and may be nearly impossible to remove. This could cause electric shock, short circuit, fire or other serious damage to the instrument.
- Hold the cover with both hands when opening or closing it. Do not release it until it is fully opened or closed. Be careful to avoid catching fingers (yours or others, especially children's) between the cover and the unit.

# 4. Press the [Φ] (Standby/On) switch at the right end of the front panel to turn the power on.

The display located at the left end of the front panel and the power indicator located below the left end of the keyboard both light up.

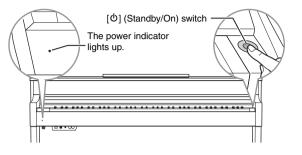

## 5. Play the keyboard.

While playing the keyboard, adjust the volume level by using the [MASTER VOLUME] slider. For details, refer to "Setting the volume — [MASTER VOLUME]" on page 17.

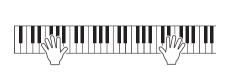

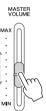

# 6. After you use the instrument, press and hold the [Φ] (Standby/On) switch for a second to turn the power off.

The display and the power indicator are turned off.

#### 7. Close the key cover.

Slide the cover toward you and gently lower the cover over the keys.

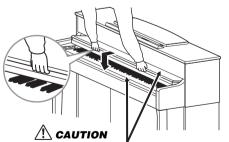

Be careful to avoid catching your fingers when opening or closing the cover.

#### NOTICE

Press only the [b] (Standby/ On) switch when turning the power on. Any other operations, such as pressing the keys, buttons or pedals may cause the instrument to malfunction.

#### 

Even when the instrument is turned off, electricity is still flowing to the instrument at the minimum level. When you are not using the instrument for a long time or during electrical storms, make sure you unplug the AC power plug from the wall AC outlet.

#### Auto Power Off function

To prevent unnecessary power consumption, this instrument features an Auto Power Off function that automatically turns the power off if the instrument is not operated for a specified period of time. The amount of time that elapses before the power is automatically turned off is approximately 30 minutes by default; however, you can change the setting (page 90).

#### Disabling Auto Power Off (simple method)

Turn the power on while holding down the lowest key on the keyboard. An "Auto power off disabled" message appears briefly and Auto Power Off is disabled.

# The lowest key $\bullet$

#### **Music Rest**

#### To raise the music rest:

- 1. Pull the music rest up and toward yourself as far as it will go.
- 2. Flip down the two metal supports at the left and right on the rear of the music rest.
- 3. Lower the music rest so that the metal supports latch into place.

#### To lower the music rest:

- 1. Pull the music rest toward yourself as far as it will go.
- 2. Raise the two metal supports (at the rear of the music rest).
- 3. Gently lower the music rest backward until it is all the way down.

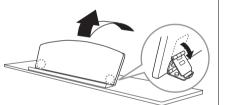

#### NOTICE

- Any data which are not saved will be lost if the power automatically turns off. Make sure to save your data before this happens.
- Depending on the instrument status, the power may not turn off automatically, even after the specified period of time elapses. Always turn off the power manually when the instrument is not in use.

#### A CAUTION

Do not try to use the music rest in a half-raised position. Also, when raising or lowering the music rest, do not release your hands from the music rest until it is all the way up or down.

#### Setting the Volume — [MASTER VOLUME]

To adjust the volume, use the [MASTER VOLUME] slider located at the right of the panel. Play the keyboard to actually produce sound while you adjust the volume.

## MASTER VOLUME Increases the level.

MIN Decreases the level.

#### Intelligent Acoustic Control (IAC)

IAC is a function which automatically adjusts and controls the sound quality according to the overall volume of the instrument. Even when the volume is low, it permits both low sounds and high sounds to be clearly heard. IAC is effective only from the sound output of the instrument speakers.

You can set the IAC setting On or Off via the "System" menu display: Press the [FUNCTION] button repeatedly to call up the "System" menu display  $\rightarrow$  "Sound"  $\rightarrow$  "IAC." The default setting for this function is "On."

# Master Volume: The volume level of the entire keyboard sound.

Adjusting the [MASTER VOLUME] slider also affects the output level of the [PHONES] jacks and the output level of the AUX OUT jacks.

#### 

Do not use the instrument at a high volume level for a long period of time, or your hearing may be damaged.

NOTE

"System" menu display (page 87)

#### Using Headphones

Connect a pair of headphones to one of the [PHONES] jacks. When the headphones are plugged into either of the [PHONES] jacks, the internal speaker system is automatically shut off. Two [PHONES] jacks are provided. Two sets of standard stereo headphones can be plugged in. (If you are using only one pair of headphones, you can plug them into either of these jacks.)

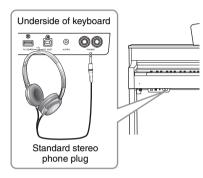

#### CAUTION Do not use headphones at a

high volume for an extended period of time. Doing so may cause hearing loss.

#### Reproducing the Natural Sensation of Sound Distance —Stereophonic Optimizer

The Stereophonic Optimizer is an effect which reproduces natural sound distance like the sound from a piano as it is, even though you hear it on headphones. When a Voice in the Piano group is selected, connecting the headphones automatically enables the Stereophonic Optimizer.

When headphones are connected, the Voices in the Piano group automatically change to the sound enhanced with the Stereophonic Optimizer, by the default settings. Since these sounds are optimized for listening with headphones, we recommend that you set this function to "OFF" in the following situation.

• Playing the piano sound of this instrument with an external powered speaker system, while monitoring the sound output from this instrument on connected headphones.

You can set this setting On or Off via the "System" menu display. Press the [FUNCTION] button repeatedly to call up the "System" menu display: "Sound"  $\rightarrow$  "SP Optimizer" (page 88).

#### Using the headphone hanger

You can conveniently hang the headphones on the instrument when not using them. Install the headphone hanger using included two screws (4  $\times$  10 mm) as shown in the illustration.

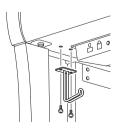

#### NOTE

Voices in the Piano group are those contained in the "Piano" category in the Preset Voice List (page 94). For details about selecting Voices, refer to page 22.

#### NOTE

Before connecting an external powered speaker system, be sure to read "Connections" (page 66).

#### NOTICE

Do not hang anything other than the headphones on the hanger. Otherwise, the instrument or the hanger may be damaged.

#### Using the Pedals

This instrument is equipped with three foot pedals: damper pedal (right), sostenuto pedal (center), and soft pedal (left).

#### Damper pedal (right pedal)

When you press the damper pedal, the notes you play have a longer sustain.

When you select a Voice in the Piano group, pressing the damper pedal activates the VRM (page 25) to accurately recreate the unique resonance of an acoustic grand piano's soundboard and strings.

#### Half-pedal function

This instrument also has a Half-pedal function which allows you to use half-damper techniques, in which the damper is pressed somewhere between all the way down and all the way up. In this half-damper state (on a real piano), the damper felts only partially mute the strings. The Half-pedal function on the instrument lets you delicately and expressively control the damper muting, and create subtle nuances in your performance, by finely controlling the point at which pressure on the pedal affects the damper muting. This can be set via the "System" menu display: Press the [FUNCTION] button repeatedly to call up the "System" menu display: "Pedal"  $\rightarrow$  "Half Pedal Point" (page 88).

#### Sostenuto pedal (center pedal)

If you play a note or chord on the keyboard and press the sostenuto pedal while holding the note(s), the notes will sustain as long as the pedal is held. All subsequent notes will not sustain.

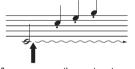

When you press the damper

pedal here, the notes you

play before you release the

pedal have a longer sustain.

When you press the sostenuto pedal here while holding the note(s), the notes will sustain as long as you hold the pedal.

#### Soft pedal (left pedal)

The soft pedal reduces the volume and slightly changes the timbre of notes played while the pedal is pressed. The soft pedal will not affect notes that are already playing when it is pressed. In order to apply this effect, play notes after pressing the pedal.

Keep in mind that this pedal function will be changed from the Soft pedal depending on the selected Voice. When the "Mellow Organ" is selected, pressing and releasing this pedal switches between "fast" and "slow" of the Rotary Speaker speed ("Rotary Speed" on page 79). When the Vibraphone is selected, this pedal switches Vibrato on and off ("VibeRotor" on page 79).

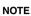

Voices in the Piano group are those contained in the "Piano" category in the Preset Voice List (page 94). For details about selting Voices, refer to page 22.

#### NOTE

You can assign other functions to each pedal by using "Pedal Assign" in "Voice" menu display (page 80).

#### NOTE

While the sostenuto (center) pedal is held, a sustained (nondecaying) type of Voice such as strings or organ may sound continuously without decay after the notes have been released.

#### NOTE

The center pedal or left pedal can also be used as a [►/**I**I] (Play/Pause) button. You can assign this function via the "System" menu display: Press the [FUNCTION] button repeatedly to call up the "System" menu display: "Pedal" → "Play/Pause" (page 88).

# **Basic Operations on Display**

On the screen display, you can call up three main functions: Voice, Song and Demo. In addition, various detailed settings can be made, for even greater playability and performance potential.

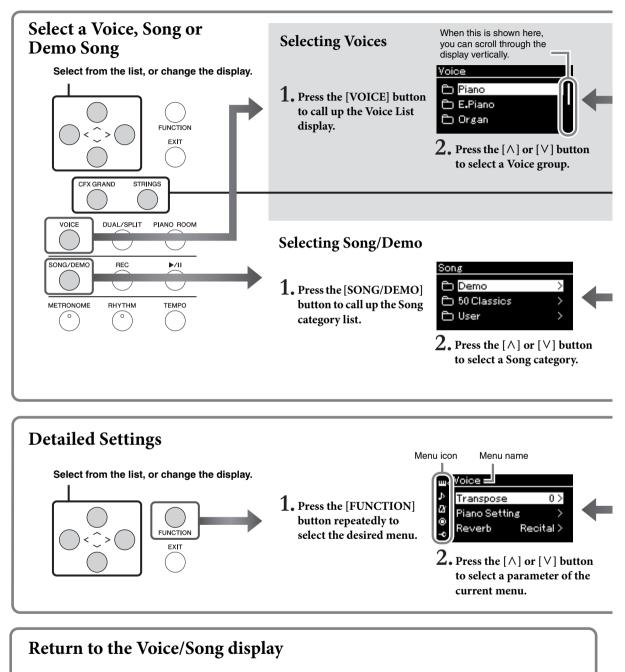

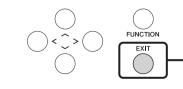

Press the [EXIT] button to return to the Voice display or the Song display, depending on which display was previously shown. While the pop-up window is shown, pressing the [EXIT] button returns to the previously shown display. Voice: Instrument sound for playing from the keyboard. In addition to the Piano sounds, a wide variety of other musical instrument sounds are available.

**Song:** A piece of music for listening enjoyment or for playing back and practicing along with.

Demo: Voice Demos let you experience the characteristics of the Voices.

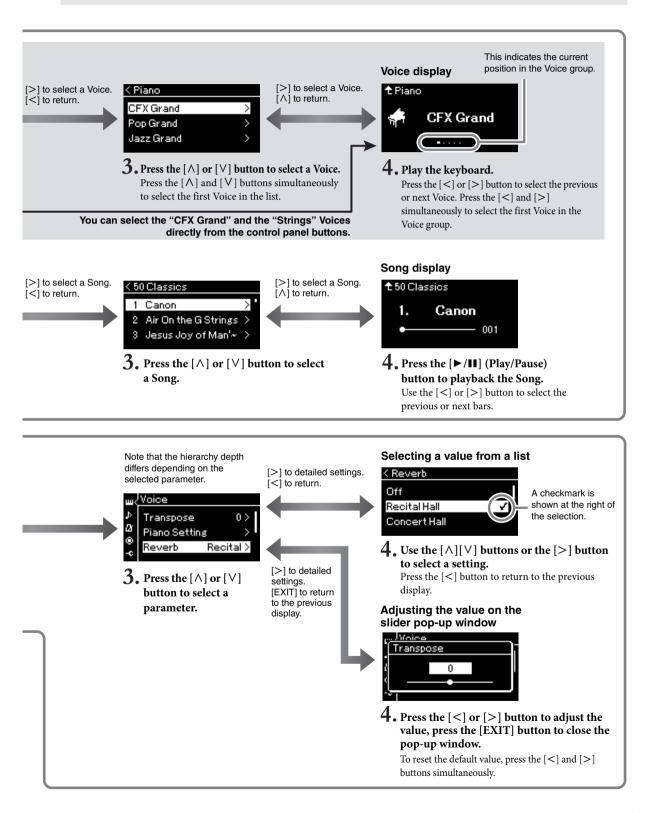

## Main Operations

# Playing Various Musical Instrument Sounds (Voices)

This instrument put the sound of renewed Yamaha's CFX concert grand piano sound with a wide dynamic range for maximum expressive control.

In addition to the wonderfully realistic piano sounds, you can select and play other musical instrument sounds.

# Selecting Voices from the panel directly

#### 1. Press the [CFX GRAND] button or the [STRINGS] button.

A Voice is called up from the selected Voice button and its name appears on the Voice display.

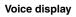

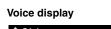

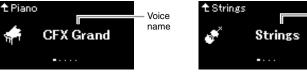

#### **CFX Grand**

Yamaha's CFX concert grand piano sound with a wide dynamic range for maximum expressive control. Suitable for playing in any music genre and style.

#### Strings

Stereo-sampled, large-scale strings ensemble with realistic reverb. Try combining this Voice with piano in the Dual mode (page 94).

#### 2. Play the Keyboard.

#### **Selecting Other Voices**

Press the [<][>] buttons to select other Voices than "CFX Grand" and "Strings." You can also select the other Voices by pressing the [VOICE] button (page 23).

#### NOTE

Voice

name

You can hear and experience the characteristics of the Voices by listening to the Demo Songs for each Voice (page 37).

#### **Selecting Voices**

The Voices of the instrument are conveniently divided into groups of instrument types. Select a desired Voice and play the piano.

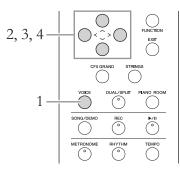

#### 1. Press the [VOICE] button to call up the Voice List display. Voice groups are listed in the display. The currently selected Voice is highlighted.

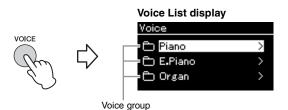

#### 2. Use the $[\land]/[\lor]$ buttons to select the Voice group. Highlight the Voice group name you want to use.

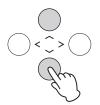

#### 3. Press the [>] button.

The Voices in the selected group are listed in the display.

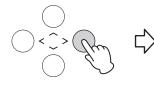

| < E.Piano     |   |
|---------------|---|
| Stage E.Piano | > |
| DX E.Piano    | > |
| Vintage EP    | > |
|               |   |

Voice

#### NOTE

To hear and experience the characteristics of the Voices, listen to the Demo Songs for each Voice (page 37).

#### NOTE

Touch Response (page 87) will not be applied to some Voices. For information about the Voices to which Touch Response can be applied, refer to the "Preset Voice List" on page 94.

#### NOTE

For information about the Voices, refer to the "Preset Voice List" (page 94).

#### NOTE

Press the [<] button to return to the Voice List for selecting the Voice Group.

# 4. Use the [^]/[V] buttons to scroll through the Voice list, and then press the [>] button to select the desired Voice.

The currently selected Voice name is shown in the display.

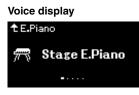

You can select other Voices in order using the [<]/[>] buttons via the Voice display. Press the  $[\land]$  button to go back to the Voice List display.

5. Play the keyboard.

# Customizing the Sound and the Touch Response of Piano Voices (Piano Room)

You can adjust the detailed settings of Voices in the Piano group in the Piano Room. Try creating a custom piano sound by adjusting the various parameters such as lid position, string resonance, damper resonance and so on.

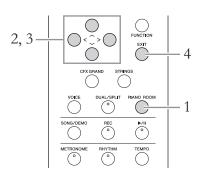

1. Press the [PIANO ROOM] button to call up the Piano Room display.

#### Piano Room display

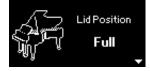

- 2. Press the  $[\land]/[\lor]$  buttons to select items (page 25).
- 3. Press the [<]/[>] buttons to change the settings (page 25).
- 4. Press the [EXIT] button to exit from the Piano Room display.

#### NOTE

You can specify the Touch Response (how the sound responds to the way you play the keys). You should adjust this setting according to the specific Voice you're playing or the particular Song you're performing, as desired. You can make the settings via the "System" menu display: Press the [FUNCTION] button repeatedly to select the "System" menu display → "Keyboard" → "Touch" (page 87).

#### NOTE

You can adjust the Touch Response for the Voices in the Piano group from the Piano Room display → "Touch" (page 25).

#### NOTE

If a Voice other than in the Piano group is selected, pressing the [PIANO ROOM] button changes it to "CFX Grand."

#### NOTE

Pressing the [PIANO ROOM] button disables the Dual/Split/ Duo functions.

#### What you can do in the Piano Room

| Item             | lcon                                    | Descriptions                                                                                                    | Default<br>settings                   | Setting Range                                                                                     |
|------------------|-----------------------------------------|----------------------------------------------------------------------------------------------------|---------------------------------------|---------------------------------------------------------------------------------------------------|
| Lid Position     | Ç.                                      | Determines how much the Lid is opened.                                                                                                    | Full                                  | Full, Half, Close                                                                                 |
| Brightness       | V                                       | Adjusts the brilliance of sound.                                                                                                    | Differs<br>depending on<br>the Voice. | 0 - 10                                                                                            |
| Touch            |                                         | Determines how the sound responds to your playing<br>strength. You should adjust this setting according to the<br>specific Voice you're playing or the particular Song you're<br>performing, as desired.                                                                                                    | Medium                                | Soft2, Soft1,<br>Medium, Hard1,<br>Hard2, Fixed                                                   |
| Reverb           |                                         | Determines the Reverb type which is applied to all the entire sound including the keyboard performance, Song playback and MIDI data input from an external MIDI device.                                                                                                    | Differs<br>depending on<br>the Voice. | Refer to the<br>Reverb Type<br>List (page 81)                                                     |
| Reverb<br>Depth  |                                         | Adjusts the Reverb depth. When "Reverb" is set to "off" or a value of "0," no effect is produced.                                                                                                    | Differs<br>depending on<br>the Voice. | 0 – 127                                                                                           |
| Master Tune      | <b>*===</b> ****<br> <br><u>1111111</u> | Fine tunes the pitch of the entire instrument. This function is<br>useful when you play this instrument along with other<br>instruments or CD music.                                                                                                    | A3 = 440.0 Hz                         | A3 = 414.8 Hz –<br>466.8 Hz<br>(approx. 0.2 Hz<br>steps)                                          |
| VRM              |                                         | Turns the VRM effect on/off. For information about the VRM<br>function, refer to page 26. For details about the Piano Voices<br>compatible with VRM, refer to the "Preset Voice List" on<br>page 94.<br>Listening to the VRM Demo<br>You can hear the difference of<br>VRM On/Off by pressing the [>/II]<br>(Play/Pause) button while VRM On/<br>Off display is being displayed.<br>If you press the [>/II] (Play/Pause)<br>button while VRM is On, the Demo<br>Song of VRM On will play back. If you press the [>/II] (Play/<br>Pause) button while VRM Off, the Demo Song of VRM Off will<br>play back. | On                                    | On, Off                                                                                           |
| Damper Res.      | S.                                      | Determines the depth of the string resonance effect which is applied when the damper pedal is pressed. This parameter can be set when VRM is on.                                                                                                    | 5                                     | 0 – 10                                                                                            |
| String Res.      |                                         | Determines the depth of the string resonance effect which is applied when a note on the keyboard is pressed. This parameter can be set when VRM is on.                                                                                                    | 5                                     | 0 – 10                                                                                            |
| Aliquot Res.     |                                         | Adjusts the sympathetic vibrations of the Aliquot resonance effect. For details about Aliquot, refer to "What is Aliquot?" (page 26).                                                                                                    | 5                                     | 0 – 10                                                                                            |
| Body Res.        |                                         | Adjusts the resonance of the piano itself, i.e. soundboard, the sides, the frame and so on. This parameter can be set when VRM is on.                                                                                                    | 5                                     | 0 – 10                                                                                            |
| Key Off Sample   |                                         | Determines the volume of the key-off sound (the subtle sound<br>that occurs when you release a key) which is available only<br>for some Voices. For Voices to which this effect is applied,<br>refer to the Voice List (page 94).                                                                                                    | 5                                     | 0 - 10                                                                                            |
| Half Pedal Point | R <sup>ES</sup>                         | Specify the point to which you must depress the right pedal<br>before the effect of "Sustain Continuously" begins to be<br>applied. This setting applies only to the "Sustain<br>Continuously" effect (page 81) that is assigned to the right<br>pedal.                                                                                                    | 0                                     | -2 (effective with<br>the shallowest<br>press) $-0 - +4$<br>(effective with the<br>deepest press) |

#### What is VRM?

The VRM (Virtual Resonance Modeling) function uses sophisticated physical modeling to simulate the actual string resonance sound that occurs when the damper pedal on a real piano is pressed or keys are played and held. On an actual acoustic piano, if you press the damper pedal and play a key, not only does the string of the pressed key vibrate, it also causes other strings and the soundboard to vibrate, with each influencing the rest, creating a rich and brilliant resonance that sustains and spreads. The VRM (Virtual Resonance Modeling) technology featured in this instrument reproduces the complicated interaction of both string and soundboard resonance faithfully using a virtual musical instrument (physical modeling), and makes the sound more like a real acoustic piano. Since instantaneous resonance is made at the moment according to the state of the keyboard or pedal, you can vary the sound expressively by changing the timing of your pressing the keys, and the timing and depth of your pressing the pedal.

#### What is Aliquot?

Aliquot is a stringing method for pianos that uses extra, un-struck strings in the upper octaves to enhance the tone. These strings sympathetically vibrate with other strings in an acoustic piano, resonating with overtones, and adding richness, brilliance and complex color to the sound. Since they do not have a damper, they will continue sounding even after you release your hands from the keyboard.

#### Enhancing and Customizing the Sound

Applying the following effects gives you greater and richer expressive capabilities.

#### Brilliance

For adjusting the brightness of the sound. This setting is applied commonly to all parts (keyboard Voices/Song/MIDI).

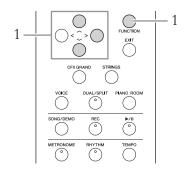

1. Press the [FUNCTION] button repeatedly to call up the "System" menu display, then select the highlighted item in each display as illustrated below.

#### "System" menu display

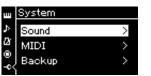

- 1-1. Use the  $[\land]/[\lor]$  buttons to select "Sound."
- 1-2. Press the [>] button to call up the next display.

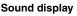

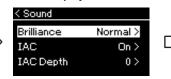

1-3. Use the [∧]/[∨] buttons to select "Brilliance."
1-4. Press the [>] button to call up the next display.

#### Brilliance display Checkmark

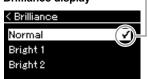

1-5. Use the  $[\land]/[\lor]$  buttons to select the value.

Use the  $[\wedge]/[\vee]$  buttons to select the desired tonality in the Brilliance display. To reset to the default setting, press the  $[\wedge]$  and  $[\vee]$  buttons simultaneously.

#### • Mellow 1 – 3

Soft and mellow tone. The sound becomes more mellow and rounder as the number increases.

Normal
 Standard to

Standard tone.

• Bright 1 – 3

Bright tone. The sound becomes brighter as the number increases.

# Default setting: Normal NOTE

If you select Bright 1 – 3 as the type of brilliance, the volume level will increase slightly. Under this condition, if you raise the [MASTER VOLUME] slider setting, the sound may become distorted. If this happens, lower the volume accordingly.

#### Reverb

This control adds reverberation to the sound by simulating the natural reverberation of a concert hall. The ideal Reverb type is automatically selected whenever you select a Voice, but you can select any of the available Reverb types.

# To select a desired Reverb type, use the "Voice" menu display: "Reverb" (page 78). You can also select the Reverb type for Voices in the Piano group from the Piano Room display (page 25).

This setting is applied commonly to all parts (keyboard Voices/Song/MIDI).

#### Chorus

This control adds warmth and spaciousness to the sound. The ideal Chorus type is automatically selected whenever you select a Voice, but you can select any of the available Chorus types.

# To select a desired Chorus type, use the "Voice" menu display: "Chorus" (page 78).

This setting is applied commonly to all parts (keyboard Voices/Song/MIDI).

#### Effects

This instrument features a wide variety of Effects, letting you apply enhancements such as Echo or Tremolo to the selected Voice for your keyboard performance. You can select any of the available Effect types from the "Voice" menu display: "Voice Edit"  $\rightarrow$  "Effect" (page 79).

#### NOTE

You can adjust the Reverb depth for the selected Voice from the "Voice" menu display: "Voice Edit" → "Reverb Depth" (page 79).

#### NOTE

You can adjust the Chorus depth for the selected Voice from the "Voice" menu display: "Voice Edit" → "Chorus Depth" (page 79).

#### NOTE

When you want to apply the Chorus effect to a Voice whose Chorus type is set to off by default, set the Chorus type to something other than "Off," then set the Chorus depth value as desired (greater than "0").

#### Playing Two Voices Simultaneously (Dual)

Two Voices can be played simultaneously. You can create warm and richly textured Voices by using Voices from different groups simultaneously in a layer, or by using Voices in the same group.

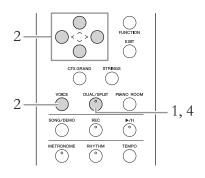

1. To enter the Dual mode, press the [DUAL/SPLIT] button once so that the lamp lights in red.

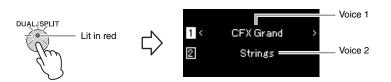

The Voice which is displayed at top is Voice 1, and the one at bottom is Voice 2.

#### 2. Select the Voices for layering.

- 2-1. Use the [∧]/[∨] buttons to highlight 1 (Voice 1) in the display.
- 2-2. Use the [<]/[>] buttons or the [VOICE] button to select the desired Voice.

If you use the [VOICE] button to call up the Voice List display, press the [>] button to select a Voice, and then return to the previous display. Use the  $[\land]/[\lor]$  buttons to highlight 2 (Voice 2), select a Voice in the same way.

- 3. Play the keyboard.
- 4. To exit from the Dual mode, press the [DUAL/SPLIT] button repeatedly to turn the lamp off.

#### NOTE

You can also enter the Dual mode pressing the [CFX Grand] button and the [STRINGS] button simultaneously.

#### Splitting the Keyboard Range and Playing Two Different Voices (Split Mode)

Split mode enables you to play two different Voices on the keyboard—one with your left hand and another with your right.

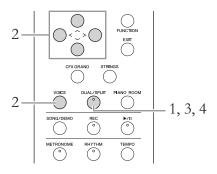

1. To enter the Split mode, press the [DUAL/SPLIT] button repeatedly to light it in green.

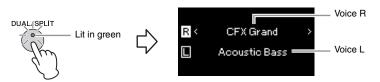

The Voice which is displayed at top is Voice R, and the one at bottom is Voice L.

#### 2. Select a Voice for the right-hand area and left-hand area.

- 2-1. Use the [∧]/[∨] buttons to highlight ℝ (Voice R) in the display.
- 2-2. Use the [<]/[>] buttons or the [VOICE] button to select the desired Voice.

If you use the [VOICE] button to call up the Voice List display, press the [>] button to select a Voice, and then return to the previous display. Use the  $[\land]/[\lor]$  buttons to highlight  $\sqsubseteq$  (Voice L), and select a Voice in the same way.

#### 3. Play the keyboard.

#### **Changing the Split Point**

You can change the Split Point (the border between the right- and lefthand ranges) from the default setting "F#2" to any other key. While in the Split mode, hold down the [DUAL/SPLIT] button, and press the key you wish to assign as the Split Point.

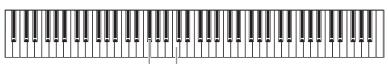

F#2 Center "C"

# 4. To exit from the Split mode, press the [DUAL/SPLIT] button repeatedly so that the lamp turns off.

#### NOTE

The specified Split Point key is included in the left-hand range.

#### NOTE

The Split Point can also be set via the "System" menu display: Press the [FUNCTION] button repeatedly to call up the "System" menu display  $\rightarrow$  "Keyboard"  $\rightarrow$  "Split Point" (page 87).

#### Using Dual and Split Simultaneously

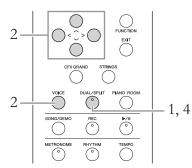

1. To enter the Dual and Split modes simultaneously, press the [DUAL/SPLIT] button repeatedly so that the lamp lights in orange.

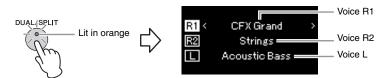

The Voice which is displayed at top is Voice R1, and the one in the middle is Voice R2, and the one at bottom is Voice L.

#### $2. \hspace{0.1in} \text{Select the Voices for layering and for the left-hand area}.$

- 2-1. Use the [∧]/[∨] buttons to highlight R1 (Voice R1) in the display.
- 2-2. Use the [<]/[>] buttons or the [VOICE] button to select the desired Voice.

If you use the [VOICE] button to call up the Voice List display, press the [>] button to select a Voice, and then return to the previous display. Use the  $[\land]/[\lor]$  buttons to highlight  $\boxed{\mathbb{R}^2}$  (Voice R2) and  $\boxed{\}$  (Voice L), and select Voices in the same way.

3. Play the keyboard.

# 4. Press the [DUAL/SPLIT] button to exit from the Dual and Split mode.

The lamp of the [DUAL/SPLIT] button turns off.

#### NOTE

The specified Split Point key is included in the left-hand range.

#### NOTE

For the information on setting the Split Point, refer to page 30.

#### **Playing Duo**

This function allows two different players to play the instrument, one on the left and the other on the right. This is convenient for practicing duets over the same octave range.

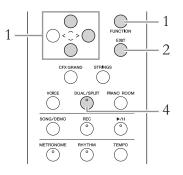

1. Press the [FUNCTION] button repeatedly to call up the "System" menu display, and then select the highlighted item in each display as illustrated below.

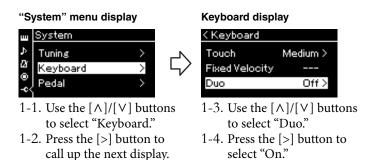

The keyboard is divided into two sections, with the E3 key as the Split Point.

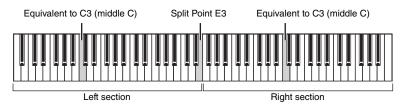

#### The pedal function changes as follows.

| Right Pedal  | dal Damper pedal for the right-hand range                 |  |
|--------------|-----------------------------------------------------------|--|
| Center Pedal | Damper pedal for both the right-hand and left hand ranges |  |
| Left Pedal   | Damper pedal for the left-hand range                      |  |

#### NOTE

While Duo is on, the Reverb, VRM and Stereophonic Optimizer functions are disabled (page 18).

#### NOTE

The specified Split Point key is included in the left-hand range.

#### 2. Press the [EXIT] button to exit from the menu display.

When Duo is on, the [DUAL/SPLIT] button is lit in green and the [Duo] is shown on the Voice display.

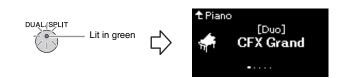

#### 3. Play the keyboard.

The sound of left-hand range is emitted from the left, the sound of righthand range is emitted from the right.

# 4. Press the [DUAL/SPLIT] button to exit from the Duo mode.

You can also exit from the Duo mode by following either of the instructions below.

- Press any of the [CFX GRAND], [STRINGS], [PIANO ROOM] buttons.
- Repeat the same procedure from step 1 to set it to "Off."

#### Using the Metronome

The instrument has a built-in metronome (a device that keeps an accurate tempo)—a convenient tool for practice.

- 1. **Press the [METRONOME] button to start the metronome.** This calls up the Tempo display, from which you can adjust the tempo. For details, see next section.
- 2. Press the [METRONOME] button to stop the metronome. To close the Tempo display, press the [EXIT] button.

#### NOTE

You can set the metronome volume, BPM and so on from the "Metronome/Rhythm" menu display (page 85).

#### Adjusting the Tempo

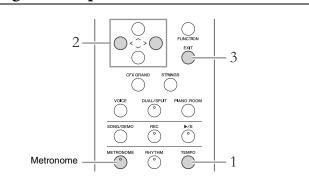

**1.** Press the [TEMPO] button to call up the Tempo display.

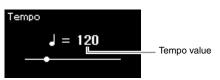

- 2. Use the [<]/[>] buttons to adjust the tempo. You can adjust the tempo value (number of beats per minute) using the [<]/[>] buttons. To reset the tempo to the default setting, press the [<] and [>] buttons simultaneously.
- 3. Press the [EXIT] button to close the Tempo display.

#### Setting the metronome time signature

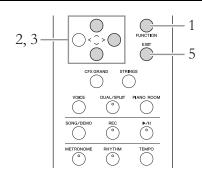

- 1. Press the [FUNCTION] button repeatedly to call up the "Metronome/Rhythm" menu display.
- 2. Use the [∧]/[∨] buttons to select "Time Sig." and then press the [>] button.

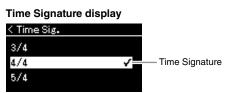

NOTE

For information on setting the time signature, refer to page 34.

# 3. Use the $[\wedge]/[\vee]$ buttons to select the desired time signature.

**Setting range:** 2/2, 1/4, 2/4, 3/4, 4/4, 5/4, 6/4, 7/4, 3/8, 6/8, 7/8, 9/8, 12/8 **Default setting:** 4/4 (Selecting a MIDI Song will change the tempo value to that specified in the selected MIDI Song data.)

#### Tempo indication and Setting range

Tempo is displayed as "note type=xxx" (For example:  $\downarrow =120$ ). Selecting the Time Signature changes the available parameters as follows.

| Note type           | Time Signature                   | Setting range                           |
|---------------------|----------------------------------|-----------------------------------------|
| Half note           | 2/2                              | 3 – 250                                 |
| Quarter note        | 1/4, 2/4, 3/4, 4/4, 5/4,6/4, 7/4 | 5 - 500                                 |
| Dotted quarter note | 6/8, 9/8, 12/8                   | 4 – 332 (even numbers only)             |
| Eighth note         | 3/8, 7/8                         | 10 – 998 (even numbers only)<br>and 999 |

When the tempo value of the selected MIDI Song is outside the setting range on the instrument, the value will be changed to fit within the setting range.

\* Note type will be fixed to quarter note as long as the "BPM" parameter in the "Metronome/Rhythm" menu display is set to "Crotchet" regardless of the Time Signature you set.

#### 4. Turn the "Bell" setting on.

For details, refer to "Bell" in the "Metronome/Rhythm" menu (page 85). The Metronome plays back according to the selected Time Signature with the Bell sound on the first beat of each measure.

#### 5. Press the [EXIT] button to close the "Metronome/ Rhythm" menu display.

#### Note type

The length of one beat

#### Metronome detailed settings

You can set the metronome volume, BPM and so on from the "Metronome/Rhythm" menu display (page 85).

# **Playing Back Songs**

This instrument can play Preset Songs, Songs you recorded on this instrument. In addition to listening to these Songs, you can play the keyboard as the Song plays back.

#### **MIDI Songs**

A MIDI Song is comprised of your keyboard performance information and is not a recording of the actual sound itself. The performance information refers to which keys are played, at what timing, and at what strength—just as in a musical score. Based on the recorded performance information, the tone generator (of the instrument, etc.) outputs the corresponding sound. A MIDI Song uses a small amount of data capacity in comparison to an Audio song, and allows you to easily change aspects of the sound, such as Voices used, etc.

You can play back the following types of Songs in this instrument.

- Preset Voice Demo Songs (Voice Demo).
- Preset Songs: 50 classical Preset Songs ("50 Classics")
- Your own recorded Songs (see page 49 for instructions on recording)
- Commercially available MIDI Song data: SMF (Standard MIDI File) The maximum size for playback on this instrument is approx. 500KB per single MIDI Song.

## Listening to the Voice Demos

For each Voice group, the instrument contains several Demo recordings that showcase the special characteristics of the corresponding Voices. For information about the Voices which feature Demos that can be played back, refer to the "Preset Voice List" on page 94.

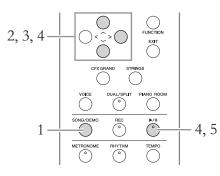

1. Press the [SONG/DEMO] button to call up the Song list display.

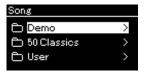

- Use the [∧]/[∨] buttons to select "Demo," and then press the [>] button to call up the next display.
- 3. Use the [∧]/[∨] buttons to select the desired Voice Demo, and then press the [>] button to call up the Demo display. The currently selected Voice Demo name is shown in the display.

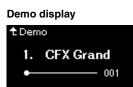

- 4. Press the [►/II] (Play/Pause) button to start playback.
- 5. Press the [►/II] (Play/Pause) button again to stop playback.

The Piano Demo stops automatically when Piano Demo playback reaches the end.

## **Selecting Other Demos**

Press the [  $\land$  ] button to return to the Song list display, then repeat steps 3 – 4 of this section.

NOTE

Recording operations cannot be used during Voice Demo playback.

## **Playback of Songs**

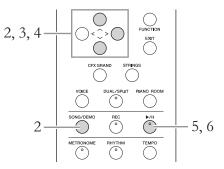

- 1. If you want to play back a Song in a USB flash drive, connect the USB flash drive containing Song data to the USB [TO DEVICE] terminal beforehand.
- 2. Press the [SONG/DEMO] button to call up the Song List display, then select the desired category using [∧]/[∨] buttons.

Select the desired one from "50 Classics," "User" or "USB" referring to the

Category descriptions below. SONG/DEMO SONG/DEMO SON

| Demo                                                                                                    | Demo Voice Demos let you experience the characteristics of the Voices (MIDI Song) (page 37).                                                                                                    |  |  |  |  |  |  |  |
|----------------------------------------------------------------------------------------------------|----------------------------------------------------------------------------------------------------|--|--|--|--|--|--|--|
| 50 Classical         Freset Songs (MIDI Songs). For these Songs, see the m           book         "50 Classical Music Masterpieces," included with this instrume           For details, refer to the "Song List" on page 96. |                                                                                                    |  |  |  |  |  |  |  |
| User                                                                                                    | MIDI Songs which have been recorded and saved to the instrument by using the Record function (page 49), and MIDI Songs which have been copied/moved to the instrument using File operations (page 60). |  |  |  |  |  |  |  |
| USB MIDI Songs saved to the USB flash drive by recording them with this instrument, or MIDI Songs saved to the USB flash drive.                                                                                              |                                                                                                    |  |  |  |  |  |  |  |

### NOTE

The instrument can automatically select a Song file saved in the root directory of the USB flash drive as soon as the USB flash drive is connected. For instructions, refer to "USB Autoload" on page 90.

#### NOTE

Before using a USB flash drive, be sure to read "Connecting USB Devices (USB [TO DEVICE] terminal)" on page 68.

# 3. Press the [>] button to display the Songs in the specified category, and then select a desired Song using the [∧]/[∨] buttons.

When "User" or "USB" category is selected, the icon indicating Song types are shown to the left of the Song name.

| Son  | g List      |   |      |             |
|------|-------------|---|------|-------------|
| < Us | ser         |   | icon | Data format |
| 1    | USERSONG001 | > | Ē    | Folder      |
| 11   | USERSONG002 | > |      |             |
| Л    | USERSONG003 | > | 11   | MIDI Songs  |
|      |             |   |      |             |

Icon

## To select a recorded Song saved to USB flash drive:

When you record a Song and save it to a USB flash drive, the recorded Song will automatically be saved to the USER FILES folder on a USB flash drive. If you want to select the Song from the USER FILES folder, select USB in step 2, and USER FILES folder in step 3.

## 4. Press the [>] button to select the desired Song.

The Song display is shown letting you to see the currently selected Song name and its category name.

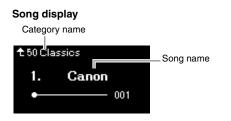

# 5. Press the [►/II] (Play/Pause) button to start playback.

The current position of the Song playback will be shown.

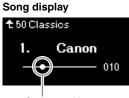

Current position

You can play the keyboard along with Song playback. You can also change the Voice for your keyboard performance. To adjust the volume balance between your keyboard performance and MIDI Song playback, set the appropriate Volume parameters individually in the "Song" menu display (page 45).

#### NOTE

Press the [<] button to return to the category/folder.

### NOTE

"NoSong" will be shown in the display when no data exists in that folder.

## When Songs cannot be

read from a USB flash drive If the song cannot be read, you may need to change the character for the Song name in the "Character List" (page 91).

### NOTE

Press the  $[\land]$  button to return to the Song list.

## NOTE

When the Song title is too long to be displayed, press the [V] button to see the full title.

### NOTE

If a Song has been selected, the original tempo of the Song is used, and the Metronome setting (page 33) will be ignored.

# 6. Press the [►/II] (Play/Pause) button again to stop playback.

Even if you don't press the  $[\blacktriangleright/II]$  (Play/Pause) button, the Song stops automatically when Song playback reaches the end.

## **Rewind/Fast forward**

1. Use the [<] and [>] buttons to move back or forth through the Song (in bars or seconds), while the Song display is shown.

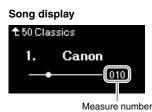

Holding one of the buttons scrolls backward/forward continuously. Pressing the [<] and [>] buttons simultaneously returns to the top position of the Song.

## Adjusting the tempo

You can adjust the playback tempo of a Song.

## 1. Press the [TEMPO] button to call up the Tempo display.

Press the [TEMPO] button during Song playback or while the Song display is shown.

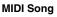

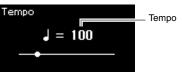

# 2. Change the Tempo value using the [<]/[>] buttons.

The original tempo of the current Song can be recalled by pressing the [<] and [>] buttons simultaneously.

The tempo range differs depending on the Time Signature for a selected Song. Available setting values may only include even numbers (multiples of 2), depending on the Time Signature. For more information, refer to page 35.

## 3. Press the [EXIT] button to exit from the Tempo display.

### NOTE

Useful playback functions are described on pages 41 – 47.

#### NOTE

Pressing the [<] and [>] buttons simultaneously returns to the top position of the Song.

## Playing a One-hand Part — Part Cancel Function

Some MIDI Songs, such as Preset Songs, are divided into right-hand and lefthand parts. By using such Song data, you can practice the left hand by turning on only the right-hand part, and practice the right hand by turning on only the left-hand part—allowing you to practice parts separately for easy mastery of difficult material.

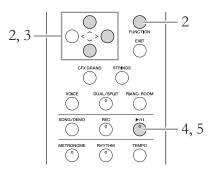

- 1. Select a Song for practicing. For instructions, refer to page 38.
- 2. Select a part you want to practice, then set the part to off. Press the [FUNCTION] button repeatedly to call up the "Song" menu display, then select the highlighted item in each display as illustrated below.

In the "L/R" display, select the part (track) you want to mute for practicing. Select "R" for practicing the right-hand part, or "L" for the left-hand part.

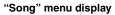

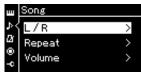

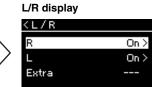

- 2-1. Use the  $[\land]/[\lor]$  buttons to select "L/R."
- 2-2. Press the [>] button to call up the next display.
- 2-3. Use the  $[\land]/[\lor]$  buttons to select desired track.
- 3. Use the [>] button to select "Off" for the selected part.
- 4. Press the [►/II] (Play/Pause) button to start playback. Play and practice the part you just muted.
- 5. Press the [►/II] (Play/Pause) button again to stop playback.

Even if you don't press the  $[\blacktriangleright/II]$  (Play/Pause) button, the Song stops automatically when Song playback reaches the end.

### NOTE

The parts can be turned on or off even during playback.

#### NOTE

Usually, Channel 1 is assigned to "R," Channel 2 is assigned to "L," and Channels 3 – 16 are assigned to "Extra." However, the assignments may differ depending on the particular Song. Channels assigned to "Extra" cannot be set to on or off individually.

#### NOTE

Some songs in "50 Classics" are duet songs. Refer to page 96 about part assignment for the duet songs.

#### NOTE

Whenever you select another MIDI Song, both parts are automatically turned on.

## **Playing Back a Song Repeatedly**

There are three Repeat items as follows. These are convenient for repeatedly practicing difficult phrases. It is a good idea to use this function and the Part Cancel function (above) for practicing difficult phrases.

- **AB Repeat** ...... Play a MIDI Song repeatedly by designating a specific range within the Song.
- **Phrase Repeat**...... Play a MIDI Song repeatedly by designating a phrase or phrases within the Song.
- **Song Repeat**...... Play a MIDI Song repeatedly, or play all MIDI Songs saved in a designated folder repeatedly in order or in random order.

The explanations here apply only to AB Repeat and Song Repeat. For Phrase Repeat, refer to page 82.

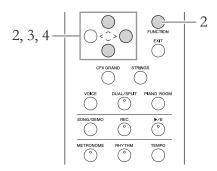

## 1. Select a Song to be played back.

For instructions, refer to page 38.

## 2. Call up the Repeat display.

Press the [FUNCTION] button repeatedly to call up the "Song" menu display. Select "Repeat," then press the [>] button.

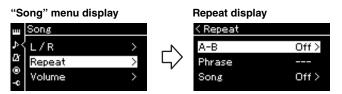

# 3. In the Repeat display, select a desired item using the [∧]/ [∨] buttons, then press the [>] button.

If you want to set AB Repeat, select "A – B." If you want to set Song Repeat, select "Song."

## 4. Set in the appropriate setting display.

- AB Repeat .....See below.
- Song Repeat .....See page 44.

## **AB** Repeat setting

Specify the repeat range.

- 4-1. Press the [►/II] (Play/Pause) button to start Song playback.
- 4-2. Press the [>] button at the starting point (A) of the range to be repeated.

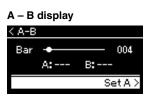

- 4-3. **Press the** [>] **button again at the ending point (B).** After an automatic lead-in (to help guide you into the phrase), the range from Point A to Point B is played back repeatedly.
- 5. To turn off the Repeat function, press the [>] button while "Repeat Off" is highlighted, or select another Song.

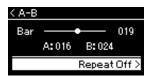

#### Specifying the top of a Song as Point A

Specify Point A before starting playback, then start playback and specify Point B.

#### Specifying the end of a Song as Point B

Specifying only Point A results in repeat playback between Point A and the Song end (as Point B).

### NOTE

You can also specify the repeat range by the following procedure.

- 1 Highlight the measure number using the [∧] button, then fast-forward the Song to Point A using the [<]/[>] buttons.
- 2 Highlight "Set A" using the [V] button, then press the [>] button. After specifying Point A, the

display for specifying Point B is called up.

3 Specify Point B in the same way as Point A.

## Song Repeat setting

4-1. Select the desired Repeat type using the  $[\land]/[\lor]$  buttons in the setting display.

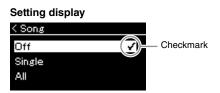

## • Off:

Disables repeated playback.

• Single:

Plays through the selected file repeatedly.

• All:

Continuously plays back all Songs within a designated range in order.

• Random:

Continuously plays back all Songs within a designated range in random order.

# 4-2. Press the [►/III] (Play/Pause) button to start Repeat playback.

Icons corresponding to each Repeat setting are shown on the Song display.

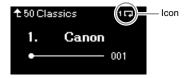

While the Repeat setting is on, **1** (Single), **(All)**, or **(All)**, is shown in the upper right corner of the Song display.

 5. To turn off the Repeat function, press the [▶/II] (Play/ Pause) button again to stop playback, and then select "Off" in step 4-1.

## Adjusting the Volume Balance

You can adjust the Volume balance between the Song playback and the sound you are playing on the keyboard, or between the Right and Left parts of the selected Song.

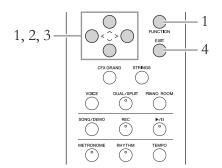

Select the desired Song beforehand. For instructions, refer to page 38.

1. Press the [FUNCTION] button repeatedly to call up the "Song" menu display. Select "Volume," and then press the [>] button.

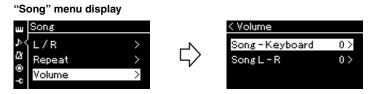

2. Select "Song - Keyboard" or "Song L - R" using the [∧]/
 [∨] buttons, then press the [>] button to call up the setting display.

## • Song - Keyboard

Adjust the Volume balance between the MIDI Song playback and the sound you are playing on the keyboard.

• Song L – R

Adjust the Volume balance between the Right and Left parts of the selected MIDI Song.

## NOTE

Some commercially available music data contain extremely high volumes. When using such data (MIDI Song), adjust the "Song – Keyboard" setting.

# 3. Adjust the Volume balance by using the [<]/[>] buttons.

## In the case of "Song – Keyboard":

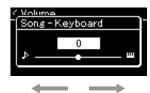

The volume of your playing will be lower.

The Song playback volume will be lower.

## In the case of "Song L – R":

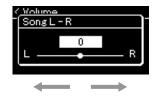

R part volume will be lower.

L part volume will be lower.

# 4. Press the [EXIT] button twice to exit from the "Song" menu display.

Whenever you select another MIDI Song, the setting for "Song L – R" is restored to its default setting. As for "Song – Keyboard" selecting another Song will not reset the value.

## NOTE

The selected parameters of "Song – Keyboard" will be maintained (Backup Setting) even when the power is turned off. Make sure not to set the volume levels to minimum. Otherwise the sound of keyboard or songs will not be played. You can change the settings to maintain the selected parameter or not. For details, refer to "Backup Setting" on page 92.

## **Useful Playback Functions**

## Starting/pausing playback by using a pedal

You can assign the Song Play/Pause function (equivalent to the  $[\blacktriangleright/II]$  (Play/Pause) button) to the center or the left pedal in the "System" menu. Press the [FUNCTION] button repeatedly to call up the "System" menu display, and then select "Pedal"  $\rightarrow$  "Play/Pause" to make the assignment.

This is convenient for starting or pausing playback when you are performing and can't take your hands from the keyboard.

## Transposing the pitch of a Song

You can shift the pitch of Song playback up or down in semitone intervals. You can change the settings via the "Song" menu display: Press the [FUNCTION] button repeatedly to call up the "Song" menu display  $\rightarrow$  "Transpose" (page 82).

# Playing the Keyboard along with Rhythm Playback

This instrument features various rhythm patterns. In time with the Rhythm playback, you can enjoy your keyboard performance.

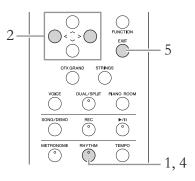

1. Press the [RHYTHM] button to start Rhythm playback. Intro playback starts followed by the Rhythm playback.

| Rhythm |  |  |  |  |  |  |  |  |  |  |  |  |  |  |  |  |  |  |  |
|--------|--|--|--|--|--|--|--|--|--|--|--|--|--|--|--|--|--|--|--|
| 8Beat  |  |  |  |  |  |  |  |  |  |  |  |  |  |  |  |  |  |  |  |
| •.     |  |  |  |  |  |  |  |  |  |  |  |  |  |  |  |  |  |  |  |

- 2. Use the [<]/[>] buttons to call up the desired Rhythm. For details on the available Rhythms, refer to the Rhythm List (page 97).
- 3. Play the keyboard along with Rhythm playback.
- 4. To stop Rhythm playback, press the [RHYTHM] button again.

The Rhythm will automatically stop after the Ending is played.

5. Press the [EXIT] button to exit from the Rhythm display.

## About the Rhythm Tempo

- The Rhythm tempo is equivalent to that set for the Metronome (page 33).
- Although you set the Rhythm tempo, selecting a MIDI Song will change the tempo value to that specified in the selected MIDI Song data.

## Detailed Settings for the Rhythm

From the "Metronome/Rhythm" menu display (page 85), you can set detailed parameters, such as Rhythm volume and Sync Start, with which pressing a key will start Rhythm playback.

### NOTE

The Rhythm display cannot be called up during the Song playback or recording.

## To set the Intro/Ending on or off

"Intro" and "Ending" allow you to vary the arrangement of the accompaniment. You can set "Intro" and "Ending" on/off via "Intro" or "Ending" in the "Metronome/Rhythm" menu display (page 85).

# **Recording Your Performance**

This instrument allows you to record your performance to the instrument or a USB flash drive as an SMF (format 0) MIDI file. If you want to re-record a specific section or edit parameters such as Voice, use this method. Also you can record your performance to each Track one by one. This instrument allows you to record approximately 500 KB of data per Song.

## **Recording Methods**

This chapter covers the following four methods.

• Quick MIDI Recording ...... page 50 This method lets you start recording most quickly. Your performance will be recorded and saved to the "User" category in this instrument's internal memory.

## **Quick MIDI Recording**

This method is the quickest way to start recording.

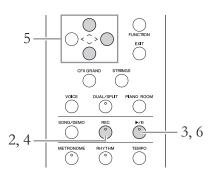

# 1. Make the necessary settings such as Voice selection and time signature.

Before starting the Recording operation, select a Voice (page 23) for your keyboard performance, turn Dual/Split/Duo on or off as desired, set the time signature of the Metronome/Rhythm (page 33), then select a Reverb/Chorus/Effect type as desired.

# 2. Press the [REC] (Record) button to enter the Recording mode.

The blank new Song for recording is automatically set.

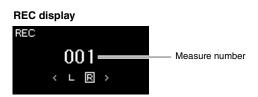

The [►/II] (Play/Pause) button will flash at the current tempo. To exit from the Recording mode, press the [REC] (Record) button again.

## 3. Play the keyboard to start recording.

When you wish to record an empty section at the start of the Song, press the [►/II] (Play/Pause) button to start recording.

## REC display (during recording)

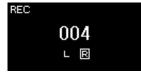

### NOTE

If you want to record the lefthand and right-hand parts individually, refer to "MIDI Recording—independent Tracks" (page 52), since the Recording method here assumes that both the left and right parts are being recorded together.

#### Using the Metronome/ Rhythm

You can use the Metronome/ Rhythm while recording. While the Metronome sound cannot be recorded, the Rhythm sound can. Make sure to start enter the Recording mode before starting Rhythm playback, since entering the Recording mode during playback of the Rhythm stops its playback.

### NOTE

The "Song – Keyboard" Volume Balance (page 45) will not be recorded.

## NOTE

With MIDI recording, the performance will be recorded to Track 1. However, in the Dual/Split/Duo mode, the tracks assigned for recording and the tracks actually used for recording are different. For details refer to "Recording Track Assignment" on page 52.

### Mode:

A mode is a status under which you can execute a certain function. In Recording mode, you can record Songs.

## NOTE

Pressing and holding the [REC] button for a second will call up the display which lists the Recording Target Songs. In this case, select "New Song" then press the [>] button referring to the table on page 54.

## To start recording as soon as a Rhythm starts:

When a Rhythm (page 48) is selected, press the [RHYTHM] button to start Rhythm playback and MIDI recording simultaneously.

# 4. After you finish your performance, press the [REC] (Record) button again to stop recording.

This operation exits from the Recording mode and calls up the display for saving the recorded performance data.

5. If you want to save the recorded performance, press the [>] button to execute the Save operation while "Save" is highlighted.

After the Save operation is completed, the display shows "Save Completed" then returns to the Song display. The recorded Song will be named "USERSONGxxx" (xxx: number) and saved in the "User" category.

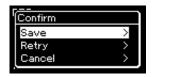

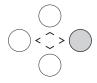

- If you are not satisfied with your performance and want to record again, highlight "Retry" then press the [>] button. Try recording again from step 3.
- If you do not want to save the recorded data, highlight "Cancel" then press the [>] button.
- 6. To hear the recorded performance, press the [►/II] (Play/ Pause) button.

#### NOTICE

The recorded MIDI Song will be lost if you change to another Song or you turn the power off without executing the Save operation.

## Renaming the recorded Song

The recorded Songs are named automatically, but you can rename Songs as you like (page 65).

## Data that can be recorded to MIDI Songs

### Data for each Track

- Note data (your keyboard performance)
- Voice selection
- Pedal operations (Damper/Soft/Sostenuto)
- Reverb Depth
- Chorus Depth
- Effect Depth
- Sound brightness "Brightness"
- Resonance effect setting "HarmonicContent"
- Octave
- Volume setting for each Voice "Volume"
- Pan for each Voice
- Detune
- Touch Sensitivity

## Data commonly for all Tracks

- Scale
- Tempo
- Time Signature
- Reverb Type
- Chorus Type
- Chorus Typ

#### Effect Type

#### NOTE Parameter settings other than Voice and Tempo, such as note data, pedal (Damper/Soft/ Sostenuto) data, octave setting and time signature, cannot be changed after recording.

## MIDI Recording — Independent Tracks

With MIDI Recording, you can create a MIDI Song consisting of 16 tracks by recording your performance to each track one by one. In recording a piano piece, for example, you can record the right-hand part to Track 1 then record the left-hand part to Track 2, allowing you create a complete piece which may be difficult to play live with both hands together. To record a performance with Rhythm playback, for example, record Rhythm playback to Tracks 9 – 10, then record melodies to Track 1 while listening to the already recorded Rhythm playback. In this way, you can create an entire Song which would otherwise be difficult, or even impossible, to play live.

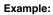

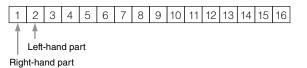

# When you want to record a new track of an already recorded MIDI Song:

After selecting the target MIDI Song (steps 1 – 4 on pages 38 – 39), press and hold the [REC] (Record) button for a second to call up the display which lists the Recording Target Songs, select the 4th item (the selected MIDI Song), press the [>] button, then go to step 2 described on this page.

1. Execute the same operations as in step 1 and step 2 on page 50 to enter the Recording mode with a new blank Song selected.

## 2. Use the [<]/[>] buttons to select a Recording Track.

When you want to record the right-hand part, highlight "R" (Track 1). When you want to record the left-hand part, highlight "L" (Track 2). Alternately, when you want to record your performance to Tracks 3 - 16, call up the desired one by pressing the [<]/[>] buttons repeatedly.

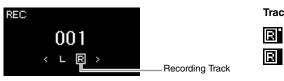

## Track Data Status

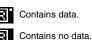

3. Play the keyboard to start recording.

# 4. After you finish your performance, press the [REC] (Record) button to stop recording.

This operation exits from the Recording mode and calls up the display for saving the recorded performance data.

## NOTE

If you want to record your performance to the USB flash drive or you want to add the recording to the MIDI Song in the USB flash drive, refer to "MIDI Recording to the USB flash drive" (page 54).

### NOTE

Rhythm cannot be added to a recorded Song. When you want to record Rhythm, make sure to record the Rhythm playback first.

## NOTE

If you record your performance with both hands to R then to L, both are played back at the same time as a single Song.

#### Recording Track Assignment

When Dual/Split/Duo is on, only the R1 Voice performance will be recorded to the selected Track, and the R2 Voice performance will be recorded to the Track number which is 6 plus the selected Track, and the L Voice performance of Split/Duo will be recorded to the Track number which is 3 plus the selected Track. Rhythm playback will be recorded to Tracks 9/10.

### NOTICE

Note that recording your performance to a Track containing data will overwrite the previously recorded data.

# 5. If you want to save the recorded performance, press the [>] button to execute the Save operation while "Save" is highlighted.

After the Save operation is completed, the display shows "Save Completed" then returns to the Song display. The recorded Song will be named "USERSONGxxx" (xxx: number) and saved in the "User" category.

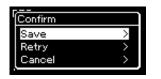

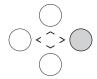

- If you are not satisfied with your performance and want to record again, highlight the cursor to "Retry" then press the [>] button. Try recording again from step 3.
- If you do not want to save the recorded data, highlight "Cancel" then press the [>] button.
- 6. To hear the recorded performance, press the [▶/II] (Play/ Pause) button.
- 7. To record another Track, enter the Song Recording mode again.

7-1. Press and hold the [REC] (Record) button for a second. The Recording Target Songs will be listed on the display.

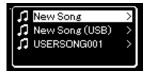

7-2. Use the [∨] button to select existing MIDI Song (at the bottom of the list), then press the [>] button.

You can check whether or not each Track contains recorded data by the mark appears in upper right of each Track.

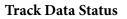

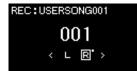

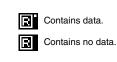

8. Record your performance to another track by repeating steps 2 – 6 of this section.

In step 2, select a track which has no recorded data. In step 3, play the keyboard while listening to the already recorded data.

### NOTICE

The recorded MIDI Song will be lost if you change to another Song or you turn the power off without executing the save operation.

#### Renaming the recorded Song

The recorded Songs are named automatically, but you can rename Songs as desired (page 65).

#### NOTICE

Note that recording your performance to a Track containing data will overwrite the previously recorded data.

## MIDI Recording to the USB Flash Drive

These instructions describe how to overwrite an already recorded MIDI Song in the USB flash drive or how to create a New MIDI Song on the USB flash drive.

- 1. Connect the USB flash drive to the USB [TO DEVICE] terminal.
- 2. Select a MIDI Song as Recording target, then enter the Recording mode.
  - 2-1. If you want to record an additional Track to the already recorded MIDI Song, select the desired MIDI Song in the USB flash drive. If you want to record from scratch, skip this step.
  - 2-2. Press and hold the [REC] (Record) button for a second to call up the display which lists the Recording Target Songs.

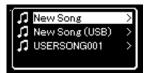

2-3. From the Recording Target Songs, select "New Song (USB)" or the MIDI Song selected in step 2-1 (3rd item below) using the  $[\land]/[\lor]$  buttons, then press the [>] button to enter the Recording mode.

| Recording Target<br>Song                             | Description                                                                                                    |
|------------------------------------------------------|----------------------------------------------------------------------------------------------------|
| New Song                                             | Select this when you want to record your performance to a<br>blank MIDI Song and save to "User" category in this<br>instrument's internal memory. |
| New Song (USB)*                                      | Select this when you want to record your performance to a blank MIDI Song and save to the USB flash drive.                                        |
| xxxxx (MIDI Song<br>selected in step 2-1<br>above)** | Select this when you want to record additionally to/overwrite the currently selected MIDI Song.                                                   |

\* Can be selected only when the USB flash drive is connected to the USB [TO DEVICE] terminal.

\*\* Will not be shown when an already recorded MIDI Song is not selected in step 2-1 above, or when a Preset Song or Protected Song is selected in step 2-1.

## NOTE

To connect a USB flash drive, be sure to read the section "Connecting USB Devices (USB [TO DEVICE] terminal)" on page 68.

### NOTE

Before starting the Recording operation, check the remaining memory capacity of the USB flash drive. "System" menu: "Utility" → "USB Properties" (page 90).

- 3. Execute the Recording operation, then save the recorded performance.
  - When you want to record additionally to the currently selected MIDI Song, or record to a specified track on a blank MIDI Song:

Execute steps 2 – 8 in "MIDI Recording—Independent Tracks" on page 52.

• When you want to quick record to a blank MIDI Song: Execute steps 3 – 6 in "Quick MIDI Recording" on page 50.

#### NOTICE

Note that recording your performance to a Track containing data will overwrite the previously recorded data.

#### NOTE

The time signature and tempo cannot be changed when replacing the part of an existing MIDI Song.

## **Other Recording Techniques**

## **Re-recording a MIDI Song in parts**

You can re-record a specific range of the MIDI Song.

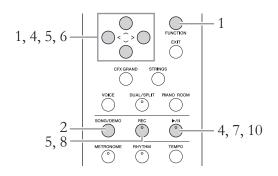

- 1. Set the parameters which determine how recording starts and stops.
  - 1-1. Press the [FUNCTION] button repeatedly to call up the "Recording" menu display.

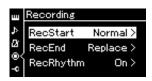

1-2. Use the [∧]/[∨] buttons to select "RecStart," then select the value which determines how recording starts by using the [>] button.

## Normal

The already recorded data will be replaced with the new one as soon as recording starts.

• KeyOn

The already recorded data will be maintained until you press a key, and actual recording starts as soon as you press a key.

- 1-3. Use the [∧]/[∨] buttons to select "RecEnd," then select the value which determines how recording stops by using the [>] button.
  - **Replace** The data after the point you stop recording will also be erased.
  - **PunchOut** The data after the point you stop recording will remain.

# 2. Press the [SONG/DEMO] button to call up the Song List display.

## **3.** Select the desired MIDI Song. For instructions, refer to page 38.

- For instructions, refer to page 38.
- 4. Specify the start point you wish to re-record. Use the [<]/[>] buttons to move the playback position (measure number) to the desired point. Alternately, press the [►/III] (Play/Pause) button to start playback, then press the [►/III] button again slightly prior to the desired point.

If necessary, select the settings (Voice and other parameters). Select the desired settings, if you wish to change the previous ones.

- 5. Press and hold the [REC] (Record) button for a second to call up the display which lists the Recording Target Songs, then select the Song selected in step 3, then press the [>] button to enter the recording mode.
- 6. Use the [<]/[>] buttons to select a Track for re-recording.
- 7. Play the keyboard or press the [►/II] (Play/Pause) button to start recording.
- 8. Press the [REC] (Record) button to stop recording.
- 9. Save the recorded performance by following step 5 on page 53.
- 10. To hear the recorded performance, press the [►/II] (Play/ Pause) button.

### NOTE

The time signature cannot be changed when replacing the part of an existing Song.

## Changing the tempo or the Voice of a previously recorded MIDI Song

You can change the tempo and Voice after recording to change a feel or to set a more suitable tempo.

## To change the tempo:

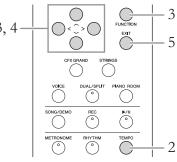

- 1. Select the MIDI Song you wish to change. For instructions, refer to page 38.
- 2. Press the [TEMPO] button to call up the Tempo display, then set the desired Tempo.

For instructions, refer to page 34.

3. Press the [FUNCTION] button repeatedly to call up the 3"Song" menu display, then select the highlighted item in each display as illustrated below.

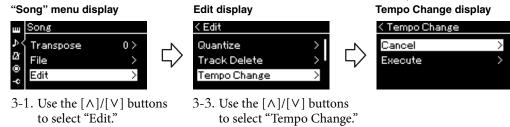

- 3-2. Press the [>] button to call up the next display.
- 3-4. Press the [>] button to call up the next display.

## 4. Apply the selected Tempo value to the current MIDI Song data.

Press the [V] button to highlight "Execute," then press the [>] button to apply the new Tempo value to the current MIDI Song data.

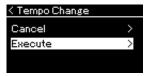

When this operation is completed, "Completed" is shown on the display, and the Tempo Change display will be restored after a while.

5. Press the [EXIT] button to exit from the "Song" menu display.

## To change the Voice:

- 1. Select the MIDI Song you wish to change. For instructions, refer to page 38.
- 2. Select the desired Voice. For instructions, refer to page 23.
- 3. Press the [FUNCTION] button repeatedly to call up the "Song" menu display, then select the highlighted item in each display as illustrated below.

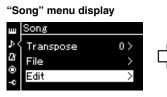

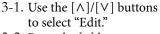

3-2. Press the [>] button to call up the next display.

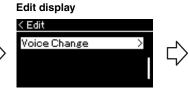

3-3. Use the [∧]/[∨] buttons to select "Voice Change."
3-4. Press the [>] button to call up the next display.

## Voice Change display

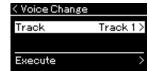

 Press the [>] button to call up the setting display, then select the desired Track using the [∧]/[∨] buttons.

# 5. Apply the Voice selected in step 2 for the Track selected in step 4 to the current MIDI Song data.

Press the [<] button to return to the Voice Change display. Press the [ $\lor$ ] button to highlight "Execute," then press the [>] button to apply the new Voice to the current MIDI Song data.

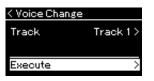

When this operation is completed, "Completed" is shown on the display, and the Voice Change display will be restored after a while.

6. Press the [EXIT] button to exit from the "Song" menu display.

# Handling Song Files

The "File" menu in the "Song" menu display (page 82) enables you to apply various operations to Song files — Songs you recorded on this instrument or commercially available Songs.

To connect a USB flash drive, be sure to read the section "Precautions when using the USB [TO DEVICE] terminal" on page 68.

| Operation      | File menu | Page         |
|----------------|-----------|--------------|
| Deleting files | Delete    | pages 61, 62 |
| Copying files  | Сору      | pages 61, 63 |
| Moving files   | Move      | pages 61, 64 |
| Renaming files | Rename    | pages 61, 65 |

#### File

A file contains a group of data. On this instrument, a Song file includes Song data and a Song name.

## Song Types and File Operation Limitations

Song types are indicated as the category name and icon in the Song display. The following chart shows the Song type and restrictions on File operations.

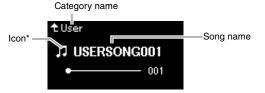

## Restrictions for protected Songs

Commercially available Song data may be copy protected to prevent illegal copying or accidental erasure.

\* The icon appears only when you select a Song in the "User" or "USB" category.

O: Yes, x: No

| Data Location          |             | Come Trees                                           | Deleting | Renaming | Copying | Moving |
|------------------------|-------------|------------------------------------------------------|----------|----------|---------|--------|
|                        | Category    | Song Type                                            | files    | files    | files   | files  |
| Instrument             | Demo        | Demo (Voice Demo)                                    | ×        | ×        | ×       | ×      |
|                        | 50 Classics | 50 classical Preset Songs                            | ×        | ×        | ×       | ×      |
|                        | User        | Your own recorded Songs (MIDI)                       | 0        | 0        | 0       | 0      |
|                        |             | MIDI Songs with protect applied                      | 0        | 0        | ×       | ×      |
|                        |             | MIDI Songs with Yamaha's proprietary protect applied | 0        | 0        | ×       | 0      |
| USB flash drive device | USB         | MIDI Songs                                           | 0        | 0        | 0       | 0      |

\* There are two types of Songs: original and edited. Original and edited Songs should be saved in the same folder. If not, playback cannot be done.

## **Basic Song File Operation**

Song files can be handled via the instructions shown below.

1. Connect the appropriate USB flash drive containing the desired files to the USB [TO DEVICE] terminal.

## 2. Select a Song for handling.

For information on selecting a Song, see page 38.

- 3. Call up the File mode.
  - 3-1. Press the [FUNCTION] button repeatedly to call up the "Song" menu display. Use the [∧]/[∨] buttons to select "File" then press the [>] button.

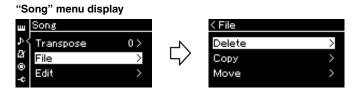

3-2. Select the desired operation from "Delete," "Copy," "Move" or "Rename."

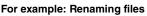

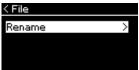

From here, if you wish to close the File mode, press the [EXIT] button once or twice.

## 4. Execute the selected operation.

For specific instructions, refer to the corresponding section.

- Delete.....page 62
- **Copy**.....page 63
- Move ......page 64
- Rename ......page 65

During operation, messages (information, confirmation, etc.) may be shown on the display. For explanations and details, refer to "Message List" on page 98.

5. Press the [EXIT] button to close the File mode.

#### NOTICE

Do not disconnect the USB flash drive during file handling or when a USB flash drive is mounted. Doing so may delete all data in the USB flash drive and the instrument.

## **Deleting Files** — **Delete**

For details about Song types which can be deleted, refer to page 60.

See page 61 for information on basic operations. The following is a detailed procedure of step 4 on that page.

# 4-1. While "Delete" is highlighted, press the [>] button to call up the setting display.

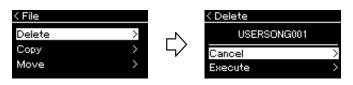

# 4-2. Highlight "Execute" by pressing [∨] button, and then press the [>] button.

After the Song is deleted, the display returns to the Song List display.

## NOTICE

## Copying Files — Copy

For details about Song types which can be copied, refer to page 60.

## Range of the Copy/Move operation

As for a MIDI Song in the "User" category in the instrument, you can Copy/ Move it only to the USER FILES folder on a USB flash drive. Selecting a MIDI Song from "User" for copying/moving automatically specifies the USER FILES folder as the destination.

As for a MIDI Song in a USB flash drive, you can Copy/Move it to the "User" category in the instrument.

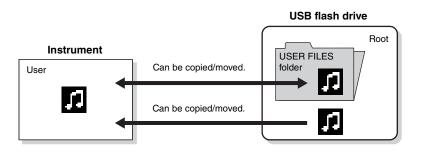

See page 61 for information on basic operations.

The following is a detailed procedure of step 4 on that page.

# 4-1. While "Copy" is highlighted, press the [>] button to call up the setting display.

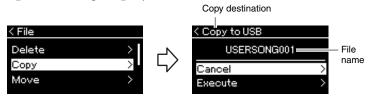

# 4-2. Highlight "Execute" by pressing [∨] button, then press the [>] button.

The selected Song will be copied to the destination with the same name as the copy source file.

#### USER FILES folder

If the USB flash drive device plugged into the instrument contains no USER FILES folder, one will be created automatically when you format or record a Song to that device. The recorded Song will then be saved in that folder.

#### NOTE

Please note that the copy features are intended for your personal use only.

### NOTE

Folders cannot be copied.

#### Root:

The highest level of a hierarchical structure. This indicates an area which does not belong to a folder.

#### Copy destination:

"USB" will be shown when the copy destination is the USB flash drive or "User" when the instrument is the copy destination. A file copied to the USB flash drive is stored to the USER FILES folder on it.

#### NOTE

A message appears when a Song with the same name already exists in the copy destination. Select "Overwrite" when you want to overwrite the selected Song, or "Cancel" to cancel by using the  $[\Lambda]/[V]$  buttons, and then press the [>] button.

#### NOTICE

Overwrite operations erase any existing data of the copy destination file and overwrite with data of the copy source file.

#### NOTICE

## Moving Files — Move

For details about Song types which can be moved, refer to page 60. See page 61 for information on basic operations.

The following is a detailed procedure of step 4 on that page.

# 4-1. While "Move" is highlighted, press the [>] button to call up the setting display.

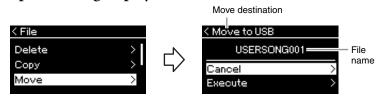

# 4-2. Highlight "Execute" by pressing the [∨] button, then press the [>] button.

The selected Song will be moved to the destination and the display returns to the Song list display.

#### Move destination

"USB" will be shown when the move destination is the USB flash drive or "User" when the instrument is the move destination. A file moved to the USB flash drive is stored to the USER FILES folder on it.

#### NOTE

A message appears when a Song with same name already exists in the move destination. Select "Overwrite" when you want to overwrite the selected Song, or "Cancel" to cancel by using the  $[\wedge]/[V]$  buttons, then press the [>] button.

#### NOTICE

Overwrite operations erase any existing data of the move destination file and overwrite with data of the move source file.

#### NOTICE

## **Renaming Files** — Rename

For details about Song types which can be renamed, refer to page 60.

See page 61 for information on basic operations. The following is a detailed procedure of step 4 on that page.

# 4-1. While "Rename" is highlighted, press the [>] button to call up the setting display.

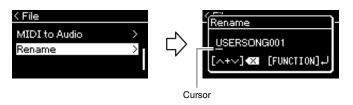

## 4-2. Assign a name to the Song.

Use the [<]/[>] buttons to move the highlight (underline). Use the  $[\land]/[\lor]$  buttons to change the character at the current cursor position. Pressing both buttons simultaneously will delete the character at the current cursor position.

A Song name can contain up to 46 characters. Characters which extend beyond the display capacity and are not visible can be viewed by moving the highlight by using the [<]/[>] buttons.

## 4-3. Press the [FUNCTION] button.

After the Song is renamed, the display returns to Song List display where the renamed Song can be selected.

## NOTE

For information about the character types available for the Song name, refer to "Character List" on page 91.

## NOTICE

# Connections

## Connectors

For information about location of these connectors, refer to "Panel Controls and Terminals" on page 13.

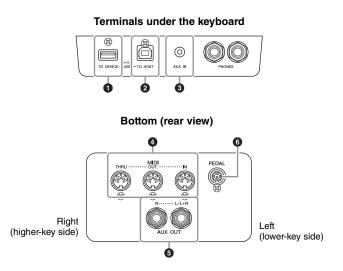

## **1** USB [TO DEVICE] terminal

This terminal allows connection to USB flash drive or to the iPhone/iPad via an accessory sold separately. Refer to "Connecting USB Devices (USB [TO DEVICE] terminal)" on page 68 and "Connecting to an iPhone/iPad" on page 70.

## **2** USB [TO HOST] terminal

This terminal allows connection to a personal computer or to the iPhone/iPad via an accessory sold separately. Refer to "Connecting a computer" on page 69 and "Connecting to an iPhone/iPad" on page 70.

## 3 [AUX IN] jack

You can connect the headphone jack of a portable audio player to the instrument's [AUX IN] jack, letting you hear the sound of that audio player through the built-in speakers of the instrument.

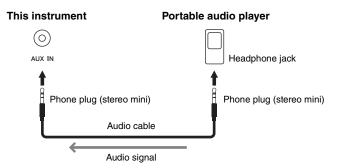

## 

Before connecting the instrument to other electronic components, turn off the power of all the components. Also, before turning any components on or off, make sure to set all volume levels to minimum (0). Otherwise, damage to the components, electrical shock, or even permanent hearing loss may occur.

### NOTE

There are two different types of USB terminals on the instrument: USB [TO DEVICE] and USB [TO HOST]. Take care not to confuse the two terminals and the corresponding cable connectors. Be careful to connect the proper plug in the proper direction.

### NOTICE

When the instrument's [AUX IN] jack is connected to an external device, first turn on the power to the external device, then to the instrument. Reverse this order when you turn the power off.

#### NOTE

The instrument's [MASTER VOLUME] setting affects the input signal from the [AUX IN] jack.

#### NOTE

Use audio cables and adaptor plugs having no (zero) resistance.

## 4 MIDI [IN], [OUT], [THRU] terminals

Use MIDI cables to connect external MIDI devices to these connectors. Refer to "Connecting External MIDI Devices" on page 69 for more information. Also, you can connect the iPhone/iPad via an accessory sold separately. Refer to "Connecting to an iPhone/iPad" on page 70.

## **5** AUX OUT [R] [L/L+R] jacks

These jacks let you connect the instrument to external powered speaker systems, for playing in larger venues at higher volumes.

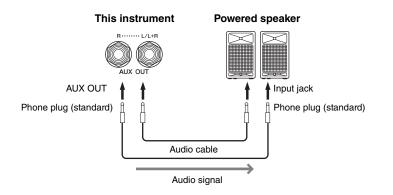

The instrument's [MASTER VOLUME] setting will affect the sound that is output from AUX OUT jacks. When the instrument's AUX OUT jacks are connected to an external speaker and you want to turn off the speaker sound of the instrument, switch the "speaker" parameter to off via the "System" menu: "Utility"  $\rightarrow$  "Speaker" (page 90).

## 6 [PEDAL] jack

This jack allows connection to the pedal cord (page 104).

#### NOTE

Use only the [L/L+R] jack for connection with a monaural device.

#### NOTICE

- To avoid possible damage, first turn on the power to the instrument, then to the external device. When turning off the power, first turn off the power to the external device, then to the instrument. Since this instrument's power may automatically be turned off due to the Auto Power Off function (page 16), turn off the power to the external device, or disable Auto Power Off when you do not intend to operate the instrument.
- Do not route the output from the AUX OUT jacks to the [AUX IN] jack. If you make this connection, the signal input at the [AUX IN] jack is output from the AUX OUT jacks. These connections could result in a feedback loop that will make normal performance impossible, and may even damage the equipment.

### NOTE

Use audio cables and adaptor plugs having no (zero) resistance.

### NOTE

When you are monitoring the sound output via the AUX OUT jacks from headphones connected to the instrument, we recommend that you set the Stereophonic Optimizer function to off. For details, refer to page 18.

## Connecting USB Devices (USB [TO DEVICE] Terminal)

You can connect a USB flash drive or a USB wireless LAN adaptor (sold separately) to the USB [TO DEVICE] terminal. You can save data you've created on the instrument to the USB flash drive (pages 60, 92), or you can connect the instrument to a smart device such as an iPad via wireless LAN (page 70).

## Precautions when using the USB [TO DEVICE] terminal

This instrument features a built-in USB [TO DEVICE] terminal. When connecting a USB device to the terminal, be sure to handle the USB device with care. Follow the important precautions below.

#### NOTE

For more information about the handling of USB devices, refer to the owner's manual of the USB device.

## ■ Compatible USB devices

- USB flash drive
- USB hub
- USB wireless LAN adaptor UD-WL01 (sold separately; may not be available in some areas)

Other USB devices such as a computer keyboard or mouse cannot be used.

The instrument does not necessarily support all commercially available USB devices. Yamaha cannot guarantee operation of USB devices that you purchase. Before purchasing a USB device for use with this instrument, please visit the following web page: http://download.yamaha.com/

Although USB devices 2.0 to 3.0 can be used on this instrument, the amount of time for saving to or loading from the USB device may differ depending on the type of data or the status of the instrument. USB 1.1 devices cannot be used on this instrument.

#### NOTE

The rating of the USB [TO DEVICE] terminal is a maximum of 5V/500mA. Do not connect USB devices having a rating above this, since this can cause damage to the instrument itself.

## ■ Connecting a USB device

When connecting a USB device to the USB [TO DEVICE] terminal, make sure that the connector on the device is appropriate and that it is connected in the proper direction.

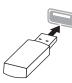

#### NOTICE

- Avoid connecting or disconnecting the USB device during playback/recording and file management operations (such as Save, Copy, Delete and Format), or when accessing the USB device. Failure to observe this may result in "freezing" of the operation of the instrument or corruption of the USB device and the data.
- When connecting then disconnecting the USB device (and vice versa), make sure to wait a few seconds between the two operations.

#### NOTE

- If you intend to connect two or three devices at the same time to a terminal, you should use a bus-powered USB hub. Only one USB hub can be used. If an error message appears while using the USB hub, disconnect the hub from the instrument, then turn on the power of the instrument and re-connect the USB hub.
- Do not use an extension cable when you connect a USB device.

## **Using USB Flash Drives**

By connecting the instrument to a USB flash drive, you can save data you've created to the connected device, as well as read data from the connected USB flash drive.

# Number of USB flash drives that can be used

Only one USB flash drive can be connected to the USB [TO DEVICE] terminal. (If necessary, use a USB hub. The number of USB flash drives that can be used simultaneously with musical instruments even when a USB hub is used is only one.)

## ■ Formatting a USB flash drive

You should format the USB flash drive only with this instrument (page 89). A USB flash drive formatted on another device may not operate properly.

### NOTICE

The format operation overwrites any previously existing data. Make sure that the USB flash drive you are formatting does not contain important data. Proceed with caution, especially when connecting multiple USB flash drive.

## ■ To protect your data (write-protect)

To prevent important data from being inadvertently erased, apply the write-protect provided with each USB flash drive. If you are saving data to the USB flash drive, make sure to disable write-protect.

## Turning off the instrument

When turning off the instrument, make sure that the instrument is NOT accessing the USB flash drive by playback/recording or file management (such as during Save, Copy, Delete and Format operations). Failure to do so may corrupt the USB flash drive and the data.

## Connecting to a Computer (USB [TO HOST] Terminal)

By connecting a computer to the USB [TO HOST] terminal, you can transfer data between the instrument and the computer via MIDI.

For details on using a computer with this instrument, refer to the "Computerrelated Operations" on the website (page 9).

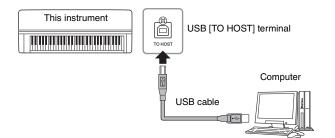

## Files that can be transferred to/from the computer

- MIDI Songs recorded on this instrument (page 49): file extension = .mid (SMF Format 0, Format 1)
- Backup files (page 92)
- External Songs: file extension = .mid (SMF Format 0, Format 1)

# Connecting External MIDI Devices (MIDI Terminals)

The sophisticated MIDI functions give you powerful tools to expand your music performance and creation possibilities. Use the MIDI terminals and standard MIDI cables to connect external MIDI devices (keyboard, sequencer, etc.)

- MIDI [IN] .......... Receives MIDI messages from another MIDI device.
- MIDI [OUT]...... Transmits MIDI messages generated on this instrument to another MIDI device.
- MIDI [THRU] ... Simply relays the MIDI messages received at MIDI IN.

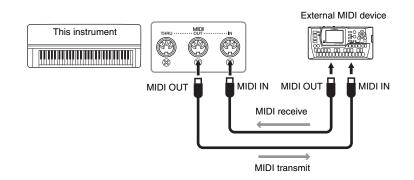

#### NOTICE

Use an AB type USB cable of less than 3 meters. USB 3.0 cables cannot be used.

#### NOTE

- The instrument will begin transmission a short time after the USB connection is made.
- When using a USB cable to connect the instrument to your computer, make the connection directly without passing through a USB hub.
- For information on setting up your sequence software, refer to the owner's manual of the relevant software.

## 

Before connecting the instrument to other MIDI devices, turn off the power of all the components.

#### NOTE

For details about MIDI, refer to "MIDI Basics" downloadable from the Yamaha website (page 9).

#### NOTE

Since MIDI data that can be transmitted or received varies depending on the type of MIDI device, check the MIDI Data Format to find out what MIDI data and commands your devices can transmit or receive. The MIDI Data Format is contained in the "MIDI Reference" downloadable from the Yamaha website (page 9).

## Connecting to an iPhone/iPad (USB [TO DEVICE], USB [TO HOST] and MIDI Terminals)

You can connect a smart device such as an iPhone or iPad to this instrument via the USB wireless LAN adaptor UD-WL01 (sold separately; may not be available in some areas). By using appropriate apps on your smart device, you can take advantage of convenient functions and get more enjoyment out of this instrument.

- For details on connections, refer to the "iPhone/iPad Connection Manual" on the website (page 9).
- For information about the compatible smart devices and apps, access the following page: http://www.yamaha.com/kbdapps/

# Connection with the USB wireless LAN adaptor (UD-WL01\*)

\*UD-WL01 (sold separately) may not be available depending on your area.

Start wireless connection according to the instructions in the "iPhone/iPad Connection Manual" on the website, then make sure to make appropriate setups from the following instructions: "Display the Networks and connecting to the access point," "Automatic Setup by WPS," "Manual Setup" or "Connecting by the Accesspoint Mode." Refer to pages 73 – 76 in this Owner's Manual, then set up as required.

### NOTE

- Before using the USB [TO DEVICE] terminal, be sure to read "Precautions when using the USB [TO DEVICE] terminal" on page 68.
- When you use the instrument along with an application on your iPhone/iPad, we recommend that you first set "Airplane Mode" to "ON" then set "Wi-Fi" to "ON" on your iPhone/iPad in order to avoid noise caused by communication.

### NOTICE

Do not place your iPhone/iPad in an unstable position. Doing so may cause the device to fall and result in damage.

# The following menu is shown only when you connect the USB wireless LAN adaptor to the USB [TO DEVICE] terminal on this instrument.

Menus marked with \* differ in the Wireless LAN Mode parameters between the two modes: "Infrastructure" and "Accesspoint." The default setting for the Wireless LAN Mode is "Infrastructure."

|            |                           |                   |                                               | elect "Syst | em" menu, then use the $[\wedge]/[\vee]/$                                                                                                    | [<]/[>] buttons                                           | to select the desired                                                                                                    |
|------------|---------------------------|-------------------|-----------------------------------------------|-------------|----------------------------------------------------------------------------------------------------|-----------------------------------------------------------|----------------------------------------------------------------------------------------------------|
| [>]<br>[<] | [>]<br>[<]                | [>]<br>[<]        | [>]<br>[<]                                    | [>]<br>[<]  | Description                                                                                                    | Default<br>setting                                        | Setting range                                                                                                    |
| Utility    | Wireless LAN*<br>(In the  | Select<br>Network | (Networks)                                    | )           | Connect to an access point by selecting the network.                                                                                                    | -                                                         | -                                                                                                    |
|            | "Infrastructure"<br>mode) |                   | Other                                         | SSID        | Set the SSID.                                                                                                    | -                                                         | Up to 32 characters (half<br>size), alphanumeric<br>characters, marks                                                              |
|            |                           |                   |                                               | Security    | Set the Security.                                                                                                    | None                                                      | None, WEP,<br>WPA-PSK (TKIP),<br>WPA-PSK (AES),<br>WPA2-PSK (AES),<br>WPA/WPA2 mixed PSK                                           |
|            |                           | Detail            |                                               | Password    | Set the Password.                                                                                                    | -                                                         | Up to 64 characters (half<br>size), alphanumeric<br>characters, marks                                                              |
|            |                           |                   |                                               | Connect     | Connect using the settings in<br>"Other" display.                                                                                                    | -                                                         | -                                                                                                    |
|            |                           |                   | DHCP<br>IP Address                            |             | Set the wireless LAN detailed<br>settings. IP Address, Subnet<br>Mask, Gateway, DNS Server1,<br>DNS Server2 can be set when<br>DHCP is set to Off while cannot be<br>set when DHCP set to On. Use the<br>[<]/[>] buttons to select each<br>octet in the entry display, then<br>enter the value using the [^][V] | On                                                        | On/Off                                                                                                    |
|            |                           |                   |                                               |             |                                                                                                    | 0.0.0.0                                                   | 0.0.0.0-255.255.255.255                                                                                                    |
|            |                           |                   | Subnet Mask                                   |             |                                                                                                    | 0.0.0.0                                                   | 0.0.0.0-255.255.255.255                                                                                                    |
|            |                           |                   | Gateway<br>DNS Server1<br>DNS Server2<br>Save |             |                                                                                                    | 0.0.0.0                                                   | 0.0.0.0-255.255.255.255                                                                                                    |
|            |                           |                   |                                               |             |                                                                                                    | 0.0.0.0                                                   | 0.0.0.0-255.255.255.255                                                                                                    |
|            |                           |                   |                                               |             | buttons. To finalize the setting, press the [FUNCTION] button.                                                                                                    | 0.0.0.0                                                   | 0.0.0.0-255.255.255.255                                                                                                    |
|            |                           |                   |                                               |             | Save the settings in the "Detail"<br>display. Move the highlight to<br>"Save," then press the [>] button<br>to execute the Saving.                                                                                                    | _                                                         | -                                                                                                    |
|            | Wireless LAN              |                   | Infrastruct                                   | ure Mode    | Determines whether the access                                                                                                    | Infrastructure                                            | -                                                                                                    |
|            | Option                    |                   | Accesspoi                                     | int Mode    | point is used for wireless LAN<br>connection (Infrastructure Mode)<br>or not (Accesspoint Mode).                                                                                                    | Mode                                                      |                                                                                                    |
|            |                           | Initialize        | Cancel                                        |             | Initialize the settings in the<br>wireless LAN display. Move the<br>highlight to "Execute," then press                                                                                                    | Cancel                                                    | -                                                                                                    |
|            |                           |                   | Execute                                       |             | the [>] button to execute the initialization.                                                                                                    |                                                           |                                                                                                    |
|            |                           | Detail            | Host Name                                     |             | Set the Host name.                                                                                                    | [YDP-184]-<br>[xxxxxx (MAC<br>address lower<br>6 figure)] | Up to 57 characters (half<br>size) including<br>alphanumeric<br>characters, the<br>"_" (underscore) and<br>"-" (hyphen) character. |
|            |                           |                   | Mac Addre                                     | ess         | Display the MAC address of the USB wireless LAN adaptor.                                                                                                    | _                                                         | -                                                                                                    |
|            |                           |                   | Status                                        |             | Display the error code of network function.                                                                                                    | —                                                         | -                                                                                                    |

## Wireless LAN in the Accesspoint Mode

To call up the desired parameter: Press the [FUNCTION] button several times to select "System" menu, then use the  $[\land]/[\lor]/[<]/[>]$  buttons to select the desired parameter.

| paramet    |                                              |             | 1                                                                                       |                                                       |                                                                                                    |
|------------|----------------------------------------------|-------------|-----------------------------------------------------------------------------------------|-------------------------------------------------------|----------------------------------------------------------------------------------------------------|
| [>]<br>[<] | [>]<br>[<]                                   | [>]<br>[<]  | Description                                                                             | Default setting                                       | Setting range                                                                                                    |
| Utility    | Wireless LAN* (In the<br>"Accesspoint" mode) | SSID        | Set the SSID as an access point.                                                        | ap-[YDP-184]-[xxxxxx (MAC<br>address lower 6 figure)] | Up to 32 characters (half size), alphanumeric characters, marks                                                                                                    |
|            |                                              | Security    | Set the Security as an access point.                                                    | WPA2-PSK (AES)                                        | None, WEP, WPA-PSK (TKIP),<br>WPA-PSK (AES),<br>WPA2-PSK (AES),<br>WPA/WPA2 mixed PSK                                                                                                    |
|            |                                              | Password    | Set the Password as an access point.                                                    | 0000000                                               | Up to 64 characters (half size), alphanumeric characters, marks                                                                                                    |
|            |                                              | Channel     | Set the channel as an access point.                                                     | 11                                                    | <ul> <li>Differs depending on the USB wireless LAN adaptor models.</li> <li>Models for United States and Canada: 1 – 11</li> <li>Others: 1 – 13</li> <li>When no USB wireless LAN adaptor is connected, setting range is channels 1 – 13.</li> </ul> |
|            |                                              | DHCP Server | Set the IP address related                                                              | On                                                    | On, Off                                                                                                    |
|            |                                              | IP Address  | settings.                                                                               | 192.168.0.1                                           | 192. 168. 0-255. 1-254.                                                                                                    |
|            |                                              | Subnet Mask |                                                                                         | 255.255.255.0                                         | 255.255.0.0, 255.255.128.0,<br>255.255.192.0, 255.255.224.0,<br>255.255.240.0, 255.255.248.0,<br>255.255.252.0, 255.255.254.0,<br>255.255.255.0                                                                                                    |
|            |                                              | Save        | Save the settings you set in<br>the Wireless LAN display (in<br>the "Accesspoint" mode) | -                                                     | -                                                                                                    |

# Displaying the Wireless LAN Networks and connecting to a Network

Make sure to connect the USB wireless LAN adaptor (sold separately) to the USB [TO DEVICE] terminal, otherwise the displays for setup below will not be shown.

### 1. Press the [FUNCTION] button repeatedly to call up the "System" menu display, then select the highlighted item in each display as illustrated below.

#### "System" menu display

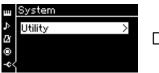

- 1-1. Use the  $[\wedge]/[\vee]$  buttons to select "Utility."
- 1-2. Press the [>] button to call up the next display.

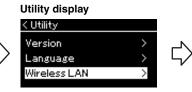

- 1-3. Use the  $[\Lambda]/[\vee]$  buttons to select "Wireless LAN." 1-4. Press the [>] button to
  - call up the next display.

#### Wireless LAN display

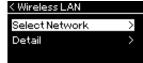

1-5. Use the  $[\land]/[\lor]$  buttons to select "Select Network."

#### NOTE

If no signal from the access point is received, the access point cannot be listed. Also, closed access points cannot be listed.

# 2. Press the [>] button to call up the network list.

For a network with a lock icon 🖪 , you need to enter the proper password.

| < Select Network |                          |
|------------------|--------------------------|
| NETWORK1         | ₿₸>                      |
| NETWORK 2        | $\Theta$ $\Rightarrow$ > |
| NETWORK 3        | 🔁 o >                    |
|                  |                          |

# 3. Connect the instrument to the Network.

#### 3-1. Select the desired network, then press the [>] button.

The name of the selected network will be fully shown in the display, letting you confirm this is the network you want to use.

#### 3-2. Press the [>] button.

 For a network without a lock icon: Connecting starts.

#### For a network with a lock icon:

You need to enter the proper password. For details on how to enter characters, refer to the "Renaming files" on page 65. After entering the password, press the [FUNCTION] button to finalize the setting. This operation starts connecting automatically. When connection is done successfully, "Completed" is shown in the display, and returns to the "Select Network" display.

# 4. Connect the iPhone/iPad to the access point.

Refer to the "iPhone/iPad Connection Manual" on the website (page 9).

# Automatic Setup by WPS

Please make sure to connect the USB wireless LAN adaptor (sold separately) to the USB [TO DEVICE] terminal, otherwise the displays for setup will not be shown.

If your access point supports WPS, you can easily connect the instrument to access point by WPS, without making settings, such as password input, etc. Press the WPS button on the USB wireless LAN adaptor more than 3 seconds, and press the WPS button on your access point within two minutes. When connection is done successfully, "Completed" is shown in the display, and the Voice display will be shown.

Finally, connect the iPhone/iPad to the access point referring to the "iPhone/ iPad Connection Manual" on the website (page 9).

# Manual Setup

Make sure to connect the USB wireless LAN adaptor (sold separately) to the USB [TO DEVICE] terminal, otherwise the displays for setup will not be shown.

1. To call up the network list, perform steps 1 – 2 in the "Displaying the Wireless LAN Networks and connecting to a Network" (page 73).

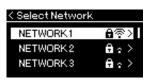

- 2. Select "Other" at the bottom of the network list, then press the [>] button.
- 3. Set the SSID, Security and Password to the same as the settings on the access point.

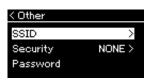

3-1. Select the "SSID" then press the [>] button to call up the display for SSID input, then enter the SSID.

For details on how to enter the characters, refer to "Renaming files" on page 65. After entering the SSID, press the [FUNCTION] button to finalize the setting. Operation returns to the "Other" display.

#### NOTE

WPS setup is not available while the instrument is in the following modes or conditions:

- While a Song or a Demo Song is playing back or being paused temporarily, or while the instrument is in the Song Recording mode.
- When Wireless LAN mode is set to "Accesspoint Mode" in the "System" menu.

- 3-2. Select "Security" then press the [>] button to call up the Security list. Select the security then return to the "Other" display by pressing the [<] button.
- 3-3. Select "Password," then set the password in the same way as SSID.
- 4. Select "Connect >" at the bottom of the display shown in step 3, then press the [>] button to start connecting.

When connection is done successfully, "Completed" is shown in the display, and returns to the "Select Network" display.

5. Connect the iPhone/iPad to the access point. Refer to the "iPhone/iPad Connection Manual" on the website (page 9).

# Connecting by the Accesspoint Mode

Please make sure to connect the USB wireless LAN adaptor (sold separately) to the USB [TO DEVICE] terminal, otherwise the displays for setup will not be shown.

# 1. Switch the instrument to the "Accesspoint Mode."

Press the [FUNCTION] button repeatedly to call up the "System" menu display, then select the highlighted item in each display as illustrated below.

#### "System" menu display

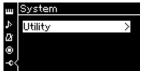

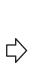

- 1-1. Use the  $[\land]/[\lor]$  buttons to select "Utility."
- 1-2. Press the [>] button to call up the next display.

### Utility display

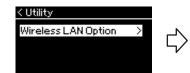

- 1-3. Use the [∧]/[∨] buttons to select "Wireless LAN Option."
  1-4. Press the [>] button to call up
  - 4. Press the [>] button to call up the next display.

#### Wireless LAN Option display

| < Wireless LAN Option |   |
|-----------------------|---|
| Wireless LAN Mode     | > |
| Initialize            | > |
| Detail                | > |

- 1-5. Use the [∧]/[∨] buttons to select "Wireless LAN Mode."
- 1-6. Press the [>] button to call up the next display.

#### Wireless LAN Mode display

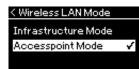

1-7. Use the [∧]/[∨] buttons to select "Accesspoint Mode."

When mode change is done successfully, "Completed" is shown in the display, operation returns to the Wireless LAN Mode display.

The password cannot be set when you select "none" for the security setting.

### NOTE

This cannot be used to connect to the internet or another wireless LAN device.

# 2. Set SSID, Security, Password and Channel.

2-1. From the "System" menu display, select the highlighted item in each display as illustrated below.

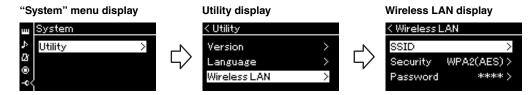

#### 2-2. Set the SSID, Security, Password and Channel.

Select and enter each value/setting in the same way as in step 3 in "Manual Setup." For the setting range for each item, refer to the table on page 72.

# 3. Save the setting.

Select "Save >" at the bottom of the Wireless LAN display, then press the [>] button to start saving.

When saving is done successfully, "Completed" is shown in the display, and operation returns to the Utility display.

# 4. Connect the iPhone/iPad to the instrument (as an access point).

Refer to the "iPhone/iPad Connection Manual" on the website (page 9).

# Detailed Settings

Pressing the [FUNCTION] button gives you access to a variety of important settings for Voices, Song playback, Metronome, Song recording and the entire system of this instrument.

# **Basic Operations**

# 1. As necessary, make the Voice settings or select a Song.

- If you want to edit Voice-related parameters (by calling up the "Voice" menu), select a Voice. If you want to edit parameters related to the R1/R2/L Voices, such as volume balance, turn on Dual/Split/ Duo, then select the desired Voices.
- If you want to set Song playback parameters, such as Repeat, select a Song.
- If you want to edit your recorded MIDI Song data (by calling up Edit in the "Song" menu), select the recorded MIDI Song.

# 2. Press the [FUNCTION] button several times to select the desired menu.

Pressing the [FUNCTION] button repeatedly will call up the following menu displays in order, according to the vertical menu at the left of the display.

"Voice" menu (page 78)

- Song" menu (page 82)
- Metronome/Rhythm" menu (page 85)
- 😐 "Recording" menu (page 86)
- 🚭 "System" menu (page 87)
- 3. Use the  $[\wedge]/[\vee]/[<]/[>]$  buttons to select the desired parameter.

While referring as needed to the parameter list on each page listed in step 2, use the  $[\land]/[\lor]$  buttons to navigate through the display vertically and use the [<]/[>] buttons to navigate through display horizontally.

# 4. On the display called up in step 3, select a value or execute the operation.

Most displays allow you to select a value by simply using the  $[\land]/[\lor]$  buttons, although some, such as Edit in the "Song" menu and Backup in the "System" menu, let you execute an operation.

If a pop-up window is shown, set the value with the [<]/[>] buttons, then exit from the window using the [EXIT] button.

Also, when the selected parameter provides only two options (on and off, for example), simply pressing the [>] button will alternate the value between the two options.

5. To exit from the menu display, press the [EXIT] button.

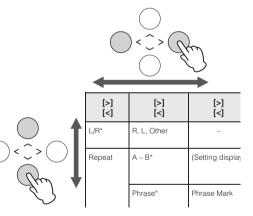

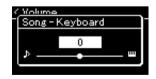

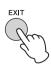

# Woice Menu

This menu lets you edit or set various parameters related to keyboard performance, such as Voice parameters. By turning on Dual/Split/Duo, you can make the settings for each Voice or each Voice combination. While playing the keyboard and hearing the sound, change a parameter value to find your desired sound. Note that you should turn on Dual/Split/Duo before calling up the "Voice" menu display.

#### NOTE

Parameters with \* are shown only when Dual/Split/Duo is on.

#### To call up the desired parameter: Turn on Dual, Split or Duo as necessary, select Voices as necessary, press the [FUNCTION] button several times to select "Voice" menu, then use the $[\wedge]/[\vee]/[<]/[>]$ buttons to select the desired parameter. [>] [>] [>] Default setting Description Setting range [<] [<] [<] Transpose (Pop-up Shifts the pitch of the entire keyboard up or down in 0 -12 (-1 octave) - 0 window) semitone intervals to facilitate playing in difficult key (normal pitch) signatures, and to let you easily match the pitch of the +12 (+1 octave) keyboard to the range of a singer or other instruments.

|                  |                      |                      | For example, if you set this parameter to "5," playing key<br>C produces pitch F. In this way, you can play the F major<br>song as if it were in C major.                                                                         |                                                               |                                               |
|------------------|----------------------|----------------------|----------------------------------------------------------------------------------------------------|---------------------------------------------------------------|-----------------------------------------------|
|                  |                      |                      | <b>NOTE</b><br>The setting here will not affect Song playback. If you want to<br>transpose Song playback, use the Transpose parameter in<br>the "Song" menu (page 82).                                                            |                                                               |                                               |
|                  |                      |                      | NOTE<br>Your keyboard performance data will be transmitted with the<br>transposed note numbers while MIDI note numbers received<br>from an external MIDI device or computer will not be affected<br>by the Transpose setting.     |                                                               |                                               |
| Piano<br>Setting | Lid Position         | (Setting<br>display) | Determines how much the Lid is opened.                                                                                                    | Full                                                          | Full, Half, Close                             |
|                  | VRM                  | _                    | Turns the VRM effect on/off. For the information about the function of VRM, refer to page 26. For details about the Piano Voices compatible with VRM, refer to the "Preset Voice List" on page 94.                                | On                                                            | On, Off                                       |
|                  | Damper<br>Res.       | (Setting<br>display) | Determines the depth of the string resonance effect<br>which is applied when the damper pedal is pressed. This<br>is available only when VRM is on.                                                                               | 5                                                             | 0 – 10                                        |
|                  | String Res.          | (Setting<br>display) | Determines the depth of the string resonance effect<br>which is applied when a note on the keyboard is<br>pressed. This is available only when VRM is on.                                                                         | 5                                                             | 0 – 10                                        |
|                  | Aliquot Res.         | (Setting<br>display) | Adjusts the sympathetic vibrations of Aliquot. This is<br>available only when VRM is on. For details, refer to "What<br>is Aliquot?" (page 26).                                                                                   | 5                                                             | 0 – 10                                        |
|                  | Body Res.            | (Setting<br>display) | Adjusts the resonance of the soundboard, the sides, the frame, and the grand piano itself. This is available only when VRM is on.                                                                                                 | 5                                                             | 0 - 10                                        |
|                  | Key Off Sample       | (Setting<br>display) | Determines the volume of the key-off sound (the subtle<br>sound that occurs when you release a key) which is<br>available only for some Voices. For Voices to which this<br>effect is applied, refer to the Voice List (page 94). | 5                                                             | 0 – 10                                        |
| Reverb           | (Setting<br>display) | -                    | Determines the Reverb type which is applied to all the<br>entire sound including the keyboard performance, Song<br>playback and MIDI data input from an external MIDI<br>device.                                                  | Differs depending<br>on the Voice or<br>Voice<br>combination. | Refer to the<br>Reverb Type List<br>(page 81) |
| Chorus           | (Setting<br>display) | -                    | Determines the Chorus type which is applied to all the<br>entire sound including the keyboard performance, Song<br>playback and MIDI data input from an external MIDI<br>device.                                                  | Differs depending<br>on the Voice or<br>Voice<br>combination. | Refer to the<br>Chorus Type List<br>(page 81) |

| "Voice" me<br>[>]<br>[<]  | [>]    | [>]<br>[<]                                                                                                    | Description                                                                                                    | Default setting                                                                   | Setting range                                       |
|---------------------------|--------|----------------------------------------------------------------------------------------------------|----------------------------------------------------------------------------------------------------|-----------------------------------------------------------------------------------|-----------------------------------------------------|
| Voice Edit (Voice names)* | Octave | Shifts the pitch of the keyboard up and down in octave<br>steps. This parameter can be set for each Voices when<br>Dual/Split/Duo is on. | Differs depending<br>on the Voice or<br>Voice<br>combination.                                                                                                    | -2 (two octaves<br>lower) – 0 (no<br>pitch shift) – +2<br>(two octaves<br>higher) |                                                     |
|                           |        | Volume                                                                                                    | Adjusts the volume for each of the R1/R2/L Voices. This lets you adjust the balance between the R1/R2/L Voices when Dual/Split/Duo is on.                                                                                                    | Differs depending<br>on the Voice or<br>Voice<br>combination.                     | 0 – 127                                             |
|                           |        | Reverb Depth                                                                                                    | Adjusts the Reverb depth for each of the R1/R2/L Voices.<br>This lets you adjust the balance between the R1/R2/L<br>Voices when Dual/Split/Duo is on. The "0" setting will<br>produce no effect.<br><b>NOTE</b><br>When a VRM Voice is used for several parts simultaneously,<br>unexpected sounds may result since the Reverb depth for a<br>part which has priority will become the common setting for the<br>parts. During Song playback, setting for a Song part is used<br>(priority order: Ch. 1, Ch. 2Ch. 16), while the setting for a<br>keyboard part is used when Song playback is stopped<br>(priority order: R1, L and R2 Voices). | Differs depending<br>on the Voice or<br>Voice<br>combination.                     | 0 – 127                                             |
|                           |        | Chorus Depth                                                                                                    | Adjusts the Chorus depth for each of the R1/R2/L Voices.<br>This lets you adjust the balance between the R1/R2/L<br>Voices when Dual/Split/Duo is on. The "0" setting will<br>produce no effect.<br><b>NOTE</b><br>When a VRM Voice is used for several parts simultaneously,<br>unexpected sounds may result since the Chorus depth for a<br>part which has priority will become the common setting for the<br>parts. During Song playback, setting for a Song part is used<br>(priority order: Ch. 1, Ch. 2Ch. 16), while the setting for a<br>keyboard part is used when Song playback is stopped<br>(priority order: R1, L and R2 Voices). | Differs depending<br>on the Voice or<br>Voice<br>combination.                     | 0 – 127                                             |
|                           |        | Effect                                                                                                    | In addition Reverb and Chorus, another Effect can be applied to the R1/R2/L Voices of the keyboard independently. Note that this Effect type can be selected for up to two Voices.                                                                                                    | Differs depending<br>on the Voice or<br>Voice<br>combination.                     | Refer to the Effect<br>Type List<br>(page 81).      |
|                           |        | Rotary Speed                                                                                                    | Available only for the Voice of which the Effect Type is set<br>to "Rotary." This parameter determines the rotation<br>speed of the Rotary Speaker effect.                                                                                                    | Differs depending<br>on the Voice or<br>Voice<br>combination.                     | Fast, Slow                                          |
|                           |        | VibeRotor                                                                                                    | Available only for the Voice of which the Effect Type is set<br>to "VibeRotor." This parameter turns on or off the<br>VibeRotor effect.                                                                                                    | Differs depending<br>on the Voice or<br>Voice<br>combination.                     | On, Off                                             |
|                           |        | VibeRotor<br>Speed                                                                                                    | Available only for the Voice of which the Effect Type is set<br>to "VibeRotor." This parameter determines the speed of<br>the Vibraphone vibrato effect.                                                                                                    | Differs depending<br>on the Voice or<br>Voice<br>combination.                     | 1 – 10                                              |
|                           |        | Effect Depth                                                                                                    | Adjusts the Effect depth for each of the R1/R2/L Voices.<br>Note that some Effect types do not allow you to adjust the<br>depth.                                                                                                    | Differs depending<br>on the Voice or<br>Voice<br>combination.                     | 1 – 127                                             |
|                           |        | Pan                                                                                                    | Adjusts the stereo pan position for each of the R1/R2/L<br>Voices.                                                                                                    | Differs depending<br>on the Voice or<br>Voice<br>combination.                     | L64 (leftmost) – C<br>(center) – R63<br>(rightmost) |

| Turn on D             | <b>p the desired</b><br>ual, Split or Duc<br>enu, then use th | o as necessary,      | select Voices as necessary, press the [FUNCTION] buttons to select the desired parameter.                                                                                                    | button several tim                                                                    | es to select                                                                                                    |
|-----------------------|---------------------------------------------------------------|----------------------|----------------------------------------------------------------------------------------------------|---------------------------------------------------------------------------------------|----------------------------------------------------------------------------------------------------|
| [>]<br>[<]            | [>]<br>[<]                                                    | [>]<br>[<]           | Description                                                                                                    | Default setting                                                                       | Setting range                                                                                                    |
| Voice Edit (Voice nam | (Voice names)*                                                | Harmonic Cont        | Produces a distinctive "peaky" tone by raising the<br>Resonance value of the Filter. This parameter can be set<br>for each of the R1/R2/L Voices when Dual/Split/Duo is on.<br><b>NOTE</b><br>Harmonic content may have little audible effect or not be<br>applied to some Voices.                              | Differs depending<br>on the Voice or<br>Voice<br>combination.                         | -64 - +63                                                                                                    |
|                       |                                                               | Brightness           | Adjusts the brightness of the R1/R2/L Voices independently.                                                                                                    | Differs depending<br>on the Voice or<br>Voice<br>combination.                         | -64 - +63                                                                                                    |
|                       |                                                               | Touch Sens.          | Determines the degree to which the volume level<br>changes in response to your touch on the keyboard (how<br>hard you play). Since the volume level of some Voices<br>such as Harpsichord and Organ do not change<br>regardless of how you play the keyboard, the default<br>setting for these Voices is 127.   | Differs depending<br>on the Voice or<br>Voice<br>combination.                         | 0 (softest) – 64<br>(largest changes in<br>the level) – 127<br>(which produces the<br>loudest volume<br>regardless of how<br>you play the<br>keyboard) |
|                       |                                                               | RPedal               | Turns the Right pedal function on or off for each of the R1/R2/L Voices. This parameter is useful when you want to ensure, for example, that the pedal function affects the right-hand performance but does not affect the left-hand performance.                                                               | Differs depending<br>on the Voice or<br>Voice<br>combination.                         | On, Off                                                                                                    |
|                       |                                                               | CPedal               | Turns the Center pedal function on or off for each of the R1/R2/L Voices. This parameter is useful when you want to ensure, for example, that the pedal function affects the right-hand performance but does not affect the left-hand performance.                                                              | Differs depending<br>on the Voice or<br>Voice<br>combination.                         | On, Off                                                                                                    |
|                       |                                                               | LPedal               | Turns the Left pedal function on or off for each of the R1/<br>R2/L Voices. This parameter is useful when you want to<br>ensure, for example, that the pedal function affects the<br>right-hand performance but does not affect the left-hand<br>performance.                                                   | Differs depending<br>on the Voice or<br>Voice<br>combination.                         | On, Off                                                                                                    |
| Pedal<br>Assign       | Right                                                         | (Setting<br>display) | Assigns one of various functions (other than the original one) to the Right pedal.                                                                                                    | SustainCont                                                                           | Refer to the Pedal<br>Function List<br>(page 81).                                                                                                    |
|                       | Center                                                        | (Setting<br>display) | Assigns one of various functions (other than the original one) to the Center pedal.                                                                                                    | Sostenuto                                                                             | Refer to the Pedal<br>Function List<br>(page 81).                                                                                                    |
|                       | Left                                                          | (Setting<br>display) | Assigns one of various functions (other than the original<br>one) to the Left pedal.                                                                                                    | Rotary Speed<br>(Mellow Organ),<br>Vibe Rotor<br>(Vibraphone), Soft<br>(other Voices) | Refer to the Pedal<br>Function List<br>(page 81).                                                                                                    |
| Balance*              | Volume<br>R2 – R1*                                            | (Pop-up<br>window)   | Adjusts the volume balance between R1 and R2 Voices when Dual is on. After adjusting this with the [<]/[>] buttons, press the [EXIT] button to exit from the pop-up window.                                                                                                    | Differs depending<br>on the Voice or<br>Voice<br>combination.                         | R2+10 - 0 -<br>R1+10                                                                                                    |
|                       | Volume L – R*                                                 | (Pop-up<br>window)   | Adjusts the volume balance between the left and right keyboard sections when Split/Duo is on. After adjusting via the [<]/[>] buttons, press the [EXIT] button to exit from the pop-up window.                                                                                                    | Differs depending<br>on the Voice or<br>Voice<br>combination.                         | L+10-0-R+10                                                                                                    |
|                       | Detune*                                                       | (Pop-up<br>window)   | Detunes the R1 Voice and R2 Voice in Dual mode to<br>create a thicker sound.<br>On the display, move the slider rightward via the [>]<br>button will raise the R1 Voice pitch and lower the R2<br>Voice pitch, and vice versa. After adjusting this, press the<br>[EXIT] button to exit from the pop-up window. | Differs depending<br>on the Voice or<br>Voice<br>combination.                         | R2+20 - 0 -<br>R1+20                                                                                                    |

## ■ Reverb Type List

| Off                                                                                  | No effect                                                                            |  |
|--------------------------------------------------------------------------------------|--------------------------------------------------------------------------------------|--|
| Recital Hall                                                                         | Simulates clear reverberation in a mid-sized hall suitable for piano recital.        |  |
| Concert Hall                                                                         | Simulates brilliant reverberation in a large hall for public orchestra performances. |  |
| Chamber                                                                              | Simulates the elegant reverberation in a small room suitable for chamber music.      |  |
| Cathedral Simulates the solemn reverberation in a high-ceiling stone-made cathedral. |                                                                                      |  |
| Club Simulates the lively reverberation in a jazz club or a small bar.               |                                                                                      |  |
| Plate                                                                                | Simulates the bright sound of vintage reverb equipment used in recording studios.    |  |

### Chorus Type List

| Off                                                                                      | No effect                    |
|------------------------------------------------------------------------------------------|------------------------------|
| Chorus                                                                                   | Adds a rich, spacious sound. |
| Celeste Adds swell and a spacious sound.                                                 |                              |
| Flanger Adds swell effects similar to the sound of an ascending or descending jet plane. |                              |

# Effect Type List

| Off        | No effect                                                    |
|------------|--------------------------------------------------------------|
| DelayLCR   | Delay applied at left, center, and right positions.          |
| DelayLR    | Delay applied at left and right positions.                   |
| Echo       | Echo-like delay                                              |
| CrossDelay | Left and right delays cross each other in alternation.       |
| Symphonic  | Adds a rich and deep acoustic effect.                        |
| Rotary     | Adds the vibrato effect of a rotary speaker.                 |
| Tremolo    | The volume level changes in rapid cycles.                    |
| VibeRotor  | The vibrato effect of a vibraphone.                          |
| AutoPan    | The sound pans left to right and back and forth.             |
| Phaser     | The phase changes periodically, swelling the sound.          |
| AutoWah    | The center frequency of the wah filter changes periodically. |

## Pedal Function List

| Function                  | Description                                                                                                    | Available pedal<br>(O: Can be assigned, X: Cannot) |              |             |
|---------------------------|----------------------------------------------------------------------------------------------------|----------------------------------------------------|--------------|-------------|
|                           |                                                                                                    | Left pedal                                         | Center pedal | Right pedal |
| Sustain (Switch)          | On/off switch type damper                                                                                                    | 0                                                  | 0            | 0           |
| Sustain<br>Continuously * | Damper that sustains the sound proportionately to how deeply you press<br>the pedal (page 19)                                  | х                                                  | Х            | 0           |
| Sostenuto                 | Sostenuto (page 19)                                                                                                    | 0                                                  | 0            | 0           |
| Soft                      | Soft (page 19)                                                                                                    | 0                                                  | 0            | 0           |
| Expression*               | A function that lets you create changes in dynamics (volume) as you play                                                       | Х                                                  | Х            | 0           |
| PitchBend Up*             | A function that smoothly raises the pitch                                                                                      | Х                                                  | Х            | 0           |
| PitchBend Down*           | A function that smoothly lowers the pitch                                                                                      | Х                                                  | Х            | 0           |
| Rotary Speed              | Changes the rotational speed of the Mellow Organ rotary speaker (switches between fast and slow each time you press the pedal) | 0                                                  | 0            | 0           |
| VibeRotor                 | Switches the vibraphone vibrato on/off (switches on/off each time you press the pedal)                                         | 0                                                  | 0            | 0           |

# Song Menu

This menu lets you set various parameters related to Song playback and edit the Song data with a single touch.

#### NOTE

- When using the "Edit" menu, select a MIDI Song other than the preset Song.
- Execute is a function that edits or changes the current Song data. Note that pressing the [>] button will actually change the Song data.

| To call up the desired parameter:<br>Select a Song as necessary, press the [FUNCTION] button several times to select "Song" menu, then use the $[\land]/[\lor]/[<]/[>]$ buttons to select the desired parameter. |                    |                                                                                     |                                                                                                    |                 |                                                            |
|----------------------------------------------------------------------------------------------------|--------------------|-------------------------------------------------------------------------------------|----------------------------------------------------------------------------------------------------|-----------------|------------------------------------------------------------|
| [>]<br>[<]                                                                                                    | [>]<br>[<]         | [>]<br>[<]                                                                          | Description                                                                                                    | Default setting | Setting range                                              |
| L/R                                                                                                    | R, L, Extra        | -                                                                                   | Turns on (Play) or off (Mute) each of the Song tracks.<br>For details, refer to page 41.                                                                                                    | On              | On, Off                                                    |
| -                                                                                                    | A – B              | (Setting display)                                                                   | Lets you play back a specified range (from Point A to B) of the current Song repeatedly. For instructions, refer to page 42.                                                                                                    | Off             | On, Off                                                    |
|                                                                                                    | Phrase             | Phrase Mark                                                                         | This parameter is available only when a MIDI Song<br>containing the Phrase Mark. By specifying a Phrase<br>number here, you can play back the current Song from<br>the mark point, or to play back the corresponding                                                                                                    | 000             | 000 – the last<br>phrase number of<br>the Song             |
|                                                                                                    |                    | Repeat                                                                              | phrase repeatedly. If you start Song playback with a<br>Phrase set to "On," the countdown starts, followed by<br>repeated playback of the specified phrase or phrases<br>until you press the [►/II] (Play/Pause) button.                                                                                                    | Off             | On (repeat<br>playback)/Off (no<br>repeat)                 |
|                                                                                                    | Song               | (Setting display)                                                                   | By setting this parameter, you can play back only a<br>specific Song, or specific Songs in order repeatedly or<br>randomly. For details, refer to page 42.                                                                                                    | Off             | Off, Single, All,<br>Random                                |
| Volume                                                                                                    | Song –<br>Keyboard | (Pop-up<br>window)                                                                  | Adjusts the volume balance between the Song playback sound and keyboard performance.                                                                                                    | 0               | Key+64 – 0 –<br>Song+64                                    |
|                                                                                                    | Song L – R         | (Pop-up<br>window)                                                                  | Adjusts the volume balance between the right-hand part left-hand parts of Song playback.                                                                                                    | 0               | L+64-0-R+64                                                |
| Transpose                                                                                                    | (Setting display)  | -                                                                                   | Shifts the pitch of Song playback up or down in semitone intervals. For example, if you set this parameter to "5," a Song created in C major will be played back in F major.<br><b>NOTE</b><br>The Transpose setting will not affect the audio signals input from the [AUX IN] jack.<br><b>NOTE</b><br>MIDI Song playback data will be transmitted with the transposed note numbers while MIDI note numbers received from an external MIDI device or computer will not be affected by the Transpose setting. | 0               | -12 (-1 octave) - 0<br>(normal pitch) -<br>+12 (+1 octave) |
| File                                                                                                    | Delete             | Cancel                                                                              | Deletes a specific Song. For details about Song types which can be deleted, refer to page 60.                                                                                                    | -               | -                                                          |
|                                                                                                    |                    | Execute                                                                             |                                                                                                    | -               | -                                                          |
|                                                                                                    | Сору               | Cancel                                                                              | Copies a specific MIDI Song then saves it to a different location. For details about Song types which can be                                                                                                    |                 | _                                                          |
|                                                                                                    |                    | copied, refer to page 60.<br>Moves a MIDI Song to a different location. For details | -                                                                                                    | -               |                                                            |
|                                                                                                    | Move               | Cancel                                                                              | about Song types which can be moved, refer to page 60.                                                                                                    | _               | _                                                          |
|                                                                                                    | Rename             | (Setting display)                                                                   | Edits a Song name. For details about Song types which can be renamed, refer to page 60.                                                                                                    | -               | _                                                          |

# To call up the desired parameter: Select a Song as necessary, press the [FUNCTION] button several times to select "Song" menu, then use the $[\land]/[\lor]/[<]/[>]$ buttons to select the desired parameter.

| buttons to select the desired parameter. |                                                                                                    |                                                                                                    |                                                                                                    |                    |                                                                 |
|------------------------------------------|----------------------------------------------------------------------------------------------------|----------------------------------------------------------------------------------------------------|----------------------------------------------------------------------------------------------------|--------------------|-----------------------------------------------------------------|
| [>]<br>[<]                               | [>]<br>[<]                                                                                                    | [>]<br>[<]                                                                                                    | Description                                                                                                    | Default setting    | Setting range                                                   |
| Edit (                                   | Quantize                                                                                                    | Quantize                                                                                                    | The Quantize function allows you to align all the notes in the current MIDI Song to the correct timing, such as 8th note or 16th note.                                                                                                    | 1/16               | Refer to "Quantize<br>setting range."<br>(page 84)              |
|                                          |                                                                                                    | Strength                                                                                                    | <ol> <li>Set the Quantize value to the smallest notes in the<br/>MIDI Song.</li> <li>Set the Strength value which determines how<br/>strongly the notes will be quantized.</li> <li>Move the highlight to "Execute" then press the</li> </ol>                                                                                                    | 100%               | 0% – 100%<br>Refer to "Strength<br>setting range."<br>(page 84) |
|                                          |                                                                                                    | Execute                                                                                                    | [>] button to actually change the MIDI Song data.                                                                                                    | _                  | _                                                               |
|                                          | Track Delete                                                                                                    | Track                                                                                                    | Deletes a specific track data of the current MIDI Song.<br>1. Select the desired track to be deleted.                                                                                                    | Track 1            | Track 1 – Track 16                                              |
|                                          |                                                                                                    | Execute                                                                                                    | <ol> <li>Move the highlight to "Execute," then press the<br/>[&gt;] button to actually delete the specified track data.</li> </ol>                                                                                                    | -                  | -                                                               |
|                                          | Tempo Change         Cancel         Changes the tempo value of the current MIDI Song as data. Before calling up the "Song" menu display, set the | data. Before calling up the "Song" menu display, set the                                                                                                 | Differs depending on the Song                                                                                                    | _                  |                                                                 |
|                                          |                                                                                                    | Execute                                                                                                    | desired Tempo value for changing.<br>Move the highlight to "Execute," then press the [>] button<br>to actually change the Tempo value as MIDI Song data.                                                                                                    | _                  | _                                                               |
|                                          | MIDI Song to the current Voice as data.  1. Select a track of which the Voice will be 2. Move the highlight to "Execute," then pr                | Changes the Voice of a specific track in the current<br>MIDI Song to the current Voice as data.<br>1. Select a track of which the Voice will be changed. | Track 1                                                                                                    | Track 1 – Track 16 |                                                                 |
|                                          |                                                                                                    | <ol> <li>Move the highlight to "Execute," then press the<br/>[&gt;] button to actually change the Voice as MIDI Song<br/>data.</li> </ol>                | _                                                                                                    | -                  |                                                                 |
| Others                                   | Quick Play                                                                                                    | -                                                                                                    | This parameter enables you to specify whether a Song<br>that starts from the middle of a bar, or a Song with a<br>silence prior to the first note, should be played from the<br>first note or from the top of the bar (rest or blank). This<br>parameter is useful for a MIDI Song that starts with a<br>short one-or two-beat pick-up or lead-in. | On                 | On, Off                                                         |
|                                          | Track Listen Track Start                                                                                                    | Track                                                                                                    | This lets you play back only the selected Track to listen<br>to its contents. To do this, select a Track, move the                                                                                                    | Track 1            | Track 1 – Track 16                                              |
|                                          |                                                                                                    | Start                                                                                                    | highlight to "Start," then press and hold the [>] button to<br>start playback from the first note. Playback continues<br>while holding the [>] button.                                                                                                    |                    |                                                                 |
|                                          | Play Track                                                                                                    | _                                                                                                    | This parameter enables you to specify the tracks for<br>playing back on this instrument. When "1&2" is<br>selected, only tracks 1 and 2 will be played back, while<br>tracks 3 to 16 will be transmitted via MIDI. When "All" is<br>selected, all tracks will be played back on this<br>instrument.                                                | All                | All, 1&2                                                        |

#### NOTE

Tempo of Song playback can be set on the display called up by pressing the [TEMPO] button. For instructions, refer to page 40.

# Quantize Supplementary

#### Quantize setting range

| 1/4       | quarter note                          |
|-----------|---------------------------------------|
| 1/6       |                                       |
| 1/8       | •                                     |
| 1/12      | eighth note triplet                   |
| 1/16      |                                       |
| 1/24      |                                       |
| 1/32      | thirty-second note                    |
| 1/8+1/12  | eighth note + eighth note triplet*    |
| 1/16+1/12 | sixteenth note + eighth note triplet* |
| 1/16+1/24 | sixteenth note + sixteenth triplet*   |

The three Quantize settings marked with asterisks (\*) are exceptionally convenient, since they allow you to quantize two different note values at the same time. For example, when the straight eighth notes and eighth notes triplet are contained in the same part, if you quantize by straight eighth notes, all notes in the part are quantized to straight eighth notes—completely eliminating any triplet feel. However, if you use the eighth note + eighth note triplet setting, both the straight and triplet notes will be quantized correctly.

#### Strength setting range

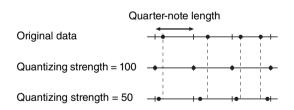

# Metronome/Rhythm Menu

This menu lets you set the volume and tempo indication format of the Metronome (page 33) or Rhythm (page 48). In addition, you can set the bell sound of the Metronome to play back at the first beat and adjust parameters related to Rhythm playback variation.

#### To call up the desired parameter:

Press the [FUNCTION] button several times to select "Metronome/Rhythm" menu, then use the [^]/[V] buttons to select the desired parameter.

| desired para      | amelei.            |            |                                                                                                    |                 |                                                                           |
|-------------------|--------------------|------------|----------------------------------------------------------------------------------------------------|-----------------|---------------------------------------------------------------------------|
| [>]<br>[<]        | [>]<br>[<]         | [>]<br>[<] | Description                                                                                                    | Default setting | Setting range                                                             |
| Time<br>Signature | (Setting display)  | _          | Determines the time signature of the metronome. When you select or playback MIDI Songs, this will automatically be changed to the time signature of the selected songs.                                                                                                    | 4/4             | 2/2, 1/4, 2/4, 3/4,<br>4/4, 5/4, 6/4, 7/4,<br>3/8, 6/8, 7/8, 9/8,<br>12/8 |
| Volume            | (Pop-up<br>window) | _          | Determines the volume of the Metronome or Rhythm. You can adjust the volume balance between the keyboard performance and Metronome/Rhythm playback.                                                                                                    | 82              | 0 – 127                                                                   |
| BPM               | _                  | _          | Determines whether the note type of the tempo indication<br>is affected by the Metronome Time Signature (page 34)<br>or not (crotchet). When "Time Sig." is selected, the<br>denominator of the Time Signature is shown as the note<br>type of the tempo indication. (The dotted quarter note is<br>shown as the note type of the tempo indication only when<br>the Time Signature is set to "6/8," "9/8," or "12/8.") | Time Sig.       | Time Sig.,<br>Crotchet                                                    |
| Bell              | -                  | -          | Determines whether or not the bell sound is played back at the first beat of the specified Time Signature.                                                                                                    | Off             | On, Off                                                                   |
| Intro             | _                  | _          | Determines whether the Intro is played back or not<br>before the Rhythm pattern is started.<br><b>NOTE</b><br>During Song playback, the Intro cannot be played back even<br>if you start the Rhythm with this parameter set to "On."                                                                                                    | On              | On, Off                                                                   |
| Ending            | _                  | _          | Determines whether the Ending is played back or not before the Rhythm pattern is stopped.                                                                                                    | On              | On, Off                                                                   |
| SyncStart         | _                  | _          | <ul> <li>When this is set to "On," you can start Rhythm playback also by pressing any note on the keyboard.</li> <li>When you want to use this function, follow the instructions below: <ol> <li>Set this function to on.</li> </ol> </li> <li>Press the [RHYTHM] button to enter the Synchro start standby mode.<br/>The [RHYTHM] button flashes.</li> <li>Press any key to start with the rhythm.</li> </ul>         | Off             | On, Off                                                                   |

### ■ Setting the Tempo

Tempo of Metronome/Rhythm can be set on the display called up by pressing the [TEMPO] button. For details on setting the Tempo for the Metronome or Rhythm, refer to page 34.

# Recording Menu

This menu lets you make detailed settings related to MIDI Recording (page 49).

#### To call up the desired parameter: Press the [FUNCTION] button several times to select "Recording" menu, then use the [^/[v] buttons to select the desired parameter. [>] [>] [>] Default setting Description Setting range [<] [<] [<] RecStart This parameter, which is used when you overwrite the Normal Normal, KeyOn already recorded MIDI Song, determines when the actual MIDI Recording starts after you execute the Recording Start operation. When set to "Normal," actual recording will starts as soon as you execute the Recording Start operation. When set to "KeyOn," actual recording starts as soon as you press any key after you execute the Recording Start operation. RecEnd Replace, This parameter, which is used when you overwrite the Replace already recorded MIDI Song, determines whether the PunchOut existing data after the point at which you stop recording will be erased or not. RecRhythm On On, Off Determines whether or not Rhythm playback will be recorded during MIDI Recording

# System Menu

This menu lets you make the overall settings applied to the entire instrument.

|            |                |                    | es to select "System" menu, then use the [^]/[V]/[<]                                                                                                    | /[>] buttons to sel      | ect the desired                                       |  |
|------------|----------------|--------------------|----------------------------------------------------------------------------------------------------|--------------------------|-------------------------------------------------------|--|
| [>]<br>[<] | [>]<br>[<]     | [>]<br>[<]         | Description                                                                                                    | Default setting          | Setting range                                         |  |
| Tuning     | Master Tune    | (Pop-up<br>window) | Fine tunes the pitch of the entire instrument. This function is useful when you play this instrument along with other instruments or CD music.<br><b>NOTE</b><br>These settings will not be applied to the Drum Kit Voices.<br>Also, these settings will not be recorded to a MIDI Song.                                                                                                    | A3 = 440.0 Hz            | A3 = 414.8 Hz –<br>466.8 Hz (approx.<br>0.2 Hz steps) |  |
|            | Scale Tune     | (Setting display)  | Modern acoustic pianos are tuned almost exclusively in<br>equal temperament, which divides one octave into<br>twelve equal intervals. Likewise, this digital piano<br>employs equal temperament, but it can be changed at<br>the touch of a button to play in historical temperaments<br>used in the 16th to 19th centuries.                                                                                                    | Equal<br>Temperament     | Refer to the<br>"Scale Tune List"<br>(page 91)        |  |
|            | Base Note      | (Setting display)  | Determines the base note for the Scale selected above.<br>When the base note is changed, the pitch of the<br>keyboard is transposed, yet maintains the original pitch<br>relationship between the notes. This setting is<br>necessary when Scale Tune is set to something other<br>than "Equal Temperament."                                                                                                    | С                        | C, C #, D, E♭, E, F,<br>F #, G, A♭, A, B♭,<br>B       |  |
|            |                |                    | When Scale Tune is set to "Equal Temperament," "" is shown on the display and this parameter cannot be edited.                                                                                                    |                          |                                                       |  |
| Keyboard   | Touch          | (Setting display)  | <ul> <li>Determines how the sound responds to your playing strength. This setting does not change the weight of the keyboard.</li> <li>Soft2: Produces relatively high volume even with light playing strength. Best for players with a light touch.</li> <li>Soft1: Produces high volume with moderate playing strength.</li> <li>Medium: Standard Touch Sensitivity.</li> <li>Hard1: Requires moderately strong playing for high volume.</li> <li>Hard2: Requires strong playing to produce high volume.</li> <li>Fixed: No touch response. The volume level will be the same regardless of how hard you play the keys.</li> <li>NOTE</li> <li>The setting here will not be recorded to a MIDI Song and not be transmitted as MIDI messages.</li> </ul> | Medium                   | Soft 2, Soft 1,<br>Medium, Hard 1,<br>Hard 2, Fixed   |  |
|            | Fixed Velocity | (Pop-up<br>window) | Determines the velocity with which you play the keys<br>when Touch (above) is set to "Fixed."<br><b>NOTE</b><br>The setting here will not be recorded to a MIDI Song and not<br>be transmitted as MIDI messages.                                                                                                    | 64                       | 1 – 127                                               |  |
|            | Duo            | (Setting display)  | Splits the keyboard into two ranges, allowing you to play duets over the same octave range (page 32).                                                                                                    | Off                      | On, Off                                               |  |
|            | Split Point    | (Setting display)  | Determines the Split Point (the boundary between the right-hand and left-hand keyboard areas).                                                                                                    | F#2 (Split),<br>E3 (Duo) | A-1 – C7                                              |  |

#### To call up the desired parameter:

Press the [FUNCTION] button several times to select "System" menu, then use the  $[\wedge]/[\vee]/[<]/[>]$  buttons to select the desired parameter.

| [^]<br>[<] | [>] [>]<br>[<] [<]  |                    | Description                                                                                                    | Default setting                         | Setting range                                                                                     |
|------------|---------------------|--------------------|----------------------------------------------------------------------------------------------------|-----------------------------------------|---------------------------------------------------------------------------------------------------|
| Pedal      | Half Pedal Point    | (Pop-up<br>window) | Here you can specify the point to which you must<br>depress the right pedal before the assigned effect<br>begins to be applied. This setting applies only to the<br>"Sustain Continuously" effect is assigned.                                                                                                    | 0                                       | -2 (effective with<br>the shallowest<br>press) $-0 - +4$<br>(effective with the<br>deepest press) |
|            | Soft Pedal<br>Depth | (Pop-up<br>window) | Determines how deeply the Soft pedal effect is applied.<br>This parameter is available only for the pedal to which<br>"Soft" (page 81) is assigned.                                                                                                    | 5                                       | 1 – 10                                                                                            |
|            | Pitch Bend<br>Range | (Pop-up<br>window) | Determines the range of the pitch bend that is produced<br>via the pedal in semitone steps. This setting is available<br>only for the pedal to which "Pitch Bend Up" or "Pitch<br>Bend Down" (page 81) is assigned.<br><b>NOTE</b><br>For some Voices, the pitch may not be changed according to<br>the Pitch Bend Range value set here.                                                                                                    | 2                                       | 0 - +12 (pressing<br>the pedal will<br>raise/lower the<br>pitch by 12<br>semitones<br>[1 octave]) |
|            | Play/Pause          | (Setting display)  | Assigns the [▶/III] (Play/Pause) button's function to one<br>of the Left pedal and Center pedal. If a value other than<br>"Off" is selected here, the corresponding pedal's<br>function assigned in the "Voice" menu (page 80) is<br>disabled.                                                                                                    | Off                                     | Off, Left, Center                                                                                 |
| Sound      | Brilliance          | (Setting display)  | Adjusts the brilliance of Voices played via the entire keyboard.                                                                                                    | Normal                                  | Mellow 1 – 3,<br>Normal,<br>Bright 1 – 3                                                          |
|            | IAC                 | -                  | Turns the IAC effect on or off. For details about IAC, refer to page 17.                                                                                                    | On                                      | On, Off                                                                                           |
|            | IAC depth           | (Pop-up<br>window) | Determines the depth of the IAC. The higher the value,<br>the more clearly the low/high sounds at lower volume<br>levels.                                                                                                    | 0                                       | -3 - +3                                                                                           |
|            | SP Optimizer        | _                  | Turns the Stereophonic Optimizer function (when<br>headphones are connected) on or off. When the<br>function is on and headphones are connected, the<br>sound enhanced with the Stereophonic Optimizer,<br>allowing you to enjoy more realistic sound (page 18).                                                                                                    | On                                      | On, Off                                                                                           |
| MIDI       | MIDI OUT            | (Setting display)  | Determines the MIDI channel on which the MIDI<br>messages generated via the keyboard performance will<br>be transmitted from the MIDI [OUT] or USB [TO HOST]<br>terminal. When Dual/Split/Duo is on, the MIDI channels<br>are assigned as follows.<br>• Performance via the R1 Voice = n (setting value)<br>• Performance via the R2 Voice = n+2<br>• Performance via the L Voice = n+1                                                                                                    | Ch1                                     | Ch1 – Ch16, Off<br>(not transmitted)                                                              |
|            | MIDI IN             | (Setting display)  | <ul> <li>Determines which part of the instrument will be controlled by each channel data of the MIDI messages coming from the MIDI [IN] and USB [TO HOST] terminal.</li> <li>Song: Song part is controlled by the MIDI messages.</li> <li>Keyboard: The entire keyboard is controlled regardless of the Dual/Split/Duo setting.</li> <li>R1: The keyboard performance via the R1 Voice is controlled.</li> <li>L: The keyboard performance via the L Voice is controlled.</li> <li>R2: The keyboard performance via the R2 Voice is controlled.</li> <li>Off: No part is controlled.</li> </ul> | "Song" for each of<br>all MIDI channels | For each MIDI<br>channel:<br>• Song<br>• Keyboard<br>• R1<br>• L<br>• R2<br>• Off                 |

To call up the desired parameter: Press the [FUNCTION] button several times to select "System" menu, then use the  $[\land]/[\lor]/[<]/[<]$  buttons to select the desired parameter.

| parameter. |                      |                   |                                                                                                    |                                   |                                    |
|------------|----------------------|-------------------|----------------------------------------------------------------------------------------------------|-----------------------------------|------------------------------------|
| [>]<br>[<] | [>]<br>[<]           | [>]<br>[<]        | Description                                                                                                    | Default setting                   | Setting range                      |
| MIDI       | Local Control        | _                 | "Local Control On" is a state in which this instrument<br>produces the sound from its tone generator when you<br>play the keyboard. In "Local Control Off" state, the<br>keyboard and the tone generator are cut off from each<br>other. This means that even if you play the keyboard,<br>this instrument will produce no sound. Instead, the<br>keyboard data can be transmitted via MIDI to a<br>connected MIDI device or computer, which can<br>produce the sound. The "Local Control Off" setting is<br>useful when you wish to play only an external sound<br>source while playing the keys on this instrument. | On                                | On, Off                            |
|            | Receive Param.       | (Setting display) | Determines which types of MIDI messages can be<br>received or recognized by this instrument.<br>MIDI message types:<br>Note on/off, Control Change, Program Change, Pitch                                                                                                    | On (for all the<br>MIDI messages) | On, Off (for each<br>MIDI message) |
|            | Transmit Param.      | (Setting display) | Bend, System Exclusive<br>Determines which types of MIDI messages can be<br>transmitted from this instrument.<br><b>MIDI message types:</b><br>Note on/off, Control Change, Program Change, Pitch<br>Bend, SystemRealTime, System Exclusive                                                                                                    | On (for all the messages)         | On, Off (for each<br>message)      |
|            | Initial Setup Cancel |                   | Transmits the current panel settings such as Voice<br>selection to a connected MIDI device or computer.<br>Before you start recording your performance to a<br>connected MIDI device or computer, execute this<br>operation to record the current panel settings at the<br>beginning of your performance data. It causes that the                                                                                                    | _                                 | -                                  |
|            |                      | Execute           | same panel settings are called up when the recorded performance is played back.<br><b>Operation:</b><br>Move the highlight to "Execute," then press the [>] button to transmit the panel settings as MIDI messages.                                                                                                    |                                   |                                    |
| Backup     | Backup Setting       | -                 | For instructions about these functions, refer to pages 92                                                                                                    | -                                 | _                                  |
|            | Backup               | -                 | - 93.                                                                                                    |                                   |                                    |
|            | Restore              | -                 |                                                                                                    |                                   |                                    |
|            | Factory Set          | -                 |                                                                                                    |                                   |                                    |
| Utility    | USB Format           | Cancel            | This lets you format or initialize the USB flash drive<br>connected to the USB [TO DEVICE] terminal.<br><b>NOTICE</b><br>Executing the Format operation will delete all data saved in<br>the USB flash drive. Save important data to a computer or<br>another storage device.                                                                                                    | _                                 | _                                  |
|            |                      | Execute           | NOTE<br>When connecting the USB flash drive to the USB [TO DEVICE]<br>terminal, a message prompting you to execute the Format<br>operation may appear. If such a case occurs, execute the<br>Format operation.<br>Operation<br>Move the highlight to "Execute," then press the [>]<br>button to start the Format operation. After Formatting is                                                                                                    |                                   |                                    |
|            |                      |                   | completed, a message appears then the instrument<br>returns to the Utility display after a while.<br><b>NOTICE</b><br>Never turn off the power or disconnect the USB flash drive<br>while "Executing" is shown in the display.                                                                                                    |                                   |                                    |

#### To call up the desired parameter:

Press the [FUNCTION] button several times to select "System" menu, then use the  $[\wedge]/[\vee]/[<]/[>]$  buttons to select the desired parameter.

| [>]<br>[<] | [>]<br>[<]                              | [>]<br>[<]         | Description                                                                                                    | Default setting | Setting range                            |
|------------|-----------------------------------------|--------------------|----------------------------------------------------------------------------------------------------|-----------------|------------------------------------------|
| Utility    | USB Properties                          | -                  | Shows the amount of free space and entire memory in the USB flash drive connected to the USB [TO DEVICE] terminal.                                                                                                    | -               | -                                        |
|            |                                         |                    | K USB Properties       Amount of         Capacity       7350 MB       entire memory         Free       6911 MB       Amount of         free space       free space                                                                       |                 |                                          |
|            | USB Autoload                            | -                  | When this is set to "On," the Song saved in the root<br>directory can be selected (shown on the display)<br>automatically as soon as the USB flash drive is<br>connected to the USB [TO DEVICE] terminal.                                | Off             | On, Off                                  |
|            | Speaker                                 | (Setting display)  | <ul> <li>Lets you switch the speaker on/off.</li> <li>Normal<br/>The speaker will sound only if headphones are not<br/>connected.</li> <li>On<br/>The speaker will always sound.</li> <li>Off<br/>The speaker will not sound.</li> </ul> | Normal          | Normal, On, Off                          |
|            | Contrast                                | (Pop-up<br>window) | Adjusts the contrast of the display.                                                                                                    | 0               | -5 - +5                                  |
|            | Auto Power Off                          | (Setting display)  | Lets you set the amount of time that elapses before the<br>power is turned off by Auto Power Off function<br>(page 16). To disable Auto Power Off, select "Off."<br><b>Disabling Auto Power Off</b>                                      | 30 (minutes)    | Off, 5, 10, 15, 30,<br>60, 120 (minutes) |
|            | Version                                 | -                  | Displays the model name and the firmware version of this instrument.                                                                                                    | -               | -                                        |
|            | Wireless LAN,<br>Wireless LAN<br>Option | -                  | Refer to page 71.                                                                                                    | _               | _                                        |

| Equal Temperament           | One octave is divided into twelve equal intervals. Currently most popular piano tuning scale.                                                                                                    |
|-----------------------------|----------------------------------------------------------------------------------------------------|
| PureMajor/PureMinor         | Based on natural overtones, three major chords using these scales produce a beautiful, pure sound.                                                                                                    |
| Pythagorean                 | This scale was devised by Pythagoras, the famous Greek philosopher and is created from a series of perfect fifths, which are collapsed into a single octave. The 3rd in this tuning is slightly unstable, but the 4th and 5th are beautiful and suitable for some leads.              |
| MeanTone                    | This scale was created as an improvement on the Pythagorean scale, by making the major third interval more "in tune."<br>It was especially popular from the 16th century to the 18th century. Handel, among others, used this scale.                                                  |
| Werckmeister/<br>Kirnberger | These scales combine Mean Tone and Pythagorean in different ways. With these scales, modulation changes the impression and feel of the Songs. They were often used in the era of Bach and Beethoven. They are also often used now to reproduce the music of that era on harpsichords. |

## ■ Scale Tune List (Temperament List)

# ■ Character List (International)

| 0 | ~ | 9 | I | 4~ | -Z | e | <b>ì~</b> ∶ | z | Ä | Ë | j | i ( | Ċ | Ü | ä | ë | ï | ö | ü | à | è | ì | ò  |
|---|---|---|---|----|----|---|-------------|---|---|---|---|-----|---|---|---|---|---|---|---|---|---|---|----|
| ù | ĉ | í | é | í  | ó  | ú | â           | ê | î | ô | û | Ñ   | ñ | ß | Ç | ç | 0 | i | Ś |   | ! | # | \$ |
| % | ó | 8 | × | ,  | (  | ) | +           | , | 1 | ; | = | @   | [ | ] | ^ | _ | ` | { | } | ~ |   |   | Γ  |

### Backup Setting

(Selecting parameters maintained even when the power is turned off)

This lets you set whether some settings of the Backup Setting (below) are maintained or not when the power is turned off. The Backup Setting consists of two groups, "Voice" (including Voice related settings such as Voice selection) and "Other" (including various settings such as Song Repeat and Tuning), which can be set individually.

# Data and settings maintained even when the power is turned off

- User MIDI Song (saved in this instrument's "User" memory)
- Utility ("System" menu)
- Backup Setting (explained here)
- 1. Press the [FUNCTION] button several times to select "System" menu.
- Use the [^]/[V] buttons to select "Backup," use the [>] button to call up the next display, then use the [^]/[V] buttons to select "Backup Setting."
- Use the [>] then the [∧]/[∨] buttons to select "Voice," then use the [>] button to select "On" or "Off."

#### Each "Voice" contains the following settings:

- Voice selection for R1, R2 and L
- All the parameters other than Transpose in the "Voice" menu
- Use the [∧]/[∨] buttons to select "Other," then use the [>] button to select "On" or "Off."

#### The "Other" contains the following settings:

- In the "Song" menu: Song Repeat, Song-Keyboard, Quick Play, Play Track
- In the "Metronome/Rhythm" menu: Volume, BPM, Bell On/Off, Intro, Ending
- In the "System" menu: Tuning, Keyboard (except "Duo"), Pedal, Sound, MIDI
- 5. Press the [EXIT] button to exit from the "System" menu display.

#### Backup

(Saving the Backup file for internal data)

This lets you save data on internal memory to the connected USB flash drive as a backup file (named "ydp-184.bup"). This backup file can be loaded to the instrument via the Restore function (page 93) for future.

#### NOTICE

- It may take 1 2 minutes to complete this operation. Never turn off the power during this operation (while "Executing" is shown). Doing so could result in damage to the data.
- If the same backup file (ydp-184.bup) is already saved in the USB flash drive, this operation will overwrite or replace this file with new one.
- 1. Connect the USB flash drive to the USB [TO DEVICE] terminal.
- 2. Press the [FUNCTION] button several times to select "System" menu.
- 3. Use the [∧]/[∨] buttons to select "Backup," use the [>] button to call up the next display, then use the [∧]/[∨] buttons to select "Backup."
- Use the [>] button to call up the next display, then use the [∧]/[∨] buttons to select "Execute."
- 5. Press the [>] button to execute the Backup operation.
- 6. Press the [EXIT] button to exit from the "System" menu display.

#### NOTE

When you want to restore the settings in the backup file, execute the Restore function.

#### NOTE

Protected Songs cannot be backed up.

### ■ Restore

(Restarting the instrument with the Backup file loaded)

This lets you load the backup file (ydp-184.bup) saved via the Backup function (page 92) to the instrument on.

#### NOTICE

- It may take 1 2 minutes to complete this operation. Never turn off the power during this operation (while "Executing" is shown). Doing so could result in damage to the data.
- If Protected Songs or recorded Songs reside on "User" memory, make sure to move the Songs to the USB flash drive by following the instructions page 64 before executing this operation. If you do not, the Songs will be deleted via this operation.
- 1. Connect the USB flash drive containing the Backup file to the USB [TO DEVICE] terminal.
- 2. Press the [FUNCTION] button several times to select "System" menu.
- 3. Use the [∧]/[∨] buttons to select "Backup," use the [>] button to call up the next display, then use the [∧]/[∨] buttons to select "Restore."
- 4. Use the [>] button to call up the next display, then use the [∧]/[∨] button select "Execute."
- 5. Press the [>] button to execute the Restore operation.

A message indicating that the operation is completed appears, then the instrument will restart after a while.

### Factory Set

# (Restarting the instrument with the initial factory settings loaded)

This lets you reset this instrument to its factory default settings which refers to the initial setting preprogrammed when shipped from the factory, and is called up when you first turn on the power to this instrument.

#### Note that the following points.

- This operation resets the Backup Setting (page 92) to the default setting.
- This operation will not delete the Songs saved in the User folder.

#### NOTICE

Never turn off the power during this operation (while "Factory set executing" is shown). Doing so could result in damage to the data.

- 1. Press the [FUNCTION] button several times to select "System" menu.
- Use the [∧]/[∨] buttons to select "Backup," use the [>] button to call up the next display, then use the [∧]/[∨] buttons to select "Factory Set."
- Use the [>] button to call up the next display, then use the [∧]/[∨] buttons to select "Execute."
- 4. Press the [>] button to execute the Restore operation.

A message indicating that the operation is completed appears, then the instrument will restart after a while.

# • Alternate method for restoring the default settings

Press and hold down the white key on the right end (C7) and press the  $[\bullet]$  (Standby/On) switch to turn on the power to this instrument. This operation will not delete the Songs in the User folder.

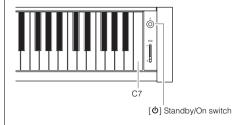

# **Preset Voice List**

| Voice<br>Group | Voice Name      | Stereo<br>Sampling | Touch<br>Sense | Key-off<br>Sampling | VRM | Voice<br>Demo    | Voice description                                                                                                    |
|----------------|-----------------|--------------------|----------------|---------------------|-----|------------------|----------------------------------------------------------------------------------------------------|
| Piano          | CFX Grand       | 0                  | 0              | 0                   | 0   | ● <sup>(1)</sup> | Yamaha's CFX concert grand piano sound with a wide dynamic<br>range for maximum expressive control. Suitable for playing in any<br>music genre and style.                                      |
|                | Pop Grand       | 0                  | 0              | 0                   | 0   |                  | A slightly brighter piano sound. Good for popular styles.                                                                                                    |
|                | Jazz Grand      | 0                  | 0              | —                   | 0   | _                | A piano sound with unique tonal character. Good for jazz styles.                                                                                                    |
|                | Rock Grand      | 0                  | 0              | 0                   | 0   | —                | A bright-sounding piano. Ideal for rock styles.                                                                                                    |
|                | HonkyTonk Pf    | 0                  | 0              | _                   | 0   |                  | A honky-tonk style piano. Enjoy a tonal character that is quite different than a grand piano.                                                                                                  |
| E.Piano        | Stage E.Piano   | _                  | 0              | 0                   | _   | 0                | The sound of an electric piano using hammer-struck metallic<br>"tines." Soft tone when played lightly, and an aggressive tone<br>when played hard.                                             |
|                | DX E.Piano      | —                  | 0              | _                   | _   | 0                | An electronic piano sound produced by an FM synthesizer. The<br>tone will change as you vary your playing touch. Ideal for popular<br>music.                                                   |
|                | Vintage EP      | —                  | 0              | 0                   | _   | 0                | A different type of electric piano sound than Stage E.piano.<br>Widely used in rock and popular music.                                                                                         |
|                | Soft EP         | —                  | 0              | 0                   | _   | _                | An electric piano with a characteristic panning effect. Good for<br>playing quiet ballads.                                                                                                    |
|                | Phaser EP       | —                  | 0              | 0                   | _   | _                | A distinctive phaser effect makes this ideal for fusion styles.                                                                                                    |
| Organ          | Organ Principal | 0                  | _              | _                   | _   | ● <sup>(2)</sup> | This Voice features the combination of pipes (8'+4'+2') of a principal (brass instrument) organ. It is suitable for Baroque church music.                                                      |
|                | Jazz Organ      | _                  |                | _                   | _   | 0                | The sound of a "tonewheel" type electric organ. Sampled with<br>Rotary SP effect, its rotation speed is slow. Often heard in jazz<br>and rock idioms.                                          |
|                | Mellow Organ    | —                  | _              | —                   | _   | -                | A mellow electric organ sound. Ideal for calmer songs.                                                                                                    |
| Strings        | Strings         | 0                  | 0              | _                   | —   | 0                | Stereo-sampled, large-scale strings ensemble with realistic reverb. Try combining this Voice with piano in the Dual mode.                                                                      |
|                | Slow Strings    | 0                  | 0              | —                   | —   | -                | The sound of a string ensemble, with a slow attack. Suitable for use in Dual mode with piano or electric piano.                                                                                |
|                | Choir           | —                  | 0              | —                   | —   | 0                | A big, spacious choir Voice. Perfect for creating rich harmonies in slow pieces.                                                                                                    |
|                | Synth Pad       | _                  | 0              |                     | _   | 0                | A warm, mellow, and spacious synth sound. Ideal for sustained<br>parts in the background of an ensemble, or for use in Dual mode<br>with piano or electric piano.                              |
| Bass           | Acoustic Bass   | —                  | 0              | —                   | _   | 0                | The sound of a finger-plucked upright bass. Frequently used in jazz and Latin music.                                                                                                    |
|                | Electric Bass   | _                  | 0              | —                   | _   | 0                | The sound of an electric bass. Frequently used in jazz, rock, and popular music.                                                                                                    |
| Others         | Harpsichord 8'  | 0                  | _              | 0                   | _   | ● <sup>(3)</sup> | The sound of the instrument frequently used in baroque music.<br>Variations in playing touch will not affect the volume, and a<br>characteristic sound will be heard when you release the key. |
|                | Harpsi. 8'+4'   | 0                  | _              | 0                   | —   | —                | A harpsichord with an added upper octave. Produces a more<br>brilliant sound.                                                                                                    |
|                | Vibraphone      | 0                  | 0              | —                   | —   | 0                | A Vibraphone sound, sampled in stereo. Its spacious and clear<br>sound is ideal for popular music.                                                                                             |
|                | Nylon Guitar    | 0                  | 0              | _                   | _   | 0                | Stereo-sampled, nylon-string guitar with natural reality. Suitable for any style of musics.                                                                                                    |
|                | Steel Guitar    | _                  | 0              | _                   | —   | _                | A bright steel-string guitar sound. Ideal for popular music.                                                                                                    |

#### VRM

Simulated string resonance sound with physical modeling when the damper pedal is pressed or keys are pressed.

#### Key-off Sampling

Samples of the very delicate noises that are produced when keys are released.

|                  | Voice group | Voice name      | Title                                                                    | Composer     |
|------------------|-------------|-----------------|--------------------------------------------------------------------------|--------------|
| ● <sup>(1)</sup> | Piano       | CFX Grand       | Impromptu No.1 op.29                                                     | F. F. Chopin |
| ● <sup>(2)</sup> | Organ       | Organ Principal | Herr Christ, der ein'ge Gottes-Sohn, BWV 601                             | J. S. Bach   |
| ● <sup>(3)</sup> | Others      | Harpsichord 8'  | Concerto a cembalo obbligato, 2 violini, viola e continuo No.7, BWV 1058 | J. S. Bach   |

The Voice Demos with (•) listed above are short rearranged excerpts of the original compositions. All other Demo Songs are Yamaha original (© Yamaha Corporation).

# Song List

# **50 Classics**

| No. | Song Title                                 | Composer                |
|-----|--------------------------------------------|-------------------------|
|     | Arrangements                               |                         |
| 1   | Canon D dur                                | J. Pachelbel            |
| 2   | Air On the G Strings                       | J. S. Bach              |
| 3   | Jesus, Joy of Man's Desiring               | J. S. Bach              |
| 4   | Twinkle, Twinkle, Little Star              | Traditional             |
| 5   | Piano Sonate op.31-2 "Tempest" 3rd mov.    | L. v. Beethoven         |
| 6   | Ode to Joy                                 | L. v. Beethoven         |
| 7   | Wiegenlied op.98-2                         | F. P. Schubert          |
| 8   | Grande Valse Brillante                     | F. F. Chopin            |
| 9   | Polonaise op.53 "Héroïque"                 | F. F. Chopin            |
| 10  | La Campanella                              | F. Liszt                |
| 11  | Salut d'amour op.12                        | E. Elgar                |
| 12  | From the New World                         | A. Dvořák               |
| 13  | Sicilienne                                 | G. U. Fauré             |
| 14  | Clair de lune                              | C. A. Debussy           |
| 15  | Jupiter (The Planets)                      | G. Holst                |
|     | Duets                                      |                         |
| 16  | Menuett (Eine kleine Nachtmusik K.525)     | W. A. Mozart            |
| 17  | Menuett G dur                              | L. v. Beethoven         |
| 18  | Marcia alla Turca                          | L. v. Beethoven         |
| 19  | Piano Concerto No.1 op.11 2nd mov.         | F. F. Chopin            |
| 20  | The Nutcracker Medley                      | P. I. Tchaikovsky       |
|     | Original Compositions                      |                         |
| 21  | Prelude (Wohltemperierte Klavier I No.1)   | J. S. Bach              |
| 22  | Menuett G dur BWV Anh.114                  | J. S. Bach              |
| 23  | Piano Sonate No.15 K.545 1st mov.          | W. A. Mozart            |
| 24  | Turkish March                              | W. A. Mozart            |
| 25  | Piano Sonate op.13 "Pathétique" 2nd mov.   | L. v. Beethoven         |
| 26  | Für Elise                                  | L. v. Beethoven         |
| 27  | Piano Sonate op.27-2 "Mondschein" 1st mov. | L. v. Beethoven         |
| 28  | Impromptu op.90-2                          | F. P. Schubert          |
| 29  | Frühlingslied op.62-6                      | J. L. F.<br>Mendelssohn |
| 30  | Fantaisie-Impromptu                        | F. F. Chopin            |
| 31  | Etude op.10-3 "Chanson de l'adieu"         | F. F. Chopin            |
| 32  | Etude op.10-12 "Revolutionary"             | F. F. Chopin            |
| 33  | Valse op.64-1 "Petit chien"                | F. F. Chopin            |
| 34  | Nocturne op.9-2                            | F. F. Chopin            |
| 35  | Nocturne KK4a-16/BI 49 [Posth.]            | F. F. Chopin            |
| 36  | Träumerei                                  | R. Schumann             |
| 37  | Barcarolle                                 | P. I. Tchaikovsky       |
| 38  | La prière d'une Vierge                     | T. Badarzewska          |
| 39  | Liebesträume No.3                          | F. Liszt                |
| 40  | Blumenlied                                 | G. Lange                |
| 41  | Humoresque                                 | A. Dvořák               |
| 42  | Arietta                                    | E. H. Grieg             |
| 43  | Tango (España)                             | I. Albéniz              |
| 44  | The Entertainer                            | S. Joplin               |
| 45  | Maple Leaf Rag                             | S. Joplin               |
| 46  | La Fille aux Cheveux de Lin                | C. A. Debussy           |
| 47  | Arabesque No.1                             | C. A. Debussy           |
| 48  | Cakewalk                                   | C. A. Debussy           |
| 49  | Je te veux                                 | E. Satie                |
| 50  | Gymnopédies No.1                           | E. Satie                |

#### About Duet Songs

The song Nos.16 – 20 are duet songs. The right-hand part is for the right hand of the first player, the left-hand part is for the left hand of the first player, and Extra part is for the both hands of the second player.

# **Rhythm List**

| Category     | No. | Name           |
|--------------|-----|----------------|
| Pops&Rock    | 1   | 8Beat          |
|              | 2   | 16Beat         |
|              | 3   | Shuffle1       |
|              | 4   | Shuffle2       |
|              | 5   | Shuffle3       |
|              | 6   | 8BeatBallad    |
|              | 7   | 6-8SlowRock    |
| Jazz         | 8   | Swing          |
|              | 9   | SwingFast      |
|              | 10  | Five-Four      |
|              | 11  | JazzWaltz      |
| Latin        | 12  | Samba          |
|              | 13  | BossaNova      |
|              | 14  | Rumba          |
|              | 15  | Salsa          |
|              | 16  | Tango          |
| Kids&Holiday | 17  | 2-4Kids        |
|              | 18  | 6-8March       |
|              | 19  | ChristmasSwing |
|              | 20  | Christmas3-4   |

# Message List

Some message display remains open. In this case, press the [EXIT] button to close message display.

| Message                                       | Meaning                                                                                                    |
|-----------------------------------------------|----------------------------------------------------------------------------------------------------|
| Access error                                  | <ul> <li>The operation has failed. The following causes can be considered. If the following are not responsible, the file may be damaged.</li> <li>The file operation is wrong. Follow the instructions in "Handling Song Files" (page 60) or "Backup"/ "Restore" (pages 92 – 93).</li> <li>The connected USB flash drive is not compatible with this instrument. For information on compatible USB flash drive, see page 68.</li> <li>The protected Song on which you attempted the operation is defective.</li> </ul> |
| Cannot be executed                            | <ul> <li>The operation has failed. The following causes can be considered. Solve the causes, and try again.</li> <li>The file operation you attempted cannot be executed to Preset Songs. For information on the limitation of handling Song files, see page 60.</li> <li>The Song file operation cannot be made to an empty Song file (page 50) or NoSong.</li> <li>NoSong: This is displayed when you select a folder which does not contain any Songs.</li> </ul>                                                    |
| Change to Current Tempo                       | This message indicates that you are applying the current tempo to the selected Song.                                                                                                    |
| Change to Current Voice                       | This message indicates that you are changing the Voice of the Song with the current Voice.                                                                                                    |
| Completed                                     | This message indicates that the operation is completed. Go on to the next step.                                                                                                    |
| Completed<br>Restart now                      | Restore is completed. The instrument is automatically turned on again.                                                                                                    |
| Copy completed to USB/<br>USERFILES/          | This message appears when the copy operation to the "USER FILES" folder on a USB flash drive is completed.                                                                                                    |
| Copy completed to User                        | This message appears when the copy operation to the "User" on this instrument is completed.                                                                                                    |
| Device removed                                | This message appears when the USB flash drive is removed from the instrument.                                                                                                    |
| Duplicate name                                | This message indicates that an identically named file already exists. Rename the file (page 65).                                                                                                    |
| Executing                                     | The instrument is executing the operation. Wait until the message disappears, then go on to the next step.                                                                                                    |
| Factory set executing<br>Memory Song excluded | The default settings (except the Songs in the "User") have been restored (page 93). This message also appears if you press and hold down the C7 key and turn on the power to the instrument.                                                                                                    |
| FactorySet Completed<br>Restart               | Factory set is completed. The instrument is then restarted.                                                                                                    |
| Incompatible device                           | This message appears when an incompatible USB flash drive is connected. Use a device whose compatibility has been confirmed by Yamaha (page 68).                                                                                                    |
| Internal hardware error                       | A malfunction has occurred in the instrument. Contact your nearest Yamaha dealer or authorized distributor.                                                                                                    |
| Last power off invalid<br>Checking memory     | This message appears when the power is turned on after turning off the power while handling a Song file (page 60) or saving a backup file (page 92). The internal memory is being checked while this message appears. If the internal settings are damaged, they will be reset to the default settings. If the Songs in the "User" are damaged, they will be deleted.                                                                                                    |
| Maximum no. of devices exceeded               | The number of devices exceed the limitation. Up to two USB devices can be connected simultaneously. For details, see page 68.                                                                                                    |
| Memory full                                   | Since the capacity and the number of files in the "User"/USB flash drive are full, the operation cannot be completed. Delete some Songs in the "User"/USB flash drive or move Songs to another USB flash drive, and try again.                                                                                                    |
| Move completed to USB/<br>USERFILES/          | This message appears when the move operation to the "USER FILES" folder on a USB flash drive is completed.                                                                                                    |
| Move completed to User                        | This message appears when the move operation to "User" on the instrument is completed.                                                                                                    |
| No device                                     | A USB flash drive was not connected to the instrument when you attempted to perform a device-related operation. Connect the device, and try again.                                                                                                    |
| No response<br>from USB device                | The instrument cannot communicate with the connected USB device. Redo the connection (page 68). If you still see this message, the USB device may be damaged.                                                                                                    |
| Notice:<br>Protected Song                     | This message appears when you attempt to handle the Protected Song. For information on the limitation of file operations, see page 60.                                                                                                    |
| Please wait                                   | The instrument is processing the data. Wait until the message disappears, then go on to the next step.                                                                                                    |
| Protected device                              | This message appears when you attempt a file operation (page 60), record your performance or save the data on a read-only USB flash drive. Cancel the read-only setting, if possible, and try again. If you still see this message, the USB flash drive is internally protected (such as commercially available music data). You cannot make the file operation or record your performance to such a device.                                                                                                    |

| Message                              | Meaning                                                                                                    |  |
|--------------------------------------|----------------------------------------------------------------------------------------------------|--|
| Protected Song                       | You attempted a file operation to a Protected Song or read-only file. Data of those types have handling limitations (page 60), and also cannot be used for editing (page 56). Use a read-only file after cancelling the read-only setting.                                                                                                    |  |
| Remaining space<br>on drive is low   | Since the remaining space on the "User"/USB flash drive is low, delete any unnecessary files (page 62) before recording.                                                                                                    |  |
| Same file name exists                | This message appears to prompt you to confirm if overwriting or not when executing a Copy/Move operation.                                                                                                    |  |
| Song error                           | This message appears, if a problem is found with the Song data when you select a Song or while the Song is playing. In this case, reselect the Song, and try again to play back. If the message still appears, the Song data may have been damaged.                                                                                                    |  |
| Song too large                       | <ul> <li>The size of Song data exceeds the limitation. The following causes can be considered.</li> <li>The Song size you attempt to play back exceeds the limitation. The limitation for playback is approx. 500KB.</li> <li>The Song size exceeds the limitation during recording. The limitation for recording is approx. 500KB. The recording will end automatically and the recorded data before the end is saved.</li> </ul> |  |
| System limit                         | This message appears when the number of files exceeds the system limit. The maximum number of files and folders which can be saved in a folder is 250. Try again after deleting/moving the unnecessary file(s).                                                                                                    |  |
| This data format is not<br>supported | This message appears when you attempted to load a Song of unsupported format to this instrument. Refer to the page 36 about supported Song formats.                                                                                                    |  |
| Unformatted device                   | This message appears when you attempt to use an unformatted USB flash drive. Format it (page 89), and try again.                                                                                                    |  |
| Unsupported device                   | This message appears when an unsupported USB flash drive is connected. Use a device whose compatibility has been confirmed by Yamaha (page 68).                                                                                                    |  |
| USB device<br>overcurrent error      | Communication with the USB device has been cut off because of an abnormal power surge to the device<br>Disconnect the USB device from the USB [TO DEVICE] terminal and turn the [Φ] (Standby/On) switch of<br>the instrument standby and on again.                                                                                                    |  |
| USB hub<br>hierarchical error        | The USB hub is connected in two layers. USB hub use is limited to one layer.                                                                                                    |  |
| USB power consumption exceeded       | A bus-powered USB hub is usually recommended. When this message appears, however, use a self-powered USB hub (with its own power source) and turn the power to on, or use a device whose compatibility has been confirmed by Yamaha (page 68).                                                                                                    |  |
| Wrong device                         | <ul> <li>The file operation cannot be made to the connected USB flash drive. The following causes can be considered.</li> <li>The USB flash drive in not formatted. Format it (page 89), and try again.</li> <li>The number of files exceeds the system limit. The maximum number of files and folders which can be saved in a folder is 250. Try again after deleting/moving the unnecessary file(s).</li> </ul>                  |  |
| Wrong name                           | <ul> <li>The Song name is not appropriate. This message appears during the "Renaming files" (page 65) operation because of the following causes. Rename the Song correctly.</li> <li>No character has been input.</li> <li>You used a period or space at the beginning/ending of a Song name.</li> </ul>                                                                                                    |  |

# Troubleshooting

When a message is displayed, refer to the "Message List" (page 98) for troubleshooting aid.

| Problem                                                                                                    | Possible Cause and Solution                                                                                                    |
|----------------------------------------------------------------------------------------------------|----------------------------------------------------------------------------------------------------|
| The instrument does not turn on.                                                                                                    | The instrument has not been plugged in properly. Securely insert the female plug into the socket on the instrument, and the male plug into a proper AC outlet (page 14).                                                                                                    |
| A click or pop is heard when the power is turned on or off.                                                                            | This is normal when electrical current is being applied to the instrument.                                                                                                    |
| The power is automatically turned off.                                                                                                 | This is normal and due to the Auto Power Off function. If necessary, set the parameter of the Auto Power Off function (page 90).                                                                                                    |
| The message "USB device<br>overcurrent error" is shown<br>and the USB device does not<br>respond.                                      | Communication with the USB device has been shut down because of the overcurrent to the USB device.<br>Disconnect the device from the USB [TO DEVICE] terminal, then turn on the power of the instrument.                                                                                                  |
| Noise is heard from the speakers or headphones.                                                                                        | The noise may be due to interference caused by the use of a mobile phone in close proximity to the instrument.<br>Turn off the mobile phone, or use it further away from the instrument.                                                                                                    |
| Noise is heard from the<br>instrument's speakers or<br>headphones when using the<br>instrument with the<br>application on iPhone/iPad. | When you use the instrument along with the application on your iPhone/iPad, we recommend that you set that device's "Airplane Mode" to "ON" and then the Wi-Fi setting to "ON" on your iPhone/iPad in order to avoid noise caused by communication.                                                       |
| The overall volume is low, or                                                                                                    | The Master Volume is set too low; set it to an appropriate level using the [MASTER VOLUME] slider (page 17).                                                                                                    |
| no sound is heard.                                                                                                    | The volume level for the keyboard performance is set too low. Adjust the volume balance to increase the keyboard volume via the "Song" menu display: "Volume" $\rightarrow$ "Song - Keyboard" (page 45).                                                                                                  |
|                                                                                                    | Headphones are connected when the Speaker setting is "Normal" (page 90). Disconnect the headphone plug.                                                                                                    |
|                                                                                                    | The Speaker setting is "Off." Set the Speaker to "Normal" via the "System" menu display: "Utility" → "Speaker" (page 90).                                                                                                    |
|                                                                                                    | Local Control is "Off." Set Local Control "On" via the "System" menu display: "MIDI" → "Local Control" (page 89).                                                                                                    |
|                                                                                                    | "Expression" is assigned to the right pedal. Assign any function other than "Expression" to the pedal (page 80) via the "Voice" menu display: "Pedal Assign" $\rightarrow$ "Right" (page 80).                                                                                                    |
| The speakers do not switch<br>off when a pair of<br>headphones is connected to<br>the [PHONES] jack.                                   | The Speaker setting is "On." Set the speaker setting to "Normal" via the "System" menu display: "Utility" → "Speaker" (page 90).                                                                                                    |
| Pedals do not function.                                                                                                    | The pedal cord may not be securely connected to the [PEDAL] jack. Be sure to insert the pedal cord all the way until the metal part of the cord plug disappears from view (page 104).                                                                                                    |
| The keyboard volume is<br>lower than the Song playback<br>volume.                                                                      | The volume level for the keyboard performance is set too low. Adjust the volume balance to increase the keyboard volume via the "Song" menu display: "Volume" $\rightarrow$ "Song - Keyboard" (page 45).                                                                                                  |
| The buttons do not respond.                                                                                                    | While you are using a function, some buttons not used for the function are disabled. If the Song is playing, stop playback. Otherwise, press the [EXIT] button to return to the Voice or Song display, Then, perform the desired operation.                                                               |
| Higher or lower notes do not<br>sound correctly when the<br>transpose or octave setting is<br>made.                                    | This instrument can cover the range of C -2 – G8 when you set the transposition or octave. If notes lower than C -2 are played, the sound is moved one octave higher. If notes higher than G8 are played, the sound is moved one octave lower.                                                            |
| Performance in Dual/Split/<br>Duo mode is not recorded, or<br>part data is lost<br>unexpectedly.                                       | Switching to Dual/Split/Duo mode in the middle of the Song is not recorded. Also, the recording part for the Voice 2 (Dual mode) or the left Voice (Split/Duo mode) is automatically assigned (page 52). If the assigned part already has data, the data will be overwritten and deleted when you record. |
| Depending on the selected<br>Voice, the keyboard sound in<br>Duo mode may be output<br>from only one speaker.                          | This is because the default pan setting differs depending on the Voice.<br>Change the settings from the "Voice" menu $\rightarrow$ "Voice Edit" $\rightarrow$ "Voice name" $\rightarrow$ "Pan" (page 79).                                                                                                 |
| The Song title is not correct.                                                                                                    | If the song cannot be read, you may need to change the character for the Song name. For information about the character types available for the Song name, refer to "Character List" (page 91).                                                                                                    |
| Menu display cannot be called up.                                                                                                    | When Song is being played back, menu display other than "Voice" menu and "Song" menu will not appear. Stop the Song by pressing the [▶/II] (Play/Pause) button. Also, in the recording ready mode, only "Recording" menu display will appear.                                                             |
|                                                                                                    |                                                                                                    |

| Problem                                                                                                    | Possible Cause and Solution                                                                                                    |  |
|----------------------------------------------------------------------------------------------------|----------------------------------------------------------------------------------------------------|--|
| Rhythm does not start.                                                                                                    | "SynchStart" setting is on. Set "SynchStart" off in the "Metronome/Rhythm" menu display.                                                                                                    |  |
| The contents of the Wireless<br>LAN is not shown in the<br>display even though the USB<br>wireless LAN adaptor is<br>connected. | Disconnect the USB wireless LAN adaptor and connect it again.                                                                                                    |  |
| Sound input via the [AUX IN] jack is interrupted.                                                                               | The Noise Gate function of this instrument cuts unwanted noise from the input sound. However, this may result in wanted sounds also being cut, such as the soft decay sound of a piano. This is normal and not a sign of malfunction. |  |

# **Keyboard Stand Assembly**

## **Assembly Precautions**

### A CAUTION

- Assemble the unit on a hard and flat floor with ample space.
- Be careful not to confuse parts, and be sure to install all parts in the correct orientation. Please assemble the unit in provide the provide below below.
- accordance with the sequence given below. • Assembly should be carried out by at least two persons.
- Be sure to use only the included screws of the specified sizes. Do not use any other screws. Use of incorrect screws can cause damage or malfunction of the product.
- Be sure to tighten all screws upon completing assembly of the unit.
- To disassemble the unit, reverse the assembly sequence given below.

Have a Phillips-head (+) screwdriver of the appropriate size ready.

# After completing the assembly, please check the following.

- Are there any parts left over? Review the assembly procedure and correct any errors.
- Is the instrument clear of doors and other movable fixtures? Move the instrument to an appropriate location.
- Does the instrument make a rattling noise when you shake it? Tighten all screws.
- Does the pedal box rattle or give way when you step on the pedals? Turn the adjuster so that it is set firmly against the floor.
- Are the pedal and power cords inserted securely into the sockets?

Check the connection.

# When Moving the Instrument After Assembly

### A CAUTION

- When moving the instrument after assembly, always hold the bottom of the main unit.
- Do not hold the key cover or top portion. Improper handling can result in damage to the instrument or personal injury.

#### NOTICE

Rotate the adjuster under the pedal until it separates from the floor surface. Contact with the adjuster can result in damage to the floor surface.

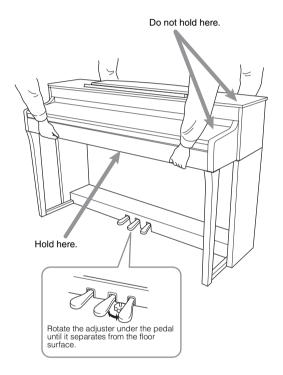

#### 

If the unit creaks or is otherwise unsteady when you play on the keyboard, refer to the assembly diagrams and retighten all screws.

#### Transporting

If you move to another location, refer to the "Transporting" on page 105.

Remove all parts from the package and make sure you have all of the items.

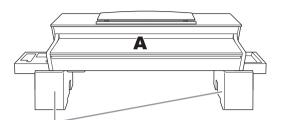

Foamed styrol pads

Remove foamed styrol pads from the package, position them on the floor, then place A on top of them. Position the pads so that they will not hide the connectors on the bottom of A.

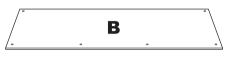

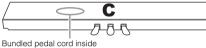

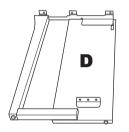

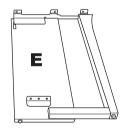

Stand Stand Stand

6 × 20 mm thick screws × 10

Same Summ 4 × 12 mm thin screws × 2

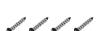

4 × 20 mm tapping screws × 4

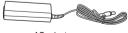

AC adaptor

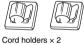

Om Om  $4 \times 10$  mm thin screws  $\times 2$ 

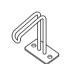

Headphone hanger

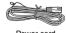

Power cord

### **1.** Attach C to D and E.

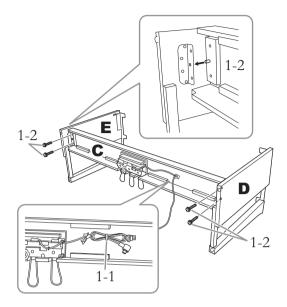

- 1-1. Untie and straighten out the bundled pedal cord. Do not discard the vinyl tie. You will need it later in step 5.
- 1-2. Insert the protrusions into the holes on the brackets, then attach D and E to C by tightening the four thick screws ( $6 \times 20$  mm).

#### 2. Attach B.

Depending on the model of digital piano you purchased, the surface color of one side of B may be different from the other side. If so, position B so that the side similar in color to D and E faces the player.

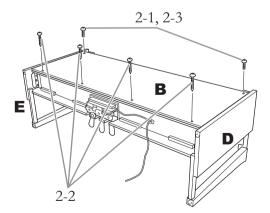

- 2-1. Align the screw holes on the upper side of B with the bracket holes on D and E, then attach the upper corners of B to D and E by finger-tightening two thin screws ( $4 \times 12$  mm).
- 2-2. Secure the bottom end of B using four tapping screws ( $4 \times 20$  mm).
- 2-3. Securely tighten the screws on the top of B that were attached in step 2-1.

# 3. Mount A.

Be sure to place your hands at least 15 cm away from either end of the main unit when positioning it.

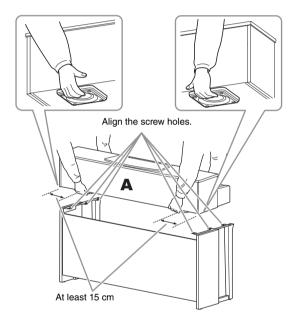

## 

- Be extra careful not to drop the main unit or let your fingers be pinched by it.
- Do not hold the main unit in any position other than the position specified above.

4. Secure A.

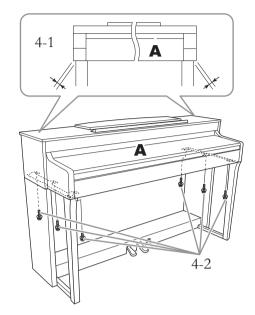

- 4-1. Adjust the position of A so that the left and right ends of A will project beyond D and E equally (as seen from the front).
- 4-2. Secure A by tightening six thick screws (6 × 20mm) from the front.
- 5. Connect the pedal cord and AC adaptor.

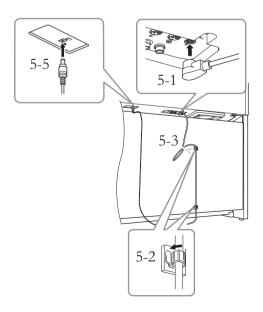

# 5-1. Insert the plug of the pedal cord into the pedal connector.

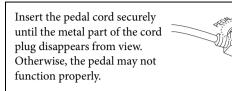

- 5-2. Attach the cord holders to the rear panel as shown, then clip the cord into the holders.
- 5-3. Use a vinyl tie to take up any slack in the pedal cord.
- 5-4. Connect one end of the power cord to the AC adaptor.

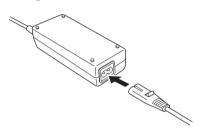

5-5. Insert the DC plug of the AC adaptor into the DC IN jack.

### 6. Set the adjuster.

Rotate the adjuster until it comes in firm contact with the floor surface.

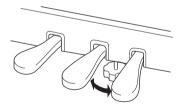

### 7. Attach the headphone hanger.

Use the two thin screws  $(4 \times 10 \text{ mm})$  to attach the hanger as shown in the illustration.

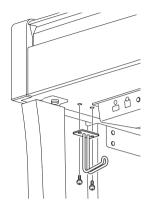

#### Transporting

If you move to another location, you can transport the instrument along with other belongings. You can move the unit as it is (assembled) or you can disassemble the unit down to the condition it was in when you first took it out of the box. Transport the keyboard horizontally. Do not lean it up against a wall or stand it up on its side. Do not subject the instrument to excessive vibration or shock. When transporting the assembled instrument, make sure all screws are properly tightened and have not been loosened by moving the instrument.

# Specifications

|              | Items              | 3                                     | YDP-184                                                                                                    |
|--------------|--------------------|---------------------------------------|----------------------------------------------------------------------------------------------------|
| Product Name |                    |                                       | Digital Piano                                                                                                    |
| Size/Weight  | Width              |                                       | 1461 mm (57-1/2")                                                                                                    |
| -            | Height             | With music rest closed                | 927 mm (36-1/2")                                                                                                    |
|              | -                  | With music rest raised                | 1081 mm (42-9/16")                                                                                                    |
|              | Depth              |                                       | 459 mm (18-1/16")                                                                                                    |
|              | Weight             |                                       | 56.0 kg (123 lbs., 7 oz.)                                                                                                    |
| Control      | Keyboard           | Number of Keys                        | 88                                                                                                    |
| Interface    |                    | Туре                                  | GH3 (Graded Hammer 3) keyboard: synthetic ebony and ivory keytops                                                                                 |
|              |                    | Touch Response                        | Hard2/Hard1/Medium/Soft1/Soft2/Fixed                                                                                                    |
|              | Pedal              | Number of Pedals                      | 3                                                                                                    |
|              |                    | Half Pedal                            | Yes (Damper)                                                                                                    |
|              |                    | Assignable Functions                  | Sustain (Switch), Sustain Continuously, Sostenuto, Soft, Expression, Pitch Bend<br>Up, Pitch Bend Down, Rotary Speed, Vibe Rotor, Song Play/Pause |
|              | Display            | Туре                                  | Full Dots LCD                                                                                                    |
|              |                    | Size                                  | 128 x 64 dots                                                                                                    |
|              |                    | Language                              | English                                                                                                    |
|              | Panel              | Language                              | English                                                                                                    |
| Cabinet      | Key Cover Sty      | e                                     | Sliding                                                                                                    |
| 1            | Music Rest         |                                       | Yes                                                                                                    |
| Voices       | Tone<br>Generation | Piano Sound                           | Yamaha CFX                                                                                                    |
|              | Piano Effects      | VRM                                   | Yes                                                                                                    |
|              |                    | Key-off Samples                       | Yes                                                                                                    |
|              |                    | Smooth Release                        | Yes                                                                                                    |
|              | Polyphony          |                                       | 256                                                                                                    |
|              | Preset             | Number of Voices                      | 24                                                                                                    |
| Effects      | Types              | Reverb                                | 6 types                                                                                                    |
|              |                    | Chorus                                | 3 types                                                                                                    |
|              |                    | Brilliance                            | 7 types                                                                                                    |
|              |                    | Effect                                | 11 types                                                                                                    |
|              |                    | Intelligent Acoustic<br>Control (IAC) | Yes                                                                                                    |
|              |                    | Stereophonic<br>Optimizer             | Yes                                                                                                    |
|              | Functions          | Dual                                  | Yes                                                                                                    |
|              |                    | Split                                 | Yes                                                                                                    |
|              |                    | Duo                                   | Yes                                                                                                    |
| Songs (MIDI) | Preset             | Number of Preset<br>Songs             | 14 Voice Demo Songs + 50 Classics                                                                                                    |
|              | Recording          | Number of Songs                       | 250                                                                                                    |
|              |                    | Number of Tracks                      | 16                                                                                                    |
|              |                    | Data Capacity                         | Approx. 500KB/Song                                                                                                    |
|              | Playback           | Data Capacity                         | Approx. 500KB/Song                                                                                                    |
|              | Format             | Playback                              | SMF (Format 0, Format 1)                                                                                                    |
|              |                    | Recording                             | SMF (Format 0)                                                                                                    |

| Items                                                                         |                   | S                   | YDP-184                                                                                                    |
|-------------------------------------------------------------------------------|-------------------|---------------------|----------------------------------------------------------------------------------------------------|
| Functions                                                                     | Rhythms           | Preset              | 20                                                                                                    |
|                                                                               | Overall           | Metronome           | Yes                                                                                                    |
| Functions Storage and Connectivity Sound System Power Supply Included Acce    | Controls          | Tempo Range         | 5 – 500                                                                                                    |
|                                                                               |                   | Transpose           | -12 - 0 - +12                                                                                                    |
|                                                                               |                   | Tuning              | 414.8 - 440.0 - 466.8 Hz (approx. 0.2Hz increments)                                                                                                    |
|                                                                               |                   | Scale Type          | 7 types                                                                                                    |
|                                                                               | Piano Room        |                     | Yes                                                                                                    |
|                                                                               | Storage           | Internal Memory     | Total maximum size approx. 1.5MB                                                                                                    |
| Connectivity                                                                  |                   | External Device     | USB flash drive                                                                                                    |
|                                                                               | Connectivity      | DC IN               | 16V                                                                                                    |
|                                                                               |                   | Headphones          | Standard stereo phone jack (x 2)                                                                                                    |
|                                                                               |                   | MIDI                | [IN] [OUT] [THRU]                                                                                                    |
|                                                                               |                   | AUX IN              | Stereo Mini                                                                                                    |
|                                                                               |                   | AUX OUT             | [L/L+R] [R]                                                                                                    |
|                                                                               |                   | USB TO DEVICE       | Yes                                                                                                    |
|                                                                               |                   | USB TO HOST         | Yes                                                                                                    |
|                                                                               | Amplifiers        | -                   | 30W x 2                                                                                                    |
| System                                                                        | Speakers          |                     | 16 cm x 2                                                                                                    |
|                                                                               | Acoustic Optin    | nizer               | Yes                                                                                                    |
| Power Supply                                                                  | AC Adaptor        |                     | PA-300C or an equivalent recommended by Yamaha                                                                                                    |
|                                                                               | Power Consumption |                     | 20W (When using PA-300C AC adaptor)                                                                                                    |
|                                                                               | Auto Power Off    |                     | Yes                                                                                                    |
| Included Acce                                                                 | ssories           |                     | Owner's Manual     Warranty*     "50 Classical Music Masterpieces" Music Book     Online Member Product Registration     Bench*     Power cord*/AC power adaptor*: PA-300C or an equivalent recommended by     Yamaha     *May not be included depending on your area. Check with your Yamaha     dealer. |
| Separately Sold Accessories<br>(May not be available depending on your area.) |                   | ling on your area.) | <ul> <li>Headphones HPH-150/HPH-100/HPH-50</li> <li>AC power adaptor: PA-300C or an equivalent recommended by Yamaha</li> <li>USB Wireless LAN Adaptor UD-WL01</li> <li>Wireless MIDI Adaptor MD-BT01/UD-BT01</li> </ul>                                                                                  |

The contents of this manual apply to the latest specifications as of the publishing date. To obtain the latest manual, access the Yamaha website then download the manual file. Since specifications, equipment or separately sold accessories may not be the same in every locale, please check with your Yamaha dealer.

\*1: Power consumption is described on or near the name plate, which is at the bottom of the unit. For details about the name plate location, refer to page 9.

# Index

# Numerics

| 50 Classics | 96 |
|-------------|----|
|-------------|----|

# A

| 43  |
|-----|
| 14  |
| 75  |
| 26  |
| 25  |
| 102 |
| 16  |
|     |

# B

| 92 |
|----|
| 92 |
| 85 |
| 25 |
| 25 |
| 27 |
|    |

# С

| Chorus                      |    |
|-----------------------------|----|
| Chorus Type List            | 81 |
| Computer                    | 69 |
| Computer-related Operations | 9  |
| Connections                 | 66 |
| Contrast                    | 90 |
| Сору                        | 63 |

# D

| Damper pedal                   | 19 |
|--------------------------------|----|
| Damper Resonance (Damper Res.) | 25 |
| Delete                         | 62 |
| Demo                           |    |
| Detailed Settings              | 77 |
| Display                        | 20 |
| Dual                           | 29 |
| Duo                            | 32 |

# E

| Edit (Song)      |    |
|------------------|----|
| Edit (Voice)     | 79 |
| Effect           |    |
| Effect Depth     | 79 |
| Effect Type List | 81 |
| Ending           | 48 |

### F

| Factory Set              |    |
|--------------------------|----|
| Fast forward             | 40 |
| File Operation           | 60 |
| Format (instrument)      | 93 |
| Format (USB flash drive) |    |

## Η

| Half Pedal Point | 25 |
|------------------|----|
| Half-pedal       | 19 |
| Headphones       | 18 |

# Ι

| IAC                           |   |
|-------------------------------|---|
| Initial Setup                 |   |
| Intro                         |   |
| iPhone/iPad                   |   |
| iPhone/iPad Connection Manual | 9 |

# K

| Key cover      | 14, | 15 |
|----------------|-----|----|
| Key Off Sample |     | 25 |

# L

| Lid Position  | 25 |
|---------------|----|
| Local Control | 89 |

### Μ

| 25 |
|----|
| 17 |
| 98 |
| 33 |
| 85 |
|    |
| 9  |
|    |
| 64 |
| 16 |
|    |

# N

# 0

| Octave |
|--------|
|--------|

### Р

| -                   |        |
|---------------------|--------|
| Part Cancel         | 41     |
| Pedal               | 19, 88 |
| Pedal Function List | 81     |
| Piano Room          | 24     |
| Piano Setting       | 78     |
| Pitch Bend          | 88     |
| Playback (Rhythm)   | 48     |
| Playback (Song)     |        |
| Power               | 14     |
| Power cord          | 14     |
|                     |        |

# R

| Recording        |    |
|------------------|----|
| Recording menu   |    |
| Rename           | 65 |
| Repeat           |    |
| Restore          |    |
| Reverb           |    |
| Reverb Type List | 81 |
| Rewind           |    |
| Rhythm           |    |
| Rhythm List      |    |
|                  |    |

# S

| Save (Backup file)             | 92 |
|--------------------------------|----|
| Scale Tune                     | 91 |
| Soft pedal                     | 19 |
| Song                           |    |
| Song category                  |    |
| Song List                      |    |
| Song menu                      |    |
| Song Repeat                    |    |
| Sostenuto pedal                | 19 |
| Sound                          |    |
| Speaker                        | 90 |
| Split                          |    |
| Split Point                    |    |
| Stereophonic Optimizer         |    |
| String Resonance (String Res.) | 25 |
| System menu                    |    |
| 1                              |    |

### Т

| Tempo                | 34 |
|----------------------|----|
| Tempo (Song)         | 40 |
| Time signature       | 34 |
| Touch                | 25 |
| Track                | 52 |
| Transpose (Keyboard) | 78 |
| Transpose (Song)     | 82 |

| Troubleshooting |  |
|-----------------|--|
| Tuning          |  |

## U

| USB Autoload    | 90 |
|-----------------|----|
| USB flash drive | 68 |
| USB Format      | 89 |
| USB Properties  | 90 |
| User            |    |
| Utility         | 89 |

### V

| Version            | 90     |
|--------------------|--------|
| Voice List         | 94     |
| Voice menu         | 78     |
| Volume             | 17     |
| Volume (Metronome) | 85     |
| Volume (MIDI Song) | 45     |
| Volume balance     | 45     |
| VRM                | 25, 26 |
| VRM Demo           | 25     |
|                    |        |

# W

| Wireless LAN |  |
|--------------|--|
| WPS          |  |

For details of products, please contact your nearest Yamaha representative or the authorized distributor listed below. Pour plus de détails sur les produits, veuillez-vous adresser à Yamaha ou au distributeur le plus proche de vous figurant dans la liste suivante.

#### NORTH AMERICA CANADA Yamaha Canada Music Ltd. 135 Milner Avenue, Toronto, Ontario M1S 3R1, Canada Tel: +1-416-298-1311 U.S.A. Yamaha Corporation of America 6600 Orangethorpe Avenue, Buena Park, CA 90620, U.S.A. Tel: +1-714-522-9011 CENTRAL & SOUTH AMERICA MEXICO Yamaha de México, S.A. de C.V. Av. Insurgentes Sur 1647 Piso 9, Col. San José Insurgentes, Delegación Benito Juárez, México, D.F., C.P. 03900, México Tel: +52-55-5804-0600 BRAZIL Yamaha Musical do Brasil Ltda. Rua Fidêncio Ramos, 302 – Cj 52 e 54 – Torre B – Vila Olímpia – CEP 04551-010 – São Paulo/SP, Brazil Tel: +55-11-3704-1377 ARGENTINA Yamaha Music Latin America, S.A., Sucursal Argentina Olga Cossettini 1553, Piso 4 Norte, Madero Este-C1107CEK, Buenos Aires, Argentina Tel: +54-11-4119-7000 PANAMA AND OTHER LATIN AMERICAN COUNTRIES/ CARIBBEAN COUNTRIES Yamaha Music Latin America, S.A. Edif. Torre Banco General, F7, Urb. Marbella, Calle 47 y Aquilino de la Guardia, Panama, P.O.Box 0823-05863, Panama, Rep.de Panama Tel: +507-269-5311 **EUROPE** THE UNITED KINGDOM/IRELAND Yamaha Music Europe GmbH (UK) Sherbourne Drive, Tilbrook, Milton Keynes, MK7 8BL, U.K. Tel: +44-1908-366700 GERMANY Yamaha Music Europe GmbH Siemensstrasse 22-34, 25462 Rellingen, Germany Tel: +49-4101-303-0 SWITZERLAND/LIECHTENSTEIN Yamaha Music Europe GmbH, Branch Switzerland in Thalwil Seestrasse 18a, 8800 Thalwil, Switzerland Tel: +41-44-3878080 AUSTRIA/CZECH REPUBLIC/ HUNGARY/ROMANIA/SLOVAKIA/ **SLOVENIA** Yamaha Music Europe GmbH, Branch Austria Schleiergasse 20, 1100 Wien, Austria Tel: +43-1-60203900 POLAND Yamaha Music Europe GmbH ul. Wielicka 52, 02-657 Warszawa, Poland Tel: +48-22-880-08-88 BULGARIA Dinacord Bulgaria LTD. Bul.Iskarsko Schose 7 Targowski Zentar Ewropa 1528 Sofia, Bulgaria Tel: +359-2-978-20-25 MALTA Olimpus Music Ltd. Valletta Road, Mosta MST9010, Malta Tel: +356-2133-2093

#### NETHERLANDS/BELGIUM/ LUXEMBOURG

Yamaha Music Europe, Branch Benelux Clarissenhof 5b, 4133 AB Vianen, The Netherlands Tel: +31-347-358040 FRANCE Yamaha Music Europe 7 rue Ambroise Croizat, Zone d'activités de Pariest, 77183 Croissy-Beaubourg, France Tel: +33-1-6461-4000 ITALY Yamaha Music Europe GmbH, Branch Italy Via Tinelli N.67/69 20855 Gerno di Lesmo (MB), Italy Tel: +39-039-9065-1 SPAIN/PORTUGAL Yamaha Music Europe GmbH Ibérica, Sucursal en España Ctra. de la Coruna km. 17,200, 28231 Las Rozas de Madrid, Spain Tel: +34-91-639-88-88 GREECE Philippos Nakas S.A. The Music House 19th kîm. Leof. Lavriou 190 02 Peania – Attiki, Greece Tel: +30-210-6686260 SWEDEN Yamaha Music Europe GmbH Germany filial Scandinavia JA Wettergrensgata 1, 400 43 Göteborg, Sweden Tel: +46-31-89-34-00 DENMARK Yamaha Music Denmark, Generatorvej 8C, ST. TH., 2860 Søborg, Denmark Tel: +45-44-92-49-00 FINLAND F-Musiikki Oy Antaksentie 4 FI-01510 Vantaa, Finland Tel: +358 (0)96185111 NORWAY Yamaha Music Europe GmbH Germany -Norwegian Branch Grini Næringspark 1, 1332 Østerås, Norway Tel: +47-6716-7800 ICELAND Hljodfaerahusid Ehf. Sidumula 20 IS-108 Reykjavik, Iceland Tel: +354-525-5050 CROATIA Euro Unit D.O.O. Slakovec 73 40305 Nedelisce Tel: +38540829400 RUSSIA Yamaha Music (Russia) LLC. Room 37, entrance 7, bld. 7, Kievskaya street, Moscow, 121059, Russia Tel: +7-495-626-5005 OTHER EUROPEAN COUNTRIES Yamaha Music Europe GmbH Siemensstrasse 22-34, 25462 Rellingen, Germany Tel: +49-4101-303-0 AFRICA Yamaha Music Gulf FZE JAFZA-16, Office 512, P.O.Box 17328, Jebel Ali FZE, Dubai, UAE Tel: +971-4-801-1500

#### MIDDLE EAST

#### TURKEY

Yamaha Music Europe GmbH Merkezi Almanya Türkiye İstanbul Şubesi Maslak Meydan Sodak, Spring Giz Plaza Bagimsiz Böl. No:3, Sariyer Istanbul, Turkey Tel: +90-212-999-8010 CYPRUS

Nakas Music Cyprus Ltd. Nikis Ave 2k 1086 Nicosia Tel: + 357-22-511080 Major Music Center 21 Ali Riza Ave. Ortakoy PO.Box 475 Nicosia, Cyprus Tel: (392) 227 9213

Yamaha Music Gulf FZE JAFZA-16, Office 512, P.O.Box 17328, Jebel Ali FZE, Dubai, UAE Tel: +971-4-801-1500 ASIA THE PEOPLE'S REPUBLIC OF CHINA Yamaha Music & Electronics (China) Co., Ltd. 2F, Yunhedasha, 1818 Xinzha-lu, Jingan-qu, Shanghai, China Tel: +86-400-051-7700 HONG KONG Tom Lee Music Co., Ltd. 11/F., Silvercord Tower 1, 30 Canton Road, Tsimshatsui, Kowloon, Hong Kong Tel: +852-2737-7688 INDIA Yamaha Music India Private Limited P-401, JMD Megapolis, Sector-48, Sohna Road, Gurgaon-122018, Haryana, India Tel: +91-124-485-3300 **INDONESIA** PT. Yamaha Musik Indonesia (Distributor) Yamaha Music Center Bldg. Jalan Jend. Gatot Subroto Kav. 4, Jakarta 12930, Indonesia Tel: +62-21-520-2577 KOREA Yamaha Music Korea Ltd. 8F, Dongsung Bldg. 21, Teheran-ro 87-gil, Gangnam-gu, Seoul, 06169, Korea Tel: +82-2-3467-3300 MALAYSIA Yamaha Music (Malaysia) Sdn. Bhd. No.8, Jalan Perbandaran, Kelana Jaya, 47301 Petaling Jaya, Selangor, Malaysia Tel: +60-3-78030900 SINGAPORE **Yamaha Music (Asia) Private Limited** Block 202 Hougang Street 21, #02-00, Singapore 530202, Singapore Tel: +65-6740-9200 TAIWAN Yamaha Music & Electronics Taiwan Co., Ltd. 2F., No.1, Yuandong Rd., Banqiao Dist., New Taipei City 22063, Taiwan (R.O.C.) Tel: +886-2-7741-8888 THAILAND HAILAND Siam Music Yamaha Co., Ltd. 3, 4, 15, 16th FL, Siam Motors Building, 891/1 Rama 1 Road, Wangmai, Pathumwan, Bangkok 10330, Thailand Tel: +66-2215-2622 VIETNAM Yamaha Music Vietnam Company Limited Jamaa Jilawa Vatuali Vatuali Company Jamited Jishi Floor, Nam A Bank Tower, 201-203 Cach Mang Thang Tam St., Ward 4, Dist.3, Ho Chi Minh City, Vietnam Tel: +84-8-3818-1122 OTHER ASIAN COUNTRIES http://asia.yamaha.com **OCEANIA** AUSTRALIA Yamaha Music Australia Pty. Ltd. Level 1, 99 Queensbridge Street, Southbank, VIC 3006, Australia Tel: +61-3-9693-5111 NEW ZEALAND Music Works LTD P.O.BOX 6246 Wellesley, Auckland 4680, New Zealand Tel: +64-9-634-0099 COUNTRIES AND TRUST TERRITORIES IN PACIFIC OCEAN http://asia.yamaha.com

**OTHER COUNTRIES** 

Head Office/Manufacturer: Yamaha Corporation 10-1, Nakazawa-cho, Naka-ku, Hamamatsu, 430-8650, Japan (For European Countries) Importer: Yamaha Music Europe GmbH Siemensstrasse 22-34, 25462 Rellingen, Germany

Yamaha Global Site https://www.yamaha.com/

DMI20

Yamaha Downloads http://download.yamaha.com/

Manual Development Group © 2017 Yamaha Corporation Published 05/2017 MWZC\*.\*- \*\*A0 Printed in Indonesia

ZW03800